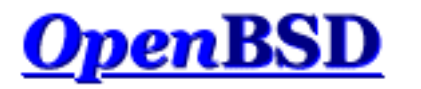

# **Langue : fr** [\[équipes\]](http://www.openbsd.org/fr/translation.html)

[de](http://www.openbsd.org/faq/pf/de/index.html) [en](http://www.openbsd.org/faq/pf/index.html) [nl](http://www.openbsd.org/faq/pf/nl/index.html) [pl](http://www.openbsd.org/faq/pf/pl/index.html) [pt](http://www.openbsd.org/faq/pf/pt/index.html)

[\[Index de La FAQ\]](http://www.openbsd.org/faq/fr/index.html) [\[Suivant : Principes de Base\]](#page-2-0)

# **PF : Le Filtre de Paquets d'OpenBSD**

## **Table des Matières**

- Configuration Basique
	- ❍ [Principes de Base](#page-2-0)
	- ❍ [Listes et Macros](#page-4-0)
	- ❍ [Tables](#page-6-0)
	- ❍ [Filtrage de Paquets](#page-9-0)
	- ❍ [Traduction des Adresses IP \("NAT"\)](#page-19-0)
	- o [Redirection du Trafic](#page-25-0)
	- ❍ [Raccourcis pour la Création des Bases de Règles](#page-30-0)
- Configuration Avancée
	- ❍ [Options de Fonctionnement](#page-35-0)
	- ❍ [Scrub \(Normalisation de Paquets\)](#page-37-0)
	- ❍ [Ancres](#page-39-0)
	- ❍ [Gestion de La Bande Passante](#page-43-0)
	- ❍ [Pools d'Adresses IP et Répartition de Charge](#page-52-0)
	- ❍ [Balisage des Paquets \(Politique de Filtrage\)](#page-55-0)
- Sujets Additionnels
	- ❍ [Journal des Evénements](#page-59-0)
	- ❍ [Performances](#page-63-0)
	- ❍ [Gestion du Protocole FTP](#page-65-0)
	- ❍ [Authpf : Shell Utilisateur pour les Passerelles d'Authentification](#page-69-0)
	- ❍ [Haute-disponibilité des pare-feu avec CARP et pfsync](#page-74-0)
- Exemples de Bases de Règles
	- ❍ [Pare-feu pour réseau domestique ou petite société](#page-81-0)

Packet Filter (que nous appelerons désormais PF) est le système utilisé par OpenBSD pour filtrer le trafic TCP/IP et effectuer des opérations de Traduction d'Adresses IP ("NAT"). PF est aussi capable de normaliser, de conditionner le trafic TCP/IP, et de fournir des services de contrôle de bande passante et gestion des priorités des paquets. PF fait partie du noyau GENERIC d'OpenBSD depuis la version 3.0. Les précédentes versions d'OpenBSD utilisaient un ensemble logiciel pare- feu/NAT différent qui n'est plus supporté.

PF fût initialement développé par Daniel Hartmeier. Il est maintenant développé et maintenu par Daniel et le reste de l'équipe OpenBSD.

L'ensemble des documents listés dans la table des matières, disponible aussi au format [PDF](ftp://ftp.openbsd.org/pub/OpenBSD/doc/pf-faq-fr.pdf), est destiné à servir d'introduction générale au pare-feu PF tel qu'il est livré avec OpenBSD. Même s'il couvre les fonctionnalités majeures de PF, il est uniquement destiné à servir de complément aux [pages du manuel](http://www.openbsd.org/cgi-bin/man.cgi); il ne les remplace en aucun cas.

Pour une couverture complète et approfondie de ce que peut faire PF, nous vous conseillons de lire d'abord la page du manuel [pf](http://www.openbsd.org/cgi-bin/man.cgi?query=pf&sektion=4&manpath=OpenBSD+4.1) [\(4\).](http://www.openbsd.org/cgi-bin/man.cgi?query=pf&sektion=4&manpath=OpenBSD+4.1)

De même que le reste de la FAQ, cet ensemble de documents est orienté vers les utilisateurs d'OpenBSD 4.1 (la version la plus récente disponible à ce jour). Etant donné que PF continue sans cesse de s'améliorer, il existe un certain nombre de changements et d'améliorations entre la version fournie avec 4.1-release et la version fournie avec OpenBSD-current ainsi que des différences entre la version 4.1 et les précédentes. Nous vous recommandons de lire les pages du manuel de la version d'OpenBSD que vous utilisez.

[\[Index de La FAQ\]](http://www.openbsd.org/faq/fr/index.html) [\[Suivant : Principes de Base\]](#page-2-0)

[www@openbsd.org](mailto:www@openbsd.org) \$OpenBSD: index.html,v 1.35 2007/05/09 05:49:53 jufi Exp \$

<span id="page-2-0"></span>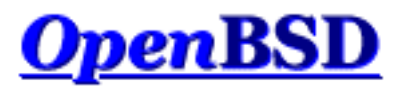

[\[Index](http://www.openbsd.org/faq/pf/fr/index.html)] [\[Suivant : Listes et Macros\]](#page-4-0)

# **PF : Principes de Base**

### **Table des Matières**

- [Activation](#page-2-1)
- [Configuration](#page-2-2)
- [Contrôle](#page-3-0)

# <span id="page-2-1"></span>**Activation**

Pour activer PF, ajoutez la ligne suivante :

pf=YES

au fichier [/etc/rc.conf.local](http://www.openbsd.org/cgi-bin/man.cgi?query=rc.conf.local&sektion=8)

Redémarrez votre système pour que les modifications soient prises en compte.

Vous pouvez aussi activer et désactiver PF en utilisant le programme  $pfct(8)$ :

# pfctl -e # pfctl -d

La première commande active PF (l'option "-e" correspond à "enable"). La seconde commande désactive PF (l'option "- d" correspond à "disable"). Ces commandes ne causent pas le chargement d'une base de règles. Cette dernière doit être chargée séparément avant ou après l'activation de PF.

# <span id="page-2-2"></span>**Configuration**

PF lit les règles de configuration à partir du fichier  $/etc/pf$ .conf, au démarrage de la machine. Ces règles sont chargées au démarrage par les [scripts rc.](http://www.openbsd.org/cgi-bin/man.cgi?query=rc&sektion=8) [/etc/pf.conf](http://www.openbsd.org/cgi-bin/man.cgi?query=pf.conf&sektion=5&manpath=OpenBSD+4.1) est le fichier par défaut chargé par ces scripts. C'est un fichier au format texte chargé et interprété par [pfctl\(8\)](http://www.openbsd.org/cgi-bin/man.cgi?query=pfctl&sektion=8&manpath=OpenBSD+4.1) puis inséré dans [pf\(4\).](http://www.openbsd.org/cgi-bin/man.cgi?query=pf&sektion=4&manpath=OpenBSD+4.1) Pour certaines applications, d'autres bases de règles peuvent être chargées à partir de fichiers différents durant la phase de démarrage. Comme n'importe quelle application Unix bien conçue, PF offre une grande flexibilité.

Le fichier pf.conf se compose de sept parties :

- **[Macros :](#page-4-0)** Variables définies par l'utilisateur pouvant contenir des adresses IP, des noms d'interfaces, etc...
- **[Tables :](#page-6-0)** Structures conçues pour contenir des listes d'adresses IP.
- **[Options :](#page-35-0)** Diverses options pour contrôler le fonctionnement de PF.
- **[Scrub :](#page-37-0)** Retraitement des paquets pour les normaliser et les défragmenter.
- **[Gestion de La Bande Passante :](#page-43-0)** Gère la bande passante et la priorité des paquets.
- **[Traduction \("Translation"\) :](#page-19-0)** Contrôle la Traduction d'Adresses IP et [la redirection de paquets](#page-25-0).
- **[Règles de Filtrage :](#page-9-0)** Permet le filtrage sélectif ou le blocage des paquets lorsqu'ils traversent n'importe quelle interface.

A l'exception des macros et des tables, chaque section doit apparaître dans l'ordre précité dans le fichier de configuration. Cependant toutes les sections ne sont pas obligatoires.

<span id="page-3-0"></span>Les lignes vides sont ignorées et les lignes commençant par # sont considérées comme des commentaires.

# **Contrôle**

Après le démarrage, PF peut être contrôlé grâce au programme [pfctl\(8\)](http://www.openbsd.org/cgi-bin/man.cgi?query=pfctl&sektion=8&manpath=OpenBSD+4.1). Voici des exemples de commandes :

```
 # pfctl -f /etc/pf.conf Charge le fichier pf.conf
 # pfctl -nf /etc/pf.conf Analyse le fichier mais ne le charge pas
 # pfctl -Nf /etc/pf.conf Charge uniquement les règles NAT à partir du fichier
 # pfctl -Rf /etc/pf.conf Charge uniquement les règles de filtrage à partir du 
fichier
     # pfctl -sn Affiche les règles NAT actuelles
     # pfctl -sr Affiche les règles de filtrage actuelles
     # pfctl -ss Affiche la table d'état actuelle
     # pfctl -si Affiche les statistiques et les compteurs de filtrage
     # pfctl -sa Affiche TOUT ce qu'on est capable d'afficher
```
Pour une liste complète de commandes, veuillez lire la [page du manuel pfctl\(8\).](http://www.openbsd.org/cgi-bin/man.cgi?query=pfctl&sektion=8&manpath=OpenBSD+4.1)

[\[Index](http://www.openbsd.org/faq/pf/fr/index.html)] [\[Suivant : Listes et Macros\]](#page-4-0)

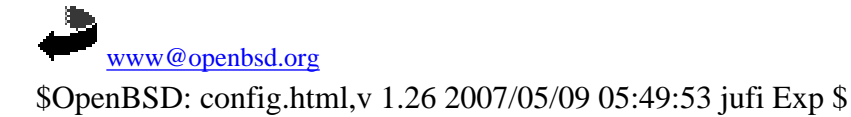

<span id="page-4-0"></span>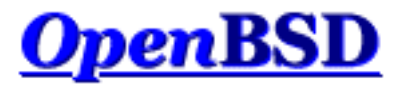

[\[Précédent : Principes de Base\]](#page-2-0) [[Index\]](http://www.openbsd.org/faq/pf/fr/index.html) [[Suivant : Tables\]](#page-6-0)

# **PF : Listes et Macros**

### **Table des Matières**

- [Listes](#page-4-1)
- [Macros](#page-5-0)

# <span id="page-4-1"></span>**Listes**

Une liste permet d'utiliser plusieurs critères similaires dans une même règle PF. Par exemple, plusieurs protocoles, plusieurs numéros de ports, plusieurs adresses IP, etc... Ainsi, au lieu d'écrire une règle de filtrage pour chaque adresse IP qui doit être bloquée, une seule règle peut être écrite en créant une liste avec les adresses IP à bloquer. Les listes sont définies en mettant des éléments entre accolades {}.

Quand [pfctl\(8\)](http://www.openbsd.org/cgi-bin/man.cgi?query=pfctl&sektion=8&manpath=OpenBSD+4.1) rencontre une liste durant le chargement de la base de règles, il crée de multiples règles : une règle pour chaque élément de la liste. Par exemple :

block out on fxp0 from { 192.168.0.1, 10.5.32.6 } to any

devient :

block out on fxp0 from 192.168.0.1 to any block out on fxp0 from 10.5.32.6 to any

Plusieurs listes peuvent être utilisées dans une même règle. Elles ne sont pas limitées aux règles de filtrage :

rdr on fxp0 proto tcp from any to any port { 22 80 } -> \ 192.168.0.6 block out on fxp0 proto { tcp udp } from {  $192.168.0.1$ , \ 10.5.32.6 } to any port { ssh telnet }

Les virgules entre les éléments d'une même liste sont optionnelles.

Les listes peuvent également inclurent d'autres listes :

trusted = "{ 192.168.1.2 192.168.5.36 }" pass in inet proto tcp from { 10.10.0.0/24 \$trusted } to port 22 Attention aux expressions suivantes connues sous le nom de "listes négatives", elles constituent une erreur commune :

pass in on fxp0 from { 10.0.0.0/8, !10.1.2.3 }

A l'origine, le but recherché est d'appliquer la règle précitée à n'importe quelle adresse du réseau 10.0.0.0/8 à l'exception de 10.1.2.3. Mais en réalité, cette règle est interprétée de la façon suivante :

pass in on fxp0 from 10.0.0.0/8 pass in on fxp0 from !10.1.2.3

<span id="page-5-0"></span>Ce qui correspond à accepter le traffic de n'importe quelle adresse. Pour éviter cela, utilisez une [table](#page-6-0).

## **Macros**

Les macros sont des variables définies par l'utilisateur pouvant contenir des adresses IP, des numéros de ports, des noms d'interfaces, etc... Les macros peuvent réduire la complexité d'une base de règles PF et faciliter sa maintenance.

Les noms de macros doivent commencer par une lettre et peuvent contenir des lettres, des chiffres et des barres de soulignement "\_". Les noms des macros ne doivent pas être des noms réservés tels que pass, out ou queue.

 $ext_if = "fxp0"$ block in on \$ext\_if from any to any

L'exemple précédent montre comment créer une macro nommée ext\_if. Quand une macro est appelée après avoir été créée, son nom est précédé d'un caractère \$.

Les macros peuvent aussi représenter des listes tel que le montre l'exemple suivant :

friends =  $\sqrt{192.168.1.1}$ , 10.0.2.5, 192.168.43.53 }

Elles peuvent être définies de manière récursive. Vu qu'elles ne sont pas traduites dans des guillemets "", la syntaxe suivante doit être employée :

```
host1 = "192.168.1.1"
host2 = "192.168.1.2"
all_hosts = \sqrt[r]{ } $host1 $host2 \sqrt[r]{ }
```
La macro \$all\_hosts correspond maintenant à la liste d'adresses IP {192.168.1.1 192.168.1.2}.

[\[Précédent : Principes de Base\]](#page-2-0) [[Index\]](http://www.openbsd.org/faq/pf/fr/index.html) [[Suivant : Tables\]](#page-6-0)

[www@openbsd.org](mailto:www@openbsd.org)

\$OpenBSD: macros.html,v 1.23 2007/05/09 05:49:53 jufi Exp \$

<span id="page-6-0"></span>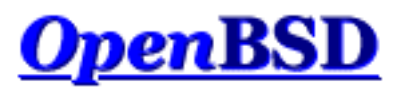

[\[Précédent : Listes et Macros\]](#page-4-0) [[Index\]](http://www.openbsd.org/faq/pf/fr/index.html) [[Suivant : Règles de Filtrage\]](#page-9-0)

# **PF : Tables**

## **Table des Matières**

- [Introduction](#page-6-1)
- [Configuration](#page-6-2)
- [Manipulation des Tables avec](#page-7-0) pfctl
- [Spécification des Adresses](#page-7-1)
- [Recherche des Adresses Correspondantes](#page-8-0)

# <span id="page-6-1"></span>**Introduction**

Une table est une structure utilisée pour regrouper un ensemble d'adresses IPv4 et/ou IPv6. Chercher une adresse IP dans une table est une opération très rapide qui consomme moins de mémoire et de temps processeur qu'une recherche dans une [liste](#page-4-1). C'est pourquoi une table est idéale pour contenir un grand nombre d'adresses IP vu que la consultation d'une table de 50 000 adresses ne prend qu'un tout petit peu plus de temps que celle d'une table de 50 adresses. Les tables peuvent être utilisées de l'une des manières suivantes :

- adresse source et/ou destination dans les règles [de filtrage](#page-9-0), [scrub,](#page-37-0) [NAT](#page-19-0) et [redirection.](#page-25-0)
- adresse de traduction dans les règles [NAT](#page-19-0).
- adresse de redirection dans les règles de [redirection.](#page-25-0)
- adresse de destination dans les options des règles de filtrage route-to, reply-to, et dup-to.

<span id="page-6-2"></span>Une table peut être créée dans pf. conf ou en utilisant [pfctl\(8\)](http://www.openbsd.org/cgi-bin/man.cgi?query=pfctl&sektion=8&manpath=OpenBSD+4.1).

# **Configuration**

Dans pf.conf, les tables sont créées en utilisant la directive table. Les attributs suivants peuvent être spécifiés pour chaque table :

- const le contenu de la table ne peut être modifié une fois la table créée. Lorsque cet attribut n'est pas spécifié, [pfctl](http://www.openbsd.org/cgi-bin/man.cgi?query=pfctl&sektion=8&manpath=OpenBSD+4.1) [\(8\)](http://www.openbsd.org/cgi-bin/man.cgi?query=pfctl&sektion=8&manpath=OpenBSD+4.1) peut être utilisé pour ajouter ou supprimer des adresses de la table à n'importe quel moment, même lorsque le système utilise un [securelevel\(7\)](http://www.openbsd.org/cgi-bin/man.cgi?query=securelevel&sektion=7) supérieur ou égal à 2.
- persist conduit le noyau à garder la table en mémoire même lorsqu'aucune règle ne s'y réfère. Sans cet attribut, le noyau supprimera automatiquement la table lorsque la dernière règle s'y référant aura été supprimée.

Exemple :

```
table <goodguys> { 192.0.2.0/24 }
table <rfc1918> const { 192.168.0.0/16, 172.16.0.0/12, \
    10.0.0.0/8 }
table <spammers> persist
block in on fxp0 from { <rfc1918>, <spammers> } to any
pass in on fxp0 from <goodguys> to any
```
Les adresses peuvent aussi être spécifiées en utilisant l'opérateur de négation (ou "not"). Voici un exemple :

table <goodguys> { 192.0.2.0/24, !192.0.2.5 }

La table goodguys contient alors toutes les adresses dans le réseau 192.0.2.0/24 excepté 192.0.2.5.

Notez que les noms de tables sont toujours entourés des chevrons < et >.

Les tables peuvent aussi être peuplées à partir de fichiers texte contenant une liste d'adresses et de réseaux IP :

table <spammers> persist file "/etc/spammers" block in on fxp0 from <spammers> to any

<span id="page-7-0"></span>Le fichier /etc/spammers doit contenir une liste d'adresses IP et/ou des blocs réseau en notation [CIDR,](http://public.pacbell.net/dedicated/cidr.html) une entrée par ligne. Toute ligne commençant par # est traitée comme un commentaire. Elle est donc ignorée.

## **Manipulation des Tables avec pfctl**

Les tables peuvent être manipulées à la volée en utilisant [pfctl\(8\).](http://www.openbsd.org/cgi-bin/man.cgi?query=pfctl&sektion=8&manpath=OpenBSD+4.1) Par exemple, pour ajouter des entrées à la table <spammers> précédemment créée :

# pfctl -t spammers -T add 218.70.0.0/16

Ceci aura aussi pour effet de créer la table <spammers> si elle n'existe pas encore. Pour afficher le contenu d'une table :

# pfctl -t spammers -T show

L'argument -v peut aussi être utilisé avec -T show pour afficher des statistiques pour chaque entrée de la table. Pour supprimer des adresses de la table :

# pfctl -t spammers -T delete 218.70.0.0/16

<span id="page-7-1"></span>Pour plus d'informations concernant la manipulation des tables avec pfctl, veuillez consulter la page de manuel [pfctl\(8\)](http://www.openbsd.org/cgi-bin/man.cgi?query=pfctl&sektion=8&manpath=OpenBSD+4.1).

# **Spécification des Adresses**

Les hôtes peuvent être spécifiés par adresse IP ou par nom. Lorsque le nom est résolu en adresse IP, toutes les adresses IPv6 et IPv4 résultantes sont placées dans la table. Les adresses IP peuvent aussi être saisies dans la table en spécifiant le nom d'une interface valide ou le mot-clé self. La table contiendra alors toutes les adresses IP affectées à cette interface ou à la machine (y compris les adresses de loopback), respectivement.

<span id="page-8-0"></span>Il existe une restriction : lorsque des adresses sont spécifiées, les adresses 0.0.0.0/0 et 0/0 ne peuvent être utilisées avec des tables. L'alternative consiste à coder en dur ces adresses ou à utiliser une [macro.](#page-5-0)

# **Recherche des Adresses Correspondantes**

La recherche d'une adresse dans une table retournera l'entrée la plus proche de cette adresse. Ceci permet la création de tables telles que :

```
table <goodguys> { 172.16.0.0/16, !172.16.1.0/24, 172.16.1.100 }
block in on dc0 all
pass in on dc0 from <goodguys> to any
```
Tout paquet arrivant par dc0 verra son adresse source recherchée dans la table <goodguys>:

- 172.16.50.5 l'entrée la plus proche est 172.16.0.0/16; le paquet a une entrée correspondante dans la table donc il passe
- $\bullet$  172.16.1.25 l'entrée la plus proche est !172.16.1.0/24; le paquet a une entrée correspondante mais celle-ci est en négation (l'opérateur "!" est utilisé); le paquet n'a donc aucune entrée correspondante et sera bloqué
- 172.16.1.100 l'entrée la plus proche est 172.16.1.100; le paquet a une entrée correspondante dans la table donc il passe
- 10.1.4.55 n'a aucune adresse correspondante dans la table. Il sera bloqué

[\[Précédent : Listes et Macros\]](#page-4-0) [[Index\]](http://www.openbsd.org/faq/pf/fr/index.html) [[Suivant : Filtrage de Paquets\]](#page-9-0)

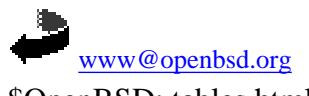

\$OpenBSD: tables.html,v 1.25 2007/05/09 05:49:53 jufi Exp \$

<span id="page-9-0"></span>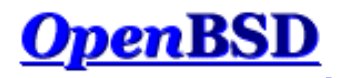

[[Section précédente : Tables](#page-6-0)] [[Index\]](http://www.openbsd.org/faq/pf/fr/index.html) [\[Section suivante : Traduction des Adresses IP \("NAT"\)](#page-19-0)]

# **PF : Le Filtrage de Paquets**

#### **Table des Matières**

- [Introduction](#page-9-1)
- **[Syntaxe](#page-9-2)**
- [Blocage par défaut](#page-11-0)
- [Laisser passer le trafic](#page-11-1)
- [L'option](#page-11-2) quick
- [Conserver l'état](#page-11-3)
- [Conserver l'état avec UDP](#page-12-0)
- [Options de Suivis Stateful](#page-12-1)
- [Les drapeaux TCP](#page-14-0)
- [Service mandataire TCP SYN](#page-15-0)
- [Bloquer les paquets usurpés](#page-15-1)
- [Unicast Reverse Path Forwarding](#page-16-0)
- [Reconnaissance passive d'OS par leurs empreintes](#page-16-1)
- [Les options IP](#page-17-0)
- [Un exemple de règles de filtrage](#page-17-1)

## <span id="page-9-1"></span>**Introduction**

Le filtrage de paquets à l'aide de  $pf(4)$  consiste à autoriser ou bloquer le trafic réseau en fonction des propriétés des protocoles des couches 3 [\(IPv4](http://www.openbsd.org/cgi-bin/man.cgi?query=ip&sektion=4) et [IPv6\)](http://www.openbsd.org/cgi-bin/man.cgi?query=ip6&sektion=4) et 4 ([TCP,](http://www.openbsd.org/cgi-bin/man.cgi?query=tcp&sektion=4) [UDP,](http://www.openbsd.org/cgi-bin/man.cgi?query=udp&sektion=4) [ICMP](http://www.openbsd.org/cgi-bin/man.cgi?query=icmp&sektion=4) et [ICMPv6\)](http://www.openbsd.org/cgi-bin/man.cgi?query=icmp6&sektion=4). Les adresses et ports source et destination ainsi que les protocoles utilisés sont des critères fréquemment employés.

Les règles de filtrage énumèrent les critères auxquels doivent se conformer les paquets et spécifient les actions qui y sont associées : bloquer ou laisser passer. Ces règles sont évaluées de façon séquentielle de la première à la dernière (du haut vers le bas dans les fichiers de règles utilisés). Sauf utilisation du mot-clef quick dans l'une d'entre elles, chaque paquet est évalué à l'aide de *toutes* les règles avant qu'une décision finale ne soit prise. L'action (block ou pass) associée à la dernière règle dont les critères se rapportent au paquet traité est appliquée. La première règle est un tout laisser passer implicite de sorte que si aucune règle n'est applicable à un paquet, celui-ci est accepté (pass).

## <span id="page-9-2"></span>**Syntaxe**

L'écriture des règles obéit à la syntaxe *très simplifiée* suivante :

```
action [direction] [log] [quick] [on interface] [af] [proto protocol] \
  [from src_addr [port src_port]] [to dst_addr [port dst_port]] \
   [flags tcp_flags] [state]
```
action

Ce mot-clef indique le type d'action associé à tout paquet correspondant aux critères contenus dans la règle. Les deux valeurs possibles sont pass et block. pass signifie que le paquet sera transféré au noyau pour être traité. Le blocage du paquet (block) sera fonction de la politique définie par les options block-policy. L'action associée par défaut peut être modifiée en spécifiant block drop ou block return.

direction

Ce mot-clef spécifie le sens du trafic vu depuis l'interface réseau : celui-ci peut être entrant (in) ou sortant (out).

log

La présence de ce mot-clef dans une règle déclenche la journalisation des paquets correspondants à la règle grâce à l'utilitaire [pflogd\(8\).](http://www.openbsd.org/cgi-bin/man.cgi?query=pflogd&sektion=8&manpath=OpenBSD+4.1) Si la règle crée un état, seul le paquet correspondant à l'ouverture de la session est conservé. Pour conserver tous les paquets d'une session, il faut utiliser le mot-clef log (all).

quick

Si le mot-clef quick est utilisé dans une règle, celle-ci est considérée comme étant la dernière à prendre en compte et l'action spécifiée est prise. interface

Le nom ou le groupe de l'interface sur laquelle le paquet transite. Les interfaces peuvent être ajoutées à des groupes arbitraires en utilisant la commande [ifconfig\(8\)](http://www.openbsd.org/cgi-bin/man.cgi?query=ifconfig&sektion=8). Plusieurs groupes sont également automatiquement créés par le noyau :

❍ Le groupe egress, qui contient la/les interface(s) relative(s) à la route par défaut.

❍ Les groupes par famille pour les interfaces clonables. Par exemple : ppp ou carp.

Ceci causerait la correspondance de la règle pour tout paquet traversant respectivement une interface ppp ou carp.

#### af

Il est possible de spécifier la famille d'adresses IP à laquelle appliquer une règle à l'aide de ce mot-clef. Les deux valeurs possibles sont inet pour les adresses IPv4 et inet6 pour IPv6. PF peut généralement déterminer à quelle famille appartient un paquet à partir de ses adresses source et destination. protocol

Ce mot-clef identifie les protocoles de couche 4 utilisés. Il peut prendre les valeurs suivantes :

- ❍ tcp
- ❍ udp
- ❍ icmp
- ❍ icmp6
- o tout protocole spécifié dans le fichier [/etc/protocols](http://www.openbsd.org/cgi-bin/man.cgi?query=protocols&sektion=5)
- ❍ le numéro d'un protocole compris entre 0 et 255
- o un ensemble de protocoles passé dans une [liste](#page-4-1).

#### src\_addr, dst\_addr

Ces mots-clefs identifient respectivement les adresses source et destination du paquet telles que contenues dans son en-tête IP. Ces adresses peuvent être spécifiées :

- ❍ sous la forme d'adresse IPv4 ou IPv6.
- ❍ sous la forme d'un bloc d'adresses [CIDR.](http://public.pacbell.net/dedicated/cidr.html)
- ❍ sous la forme d'un domaine. Ce dernier fera l'objet d'une résolution DNS lors du chargement des règles par PF. La règle s'appliquera alors à toutes les adresses du domaine.
- ❍ par l'intermédiaire du nom d'une interface réseau. Toute adresse IP affectée à cette interface sera valide pour la règle.
- ❍ par l'intermédiaire du nom d'une interface réseau suivi d'un /netmask (par exemple /24). Toutes les adresses IP correspondant au bloc CIDR formé par l'adresse IP de l'interface et le masque de sous réseau seront valides pour cette règle.
- ❍ sous la forme du nom d'une interface réseau mis entre parenthèses ( ). Cette mise en forme indique à PF qu'il doit mettre ses règles à jour en cas de changement de l'adresse IP affectée à l'interface en question. Cette technique est très utile dans le cas de liaisons PPP ou d'utilisation du protocole DHCP pour l'attribution d'adresses IP. Elle évite d'avoir à recharger les règles à chaque nouvelle affectation.
- ❍ grâce au nom d'une interface suivi d'un des paramètres suivants :
	- :network identifie un bloc CIDR (par exemple : 192.168.0.0/24)
	- :broadcast identifie une adresse de multi-diffusion (par exemple : 192.168.0.255)
	- :peer identifie l'adresse d'un pair sur un lien point à point.

De plus, le paramètre :0 peut être ajouté aussi bien au nom d'une interface qu'à chacun des paramètres présentés ci-dessus. PF ne prend alors pas en compte les éventuels alias d'adresses IP affectés à l'interface. Ces paramètres peuvent aussi être utilisés dans le cas d'une interface entre parenthèses. Par exemple: fxp0:network:0

o à l'aide d'une [table.](#page-6-0)

destination).

- ❍ Le mot-clé urpf-failed peut être utilisé au niveau de l'adresse source pour indiquer si elle doit ou non subir une [vérification uRPF](#page-16-0).
- ❍ sous toutes les formes décrites ci-dessus précédées du paramètre d'inversion ! ("not").
- o à l'aide d'une [liste](#page-4-1) d'adresses.
- ❍ grâce au mot-clef any qui identifie n'importe quelle adresse.
- ❍ grâce au mot-clef all qui est un raccourci pour l'expression from any to any (n'importe quelle source vers n'importe quelle

#### src\_port, dst\_port

Ces mots-clefs identifient respectivement les ports source et destination qui apparaissent dans les en-têtes des protocoles de couche 4. Ces ports peuvent être spécifiés :

- ❍ sous forme numérique par un nombre compris entre 1 et 65535.
- o par le nom d'un service tel qu'identifié dans le fichier [/etc/services](http://www.openbsd.org/cgi-bin/man.cgi?query=services&sektion=5).
- ❍ sous la forme d'une [liste.](#page-4-1)
- ❍ sous la forme d'un intervalle de ports construit à l'aide des opérateurs suivants :
	- != (différent)
	- < (inférieur à)
	- $\blacksquare$  > (supérieur à)
	- $\blacksquare$  <= (inférieur ou égal à)
	- $\Rightarrow$  = (supérieur ou égal à)
	- $\blacksquare$  >< (intervalle)
	- $\blacksquare$  <> (intervalle inverse)
		- Les deux derniers opérateurs demandent deux arguments pour former un intervalle qui n'inclue pas ces arguments.
	- : (intervalle complet)
		- L'opérateur d'intervalle complet est également un opérateur binaire incluant les arguments dans l'intervalle.

tcp\_flags

Spécifie les drapeaux qui doivent être activés dans l'en-tête TCP lors de l'utilisation de proto tcp. Cette valeur est spécifiée ainsi : flags check/ mask. Par exemple : flags S/SA. Dans ce cas, PF teste la valeur des drapeaux S et A (SYN et ACK) pour savoir s'ils sont positionnés. Si le drapeau SYN est positionné, et uniquement ce drapeau, alors la règle est applicable. A partir d'OpenBSD 4.1, les drapeaux par défaut S/SA sont appliqués à toutes les règles de filtrage TCP.

#### state

Ce mot-clef indique dans quel état doit être le paquet pour satisfaire à une règle.

❍ keep state - s'applique aux protocoles TCP, UDP et ICMP. A partir d'OpenBSD 4.1, cette option est appliquée par défaut à toutes les

règles de filtrage.

- ❍ modulate state ne s'applique qu'au protocole TCP. PF renforcera le caractère aléatoire des numéros de séquence initiaux (ISN) générés pour ces paquets.
- ❍ synproxy state PF agit comme mandataire pour les connexions TCP entrantes. Cela renforce la protection contre les attaques par inondation de paquets SYN en provenance d'adresses usurpées. Cette option active implicitement les fonctionnalités keep state et modulate state.

## <span id="page-11-0"></span>**Blocage par défaut**

Il est recommandé d'adopter une approche de blocage par défaut lors de la configuration d'un pare-feu. Cela signifie que *tout* est interdit et que l'on autorise le trafic au cas par cas. Cette approche est assimilable à l'application d'un principe de précaution et simplifie l'écriture des règles.

Cette politique de blocage par défaut repose sur deux règles :

block in all block out all

<span id="page-11-1"></span>Cela suffit à interdire tout trafic dans un sens comme dans l'autre et ce sur toutes les interfaces de la machine.

#### **Laisser passer le trafic**

Une fois notre politique restrictive mise en place, il faut spécifier quelles sont les connexions autorisées. C'est là qu'entrent en jeu les critères décrits précédemment : adresse et port source et destination, protocole, etc... Chaque fois qu'un paquet est autorisé à franchir les murs du pare-feu, les règles correspondantes devront être les plus restrictives possible : il s'agit de n'autoriser que le trafic voulu et lui seul.

Quelques exemples:

```
# Autoriser le trafic entrant sur l'interface dc0
# en provenance du réseau local 192.168.0.0/24,
# à destination de la machine dont l'adresse IP est 192.168.0.1.
# Dans le même temps, autoriser le trafic sortant par l'interface dc0.
pass in on dc0 from 192.168.0.0/24 to 192.168.0.1
pass out on dc0 from 192.168.0.1 to 192.168.0.0/24
# Autoriser le trafic TCP entrant sur l'interface fxp0
# à destination d'un serveur HTTP.
# Le nom de l'interface - fxp0 - est utilisé comme adresse de destination
# pour les paquets autorisés. pass in on fxp0 proto tcp from any to fxp0 port www
```
## <span id="page-11-2"></span>**L'option quick**

Comme nous l'avons vu, chaque paquet est testé au regard de toutes les règles de filtrage, de la première à la dernière. Par défaut, un paquet est marqué à chaque test. Le résultat final peut ainsi changer d'une règle à l'autre jusqu'à ce que toutes aient été parcourues. Rappelons que c'est **la dernière règle à laquelle correspond un paquet qui l'emporte** sur les autres. Il y a cependant une exception : si l'option quick est présente dans une règle et qu'un paquet correspond aux critères de cette règle, il n'y a plus de tests : la règle en question est alors considérée par PF comme étant la dernière. Les exemples suivants illustrent ce cas de figure :

Mauvais :

block in on fxp0 proto tcp from any to any port ssh pass in all

La ligne block n'aura aucun effet. Les paquets seront bien évalués suivant ses critères, mais la ligne suivante annulera tout effet de cette première règle.

Mieux :

block in quick on fxp0 proto tcp from any to any port ssh pass in all

<span id="page-11-3"></span>A première vue c'est la même chose. Si la ligne block correspond, l'option quick provoque l'arrêt des tests pour chaque paquet qui correspond aux critères de la première règle. Les paquets qui n'y satisfont pas seront quant à eux testés au regard des critères de la règle suivante.

# **Conserver l'état**

Une des fonctionnalités les plus importantes de PF est sa capacité à conserver l'état des connexions. PF est capable d'évaluer un paquet non plus unitairement mais dans le contexte de la connexion à laquelle il appartient. PF utilise pour cela une table d'état grâce à laquelle PF peut rapidement déterminer si un paquet fait partie d'une connexion déjà établie et autorisée. Si tel est le cas, le paquet est transféré sans test complémentaire.

Conserver l'état des connexions a pour avantage de simplifier les règles de filtrage et d'améliorer les performances. PF évalue les paquets *quel que soit leur sens* : il n'est alors plus nécessaire d'écrire les règles pour les paquets des flux retour. PF consacre ainsi beaucoup moins de temps à inspecter les paquets.

Quand une règle crée un état, le premier paquet qui déclenche l'activation de celle-ci provoque la création d'un enregistrement dans la table d'état des connexions en cours. Par la suite, non seulement les paquets allant de l'expéditeur au destinataire sont rattachés à cette table et donc autorisés à passer, mais également les paquets qui appartiennent aux réponses du destinataire.

A partir d'OpenBSD 4.1, toutes les règles de filtrage créent automatiquement une entrée dans la table d'état dès qu'un paquet les active. Dans les versions précédentes d'OpenBSD, une règle de filtrage doit explicitement utiliser l'option keep state.

Voici un exemple pour OpenBSD 4.1 et les versions suivantes :

pass out on fxp0 proto tcp from any to any

Voici un exemple pour OpenBSD 4.0 et les versions antérieures :

pass out on fxp0 proto tcp from any to any keep state

Ces règles autorisent les connexions TCP sortantes sur l'interface fxp0 mais aussi les paquets retour. L'option keep state permet donc d'augmenter les performances du pare-feu car la recherche dans la table d'état est beaucoup plus rapide que l'opération consistant à évaluer un paquet au regard de toutes les règles de filtrage.

L'option modulate state fonctionne de la même façon que l'option keep state à ceci près qu'elle ne s'applique qu'aux paquets TCP sortants. L'option modulate state renforce le caractère aléatoire de leurs numéros de séquence initiaux (ISN). Cette option permet de renforcer la sécurité de certains systèmes d'exploitation ne sachant pas générer d'ISN suffisamment aléatoires. A partir de la version 3.5 d'OpenBSD, l'option modulate state peut être utilisée pour les autres protocoles que TCP.

Pour conserver l'état des connexions TCP, UDP et ICMP tout en renforçant la sécurité des ISN :

```
pass out on fxp0 proto { tcp, udp, icmp } from any \
     to any modulate state
```
Un des avantages de conserver l'état des connexions tient à ce que les messages ICMP relatifs à celles-ci seront traités comme faisant partie de la connexion. Si des messages ICMP sont émis par une machine pour signaler une congestion par exemple, et que le suivi d'état est utilisé, les messages seront pris en compte et acceptés par le pare-feu. Sans cela, ils auraient été bloqués ou ignorés.

La portée d'une entrée dans la table d'état dépend des options [state-policy](#page-36-0) d'une manière globale ou bien des options if-bound, group-bound et floating-state. Les valeurs appliquées règle par règle ont la même signification que lorsqu'elles sont utilisées avec l'option state-policy. Par exemple :

pass out on fxp0 proto { tcp, udp, icmp } from any \ to any modulate state (if-bound)

Selon cette règle, les paquets ne trouveront une correspondance dans la table d'état que s'ils transitent par l'interface fxp0.

<span id="page-12-0"></span>Il faut noter que les règles [nat](#page-19-0), [binat](#page-23-0) et [rdr](#page-25-0) créent implicitement des entrées dans la table d'état.

## **Conserver l'état des connexions UDP**

<span id="page-12-1"></span>On entend souvent dire qu'il est impossible d'utiliser la table d'état avec UDP car c'est un protocole sans état. S'il est vrai qu'une connexion UDP n'utilise pas stricto sensu le concept d'état tel que le fait une connexion TCP (à savoir une ouverture et une terminaison explicites de la connexion), cela n'a aucune conséquence sur la capacité qu'a PF de créer et gérer des états pour les connexions UDP. Pour ce type de protocole sans début ou fin de connexion explicites, PF conserve simplement une trace de la durée d'une session. S'il s'écoule un certain laps de temps sans échange de paquets entre les deux parties, l'entrée associée à la session dans la table d'état est supprimée. Ce laps de temps peut être configuré dans la section [options](#page-35-0) du fichier pf.conf.

## **Options de Suivi Stateful**

Filter rules that create state entries can specify various options to control the behavior of the resulting state entry. Les règles de filtrage qui créent une entrée dans la table d'états peuvent spécifier plusieurs options afin de contrôler le comportement de ces créations d'états. Les options suivantes sont disponibles :

max number

Limite le nombre maximum d'entrées d'états que la règle peut créer à *number*. Si le maximum est atteint, les paquets qui devraient normalement créer un état sont rejetés jusqu'à ce que le nombre d'états existants diminue.

no state

Empêche la règle de créer automatiquement une entrée dans la table d'état.

source-track

Cette option active le suivi du nombre d'états créés par adresse IP source. Cette option a deux formats :

- ❍ source-track rule Le nombre maximum d'états créés par cette règle est limité par les options max-src-nodes et max-srcstates de la règle. Seules les entrées d'états crées par cette règle particulière comptent pour la limite des règles.
- ❍ source-track global Le nombre d'états créés par toutes les règles qui utilisent cette option est limité. Chaque règle peut spécifier différentes options max-src-nodes et max-src-states, cependant, les entrées d'états crées par toute règle participante comptent en vue d'une limite individuelle éventuelle.

Le nombre total d'adresses IP source suivies globalement peut être contrôlé via l'option [src-nodes](#page-35-1) runtime.

max-src-nodes nombre

Lorsque l'option source-track est utilisée, max-src-nodes limitera le nombre d'adresses IP source pouvant créer simultanément une entrée. Cette option peut seulement être utilisée avec une règle source-track.

max-src-states nombre

Lorsque l'option source-track est utilisée, max-src-states limitera le nombre d'entrées d'états simultanées pouvant être crées par adresse IP source. La portée de cette limite (les états créés par cette règle uniquement ou les états créés par toutes les règles utilisant source-track) est dépendante de l'option source-track spécifiée.

Les options sont spécifiées entre parenthèses et tout de suite après l'un des mots-clés de gestion d'état ((keep state, modulate state, ou synproxy state). S'il y a plusieurs options, vous devez les séparer par des virgules. A partir d'OpenBSD 4.1, le mot-clé keep state est utilisé par défaut par toutes les règles de filtrage lorsqu'aucun mot-clé de gestion d'état n'est spécifié. Malgré cela, un de ces mots-clés doit tout de même être spécifié lors de l'utilisation d'options de gestion d'état.

Une règle d'exemple :

```
pass in on $ext_if proto tcp to $web_server \
     port www keep state \
     (max 200, source-track rule, max-src-nodes 100, max-src-states 3)
```
La règle ci-dessus définit le comportement suivant :

- Limiter le nombre maximum absolu d'états pouvant être créés par cette règle à 200
- Activer le suivi de la source; limiter la création d'états pour cette règle uniquement
- Limiter le nombre maximum de noeuds pouvant simultanément créer des états à 100
- Limiter le nombre maximum d'états simultanés par adresse IP source à 3

Un jeu séparé de restrictions peut être placé sur les connexions TCP stateful qui ont une poignée de main "3-way handshake" complète.

max-src-conn nombre

Limiter le nombre maximum de connexions TCP simultanées ayant réalisé la poignée de main qu'un hôte peut initier.

max-src-conn-rate nombre / intervalle

Limiter le taux de nouvelles connexions à un certaine fréquence.

Ces deux options font appel à l'option source-track rule et sont incompatibles avec source-track global.

Ces limites étant placées sur les connexions TCP ayant réalisé la poignée de main TCP, des connexions plus agressives pourront toujours avoir lieu depuis les adresses IP concernées.

overload <table>

Mettre l'adresse d'un hôte concerné dans la table désignée.

flush [global]

Tue toutes les autres connexions qui correspondent à cette règle et qui ont été créées par cette adresse IP source. Quand global est spécifié, cela tue tous les états correspondant à cette adresse IP source, sans discernement de la règle qui a créé cet état.

Un exemple :

```
table <abusive hosts> persist
block in quick from <abusive_hosts>
pass in on $ext_if proto tcp to $web_server \
     port www flags S/SA keep state \
     (max-src-conn 100, max-src-conn-rate 15/5, overload <abusive_hosts> flush)
```
Ceci permet de :

- Limiter le nombre maximum de connexions par source à 100
- Limiter le taux du nombre de connexions à 15 dans une durée de 5 secondes
- Mettre l'adresse IP de tout hôte qui dépasse ces limites dans la table <abusive\_hosts>
- Pour des adresses IP concernées, supprimer tous les états créés par cette règle.

#### <span id="page-14-0"></span>**Les drapeaux TCP**

On utilise souvent les drapeaux TCP dans des règles pour traiter les ouvertures de sessions. Ces drapeaux et leur signification sont présentés dans la liste suivante :

- **F** : FIN Fin de session
- **S** : SYN Synchronize ; correspond à une ouverture de session
- **R** : RST Reset ; met fin à une session
- **P** : PUSH Push ; le paquet est envoyé immédiatement
- **A** : ACK Acknowledgement ; atteste de l'acquittement d'une des parties
- **U** : URG Urgent
- **E** : ECE Explicit Congestion Notification Echo ; avis de congestion
- **W** : CWR Congestion Window Reduced ; avis de réduction de la fenêtre TCP

Le mot-clef flags doit apparaître dans une règle si l'on souhaite que PF prenne en compte la valeur des drapeaux TCP d'un paquet. La syntaxe est la suivante :

flags check/mask flags any

La partie mask de la règle indique la liste des drapeaux que PF doit inspecter. La partie check quant à elle spécifie les drapeaux qui doivent être positionnés pour que la règle s'applique au paquet traité. L'utilisation du mot-clé any permet de positionner n'importe quelle combinaison de drapeaux au niveau de l'en-tête.

pass in on fxp0 proto tcp from any to any port ssh flags S/SA

Cette règle s'applique aux paquets TCP dont le drapeau SYN est positionné. PF limite son inspection aux drapeaux SYN et ACK. La règle s'applique donc à un paquet dont les drapeaux SYN et ECE sont positionnés mais pas à un paquet dont les drapeaux SYN et ACK ou dont seul le drapeau ACK sont positionnés.

A partir d'OpenBSD 4.1, les drapeaux appliqués par défaut aux règles TCP sont flags S/SA. Combinés avec le mot-clé keep state positionné par défaut au niveau de toutes les règles de filtrage à partir d'OpenBSD 4.1, les deux règles suivantes deviennent équivalentes :

pass out on fxp0 proto tcp all flags S/SA keep state pass out on fxp0 proto tcp all

Chaque règle sera activée par les paquets TCP dont le drapeau SYN est positionné et dont le drapeau ACK ne l'est pas et chacune de ces deux règles créera une entrée dans la table d'état pour les paquets correspondants. Les drapeaux par défaut peuvent être contournés en utilisant l'option flags tel que spécifié plus haut.

Jusqu'à OpenBSD 4.0, aucun drapeau n'était positionné par défaut par les règles de filtrage. Chaque règle devait spécifier le(s) drapeau(x) ainsi que l'option keep state.

pass out on fxp0 proto tcp all flags S/SA keep state

Il faut manipuler les drapeaux avec prudence et se méfier des mauvais conseils. Certaines personnes suggèrent de ne créer des entrées que pour les paquets dont le drapeau SYN est positionné. Ce qui peut aboutir à cette règle :

. . . flags S/FSRPAUEW mauvaise pioche !!

En théorie, une session TCP commence par un paquet dont le drapeau SYN est positionné. Toujours en théorie, il ne faut créer une entrée dans la table d'état que

pour ce genre de paquets. Mais certains systèmes utilisent le drapeau ECN en début de session. Ces paquets sont rejetés par la règle précédente. Une meilleure solution consiste à ne pas spécifier de drapeau et de laisser PF appliquer les drapeaux par défaut à vos règles. Si vous avez réellement besoin de spécifier des drapeaux vous-même alors cette combinaison devrait être sûre :

. . . flags S/SAFR

Si le trafic est [normalisé,](#page-37-0) il peut être pratique et sûr de ne pas tester la valeur des drapeaux FIN et RST. Dans ce cas, PF rejette tout paquet entrant dont les drapeaux TCP sont positionnés de manière illicite (par exemple SYN et RST) et les combinaisons potentiellement ambiguës (telles que SYN et FIN) seront normalisées.

### <span id="page-15-0"></span>**Mandataire TCP SYN**

Normalement, quand un client ouvre une connexion TCP vers un serveur, PF relaie les paquets d'ouverture [\(handshake](http://www.inetdaemon.com/tutorials/internet/tcp/connections.html)) au fur et à mesure qu'ils arrivent. PF peut agir en tant que mandataire (proxy). Dans ce cas, PF va traiter la demande en lieu et place du serveur et ne transfèrera qu'ensuite les paquets à ce dernier. Aucun paquet n'est transmis au serveur avant que le client n'ait terminé l'échange initial (handshake). L'avantage de cette méthode est de protéger le serveur des attaques par inondation de paquets SYN lancées à l'aide de paquets falsifiés.

Le mandataire TCP SYN est activé à l'aide de l'option synproxy state :

```
pass in on $ext_if proto tcp from any to $web_server port www \
    flags S/SA synproxy state
```
Toutes les connexions à destination du serveur HTTP seront mandatées par PF.

L'option synproxy state apporte les mêmes avantages que les options keep state et modulate state.

<span id="page-15-1"></span>Par contre, l'option synproxy ne fonctionne pas quand PF est installé en passerelle transparente [\(bridge\(4\)](http://www.openbsd.org/cgi-bin/man.cgi?query=bridge&sektion=4)).

### **Bloquer les paquets usurpés**

On parle d'usurpation quand un utilisateur mal intentionné maquille son adresse IP dans le but d'anonymiser ou de cacher son identité afin de lancer des attaques sans que leur origine soit détectable. Il peut également essayer et parfois réussir à avoir accès à des services réservés à certaines adresses.

PF permet de se prémunir de ce type d'attaques grâce à l'option antispoof :

```
antispoof [log] [quick] for interface [af]
```
log

Journalise les paquets via [pflogd\(8\)](http://www.openbsd.org/cgi-bin/man.cgi?query=pflogd&sektion=8&manpath=OpenBSD+4.1).

quick

Si un paquet correspond à la règle, celle-ci est appliquée immédiatement.

interface

Désigne l'interface sur laquelle s'applique la protection. Il est possible de passer une [liste](#page-4-1) d'interfaces en paramètre.

af

Spécifie le type d'adresse : inet pour IPv4 ou inet6 pour IPv6.

Exemple:

antispoof for fxp0 inet

Quand les règles sont chargées, toutes les occurrences du mot antispoof sont décodées dans deux filtres. Si l'interface fxp0 dont l'adresse IP est 10.0.0.1 pour un masque de sous- réseau de 255.255.255.0 (soit /24) est protégée, l'option antispoof sera décodée ainsi :

block in on ! fxp0 inet from 10.0.0.0/24 to any block in inet from 10.0.0.1 to any

Cette règle déclenche deux actions :

● elle bloque tout le trafic en provenance du réseau 10.0.0.0/24 s'il ne passe *pas* par l'interface fxp0. Puisque le réseau 10.0.0.0/24 est branché sur l'interface fxp0, aucun paquet en provenance de celui-ci ne devrait arriver ailleurs.

● elle bloque tout le trafic entrant dont l'adresse source est 10.0.0.1, à savoir celle de l'interface fxp0. Cette machine ne devrait en effet jamais émettre de paquets à travers une interface externe et par conséquent ne doit pas recevoir de paquets ayant son adresse IP comme adresse source.

**REMARQUE** : le filtrage activé par l'option antispoof d'une règle s'applique également aux paquets envoyés sur l'adresse de bouclage interne (loopback). Le filtrage est communément désactivé sur ces interfaces, et cela devient primordial lors de l'utilisation de règles antispoof :

set skip on lo0 antispoof for fxp0 inet

L'utilisation de l'option antispoof est réservée aux interfaces qui possèdent une adresse IP. Utiliser antispoof sur une interface sans adresse IP aboutit au filtrage suivant :

```
block drop in on ! fxp0 inet all
block drop in inet all
```
<span id="page-16-0"></span>Avec ce genre de règles, le risque est réel de bloquer *tout* le trafic entrant sur *toutes* les interfaces.

## **Unicast Reverse Path Forwarding**

Depuis [OpenBSD 4.0](http://www.openbsd.org/fr/40.html), PF offre la fonctionnalité Unicast Reverse Path Forwarding (uRPF). Lorsqu'un paquet est soumis à la vérification uRPF, l'adresse IP source de celui-ci est recherchée dans la table de routage. Si l'interface de sortie trouvée dans la table de routage afin de joindre la source est la même que celle par laquelle le paquet vient d'entrer, le test uRPF réussit. Si les interfaces ne correspondent pas, il est alors possible que le paquet ait une adresse source spoofée.

La vérification uRPF peut être réalisée sur les paquets en utilisant dans les règles de filtrage le mot-clef urpf-failed :

```
block in quick from urpf-failed label uRPF
```
Notez que la vérification uRPF n'a de sens que dans un environnement de routage symétrique.

<span id="page-16-1"></span>uRPF propose la même fonctionnalité que les règles [antispoof](#page-15-1).

## **Reconnaissance passive d'OS par leurs empreintes**

La reconnaissance passive d'OS par leurs empreintes ("OS Fingerprinting" ou OSFP) est une méthode qui permet de reconnaître à distance quel système d'exploitation tourne sur une machine. Cette reconnaissance se base sur les caractéristiques des paquets TCP SYN renvoyés par une machine. Ces informations peuvent être utilisées comme critères dans des règles de filtrage.

PF utilise le fichier d'empreintes [/etc/pf.os](http://www.openbsd.org/cgi-bin/man.cgi?query=pf.os&sektion=5&manpath=OpenBSD+4.1) pour reconnaître les systèmes d'exploitation auxquels il a affaire. Lorsque PF s'exécute, la liste des empreintes reconnues peut être consultée grâce à la commande suivante :

# pfctl -s osfp

Dans une règle, une empreinte peut être désignée sous la forme d'une classe, d'une version ou d'un sous-type d'OS. La liste de ces éléments est affichée à l'aide de la commande pfctl. Pour désigner une empreinte dans une règle, il faut utiliser le mot-clef os :

pass in on \$ext\_if from any os OpenBSD keep state block in on \$ext\_if from any os "Windows 2000" block in on \$ext\_if from any os "Linux 2.4 ts" block in on \$ext\_if from any os unknown

unknown est une classe spéciale désignant les systèmes d'exploitation dont l'empreinte n'est pas connue.

#### Notez bien que :

- La reconnaissance peut échouer face à des paquets spécifiquement construits pour tromper la détection d'empreintes.
- L'application de correctifs peut modifier le comportement de la pile TCP/IP d'un système d'exploitation et faire également échouer ou tromper la reconnaissance de l'OS.
- L'option OSFP n'est applicable qu'aux paquets TCP SYN. Elle est inefficace avec d'autres protocoles et pour les sessions déjà établies.

# <span id="page-17-0"></span>**Les options IP**

PF bloque par défaut tous les paquets qui utilisent les options IP. Cela rend moins aisé le travail des outils de reconnaissance d'empreintes tels que nmap. Si une application utilise ces options (par exemple IGMP ou les diffusions multicast) il est possible d'utiliser l'option allow-opts :

```
pass in quick on fxp0 all allow-opts
```
### <span id="page-17-1"></span>**Exemple de règles de filtrage**

Vous trouverez ci-dessous un exemple de règles de filtrage pour un pare-feu PF destiné à protéger un petit réseau connecté à Internet. Seules les règles de filtrage sont mentionnées ; [queueing,](#page-43-0) [nat](#page-19-0), [rdr](#page-25-0), etc... ont été volontairement laissées de côté.

```
ext_if = "fxp0"int\_if = "dc0"
lan_net = "192.168.0.0/24"
# Déclaration du tableau référençant toutes les adresses IP affectées au
# pare-feu.
table <firewall> const { self }
# Ne pas filtrer sur l'interface de bouclage
set skip on lo0
# Normalisation de tous les paquets entrants.
scrub in all
# Mise en place d'une politique d'interdiction par défaut.
block all
# Activation de la protection contre l'usurpation sur toutes les
# interfaces.
block in quick from urpf-failed
# Les connexions ssh ne sont autorisées qu'en provenance du réseau local
# et de la machine 192.168.0.15. "block return" provoque l'émission d'un
# paquet TCP RST pour mettre fin aux connexions illicites. "quick"
# assure que cette règle n'est pas contredite par les règles "pass".
block return in quick on $int_if proto tcp from ! 192.168.0.15 \
    to $int_if port ssh
# Autoriser le trafic sortant et entrant sur le réseau local.
# ces règles créeront des entrées au niveau de la table d'état étant
# donné que le mot-clé "keep state" est automatiquement appliqué.
pass in on $int_if from $lan_net to any
pass out on $int_if from any to $lan_net
# Autoriser les connexions sortantes tcp, udp et icmp sur l'interface
# externe.
# les connexions tcp seront modulées, et udp/icmp auront un suivi
# d'état.
pass out on $ext_if proto { tcp udp icmp } all modulate state
# Autoriser les connexions ssh sur l'interface externe du moment
# qu'elles ne sont pas destinées au pare-feu lui-même. Journaliser le
# paquet qui initie la session afin de pouvoir déterminer qui s'est
# connecté. Activer un service mandataire SYN.
# Les drapeaux par défaut "S/SA" seront automatiquement appliqués à la
# règle par PF.
pass in log on $ext_if proto tcp from any to ! <firewall> \
   port ssh synproxy state
```
[[Section précédente : Tables](#page-6-0)] [[Index\]](http://www.openbsd.org/faq/pf/fr/index.html) [\[Section suivante : Traduction des Adresses IP \("NAT"\)](#page-19-0)]

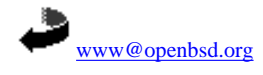

\$OpenBSD: filter.html,v 1.31 2007/05/23 09:40:57 jufi Exp \$

<span id="page-19-0"></span>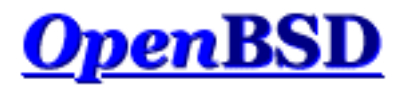

[\[Précédent : Filtrage de Paquets](#page-9-0)] [\[Index](http://www.openbsd.org/faq/pf/fr/index.html)] [\[Suivant : Redirection du Trafic\]](#page-25-0)

# **PF : Traduction des Adresses IP ("NAT")**

## **Table des Matières**

- Introduction
- Comment Fonctionne la NAT
- NAT et Filtrage de Paquets
- Routage IP
- Configurer la NAT
- [Mise en Correspondance Bidirectionnelle \(mise en correspondance 1:1\)](#page-23-0)
- Exceptions aux Règles de Traduction
- Vérification de l'état de la NAT

# **Introduction**

La traduction d'adresses IP ("NAT") est un mécanisme destiné à faire correspondre un réseau entier (ou des réseaux) à une seule adresse IP. Un tel mécanisme est nécessaire lorsque le nombre des adresses IP qui vous sont attribuées par votre Fournisseur d'Accès à Internet est plus petit que le nombre de machines qui doivent pouvoir bénéficier d'une connexion Internet. La NAT est décrite dans la [RFC 1631,](http://www.geektools.com/rfc/rfc1631.txt) "The IP Network Address Translator (NAT)".

La NAT vous permet de bénéficier des blocs d'adressage privés décrits dans la [RFC 1918,](http://www.geektools.com/rfc/rfc1918.txt) "Address Allocation for Private Internets". Typiquement, votre réseau interne sera paramétré pour utiliser un ou plusieurs des blocs réseau suivants :

 10.0.0.0/8 (10.0.0.0 - 10.255.255.255) 172.16.0.0/12 (172.16.0.0 - 172.31.255.255) 192.168.0.0/16 (192.168.0.0 - 192.168.255.255)

Un système OpenBSD mettant en oeuvre la NAT aura au moins deux cartes réseau dont une est connectée à Internet; l'autre étant connectée à votre réseau interne. La NAT traduit les requêtes en provenance de votre réseau interne de telle façon à les faire apparaître comme si elles étaient générées par votre système de NAT OpenBSD.

# **Comment Fonctionne la NAT**

Lorsqu'un client du réseau interne entre en communication avec une machine sur Internet, il envoie des paquets IP à destination de cette machine. Ces paquets contiennent toutes les informations sur leur émetteur et leur destinataire nécessaires à leur bon acheminement. La NAT prend en compte les informations suivantes :

• L'adresse IP source (192.168.1.35 par exemple)

PF : Traduction des Adresses IP ("NAT")

• Port TCP ou UDP source (2132 par exemple)

Lorsque les paquets passent à travers la passerelle NAT, ils sont modifiés de telle façon à ce qu'ils semblent provenir de la passerelle NAT. Cette passerelle enregistrera les modifications effectuées dans sa table d'état afin de a) inverser les modifications pour les paquets de retour et b) s'assurer que les paquets de retour sont autorisés à traverser le pare-feu et ne sont pas bloqués. Par exemple, les modifications suivantes peuvent être effectuées :

- Adresse IP source : remplacée par l'adresse externe de la passerelle (24.5.0.5 par exemple)
- Port source : remplacé par un port non utilisé sur la passerelle et choisi de manière aléatoire (53136 par exemple)

Aucune des deux extrêmités de la communication ne se rend compte de ces modifications. Pour la machine interne, le système qui effectue la NAT est simplement une passerelle Internet. Pour l'hôte sur Internet, les paquets semblent provenir directement du système de NAT; il ne sait même pas que la machine interne existe.

Lorsque l'hôte sur Internet répond aux paquets de la machine interne, ils seront envoyés à l'adresse IP externe de la passerelle NAT (24.5.0.5) sur le port de traduction (53136). Dès réception de ces paquets, la passerelle NAT cherchera dans sa table d'état si ces paquets de retour correspondent à une connexion déjà établie. Une correspondance unique sera trouvée, basée sur la combinaison IP/port qui permet à PF de voir que les paquets appartiennent à une connexion initiée par la machine interne 192.168.1.35. PF effectuera les modifications inverses à celles effectuées sur les paquets sortants puis enverra ces paquets à la machine interne.

La traduction de paquets ICMP s'effectue de manière similaire mais sans la modification du port source.

# **NAT et Filtrage de Paquets**

REMARQUE : Les paquets traduits doivent, comme n'importe quel autre paquet, être évalués par le mécanisme pare-feu suivant les règles de filtrage définies. La *seule* exception à cette règle est lorsque le mot-clé pass est utilisé dans la règle de nat. Ce motclé permettra aux paquets traduits d'être autorisés immédiatement par le pare-feu.

Il est à noter que la traduction a lieu *avant* le filtrage. Ce qui veut dire que le pare-feu verra le paquet *traduit* avec l'adresse IP et le port traduits tel que c'est expliqué dans Comment Fonctionne la NAT.

# **Routage IP**

Vu que la NAT est utilisée la plupart du temps sur des routeurs et des passerelles réseau, il sera probablement nécessaire d'activer le routage IP pour permettre aux paquets de traverser les interfaces réseau du système OpenBSD. Le routage IP peut être activé à l'aide du mécanisme [sysctl\(3\)](http://www.openbsd.org/cgi-bin/man.cgi?query=sysctl&sektion=3) :

```
# sysctl net.inet.ip.forwarding=1
# sysctl net.inet6.ip6.forwarding=1 (si Ipv6 est utilisé)
```
Pour rendre cette modification permanente, les lignes suivantes doivent être ajoutées au fichier [/etc/sysctl.conf](http://www.openbsd.org/cgi-bin/man.cgi?query=sysctl.conf&sektion=5):

```
net.inet.ip.forwarding=1
net.inet6.ip6.forwarding=1
```
Ces lignes sont déjà présentes dans l'installation par défaut mais sont commentées (préfixées avec un caractère #). Supprimez le # et sauvegardez le fichier. Le routage IP sera désormais activé automatiquement à chaque redémarrage.

# **Configurer la NAT**

Le format général des règles de NAT dans pf. conf est le suivant :

```
nat [pass [log]] on interface [af] from src\_addr [port src\_port] to \setminus dst_addr [port dst_port] -> ext_addr [pool_type] [static-port]
```
nat

Le mot-clé qui permet de créer une règle de NAT.

pass

Permet aux paquets traduits de contourner complètement les règles de filtrage et d'être autorisés systématiquement par le pare-feu.

log

Lorsque pass est spécifié, les paquets peuvent être tracés à l'aide de *pflogd(8)*. Normalement, uniquement le premier paquet qui correspond à la règle sera tracé. Pour tracer tous les paquets correspondants, utilisez log (all).

#### interface

Le nom ou groupe de l'interface réseau sur laquelle les paquets seront traduits.

af

La famille d'adresses : inet pour IPv4 ou inet6 pour IPv6. PF est normalement capable de déterminer ce paramètre à partir des adresses source/destination.

#### src\_addr

L'adresse source (interne) des paquets qui seront traduits. L'adresse source peut être spécifiée de plusieurs manières :

- ❍ Une seule adresse IPv4 ou IPv6.
- ❍ Un bloc réseau en notation [CIDR.](http://public.pacbell.net/dedicated/cidr.html)
- ❍ Un nom de domaine au format FQDN qui sera résolu via DNS lorsque les règles seront chargées. Ce nom de domaine sera remplacé par toutes les adresses IP résultant de la résolution.
- ❍ Un nom ou groupe d'interface réseau. Ce nom sera remplacé par toutes les adresses IP attribuées à cette interface au moment du chargement des règles.
- ❍ Un nom d'interface réseau suivi d'un /netmask (/24 par exemple). Chaque adresse IP attribuée à l'interface sera combinée avec le netmask pour former un bloc réseau en notation CIDR. Le résultat remplacera la spécification initiale dans la règle.
- ❍ Le nom ou groupe d'une interface réseau suivi par un modificateur parmi les modificateurs suivants :
	- :network remplace le bloc réseau en notation CIDR (192.168.0.0/24 par exemple)
	- :broadcast remplace l'adresse de broadcast réseau (192.168.0.255 par exemple)
	- :peer remplace l'adresse IP du pair dans une communication point-à-point De plus, le modificateur :0 peut être ajouté au nom/groupe de l'interface ou à l'un des modificateurs précités pour indiquer à PF que les alias IP ne doivent pas être inclus dans la substitution. Ces modificateurs peuvent aussi être utilisés lorsque le nom de l'interface est entre parenthèses. Exemple : fxp0:network:0
- ❍ Une [table.](#page-6-0)
- ❍ N'importe quelle spécification précitée préfixée du modificateur ! ("not") pour indiquer la négation.
- ❍ Un ensemble d'adresses en utilisant une [liste.](#page-4-1)
- ❍ Le mot-clé any signifiant toutes les adresses.

#### src\_port

Le port source dans l'en-tête du paquet (couche 4). Les ports peuvent être spécifiés de la manière suivante :

- ❍ Un nombre entre 1 et 65535
- ❍ Un nom de service valide figurant dans le fichier [/etc/services](http://www.openbsd.org/cgi-bin/man.cgi?query=services&sektion=5)
- ❍ Un ensemble de ports sous forme de [liste](#page-4-1)
- ❍ Un intervalle :
	- $\blacksquare$  ! = (différent de)
	- $\blacksquare$  < (inférieur à)
	- $\blacksquare$  > (supérieur à)
	- $\blacksquare$  <= (inférieur ou égal à)
	- $\Rightarrow$  = (supérieur ou égal à)
	- $\blacksquare$  >< (intervalle)
	- $\blacksquare$  <> (intervalle inverse)

Les deux derniers opérateurs sont des opérateurs binaires (ils prennent deux arguments) et n'incluent pas les arguments dans l'intervalle.

 $\blacksquare$  : (intervalle avec inclusion)

L'opérateur d'intervalle avec inclusion est aussi un opérateur binaire mais contrairement aux deux opérateurs précédents, il inclut les arguments dans l'intervalle.

L'option port n'est pas habituellement utilisée dans les règles nat vu que le but est souvent de traduire tout le trafic peu importe le(s) port(s) utilisé(s).

#### dst\_addr

L'adresse destination des paquets à traduire. L'adresse de destination est spécifiée de la même manière que l'adresse source.

#### dst\_port

Le port destination dans l'en-tête du paquet (couche 4). Ce port est spécifié de la même manière que le port source. ext\_addr

L'adresse externe (de traduction) sur la passerelle NAT. C'est l'adresse qui figurera dans les paquets une fois ceux-ci traduits. L'adresse externe peut être spécifiée comme suit :

- ❍ Une seule adresse IPv4 ou IPv6.
- ❍ Un bloc réseau en notation [CIDR.](http://public.pacbell.net/dedicated/cidr.html)
- ❍ Un nom de domaine au format FQDN qui sera résolu via DNS lorsque les règles seront chargées. Ce nom de domaine sera remplacé par toutes les adresses IP résultant de la résolution.
- ❍ Le nom de l'interface réseau externe. Ce nom sera remplacé par toutes les adresses IP attribuées à cette interface au moment du chargement des règles.
- ❍ Le nom de l'interface réseau externe entouré de parenthèses ( ). Ceci permet à PF de mettre à jour la règle si l'adresse ou les adresses IP de cette interface change(nt). C'est très utile lorsque l'interface obtient son adresse IP via DHCP ou un système dial-up. Dans ce cas, les règles n'ont pas à être rechargées chaque fois que l'adresse change.
- ❍ Le nom d'une interface réseau suivi par un modificateur parmi les modificateurs suivants :
	- :network remplace le bloc réseau en notation CIDR (192.168.0.0/24 par exemple)
	- : peer remplace l'adresse IP du pair dans une communication point-à-point De plus, le modificateur :0 peut être ajouté au nom de l'interface ou à l'un des modificateurs précités pour indiquer à PF que les alias IP ne doivent pas être inclus dans la substitution. Ces modificateurs peuvent aussi être utilisés lorsque le nom de l'interface est entre parenthèses. Exemple : fxp0:network:0
- ❍ Un ensemble d'adresses en utilisant une [liste.](#page-4-1)

#### pool\_type

Spécifie le type de [pool d'adresses](#page-52-0) à utiliser pour la traduction.

#### static-port

Si cette option est utilisée, PF ne traduira pas le port source des paquets TCP et UDP.

Ceci nous donne une ligne de la forme basique suivante :

nat on tl0 from 192.168.1.0/24 to any -> 24.5.0.5

Cette règle permet d'effectuer la NAT sur l'interface tl0 sur tout paquet provenant de 192.168.1.0/24 et remplace l'adresse IP source par 24.5.0.5.

Bien que cette règle soit correcte, ce n'est pas la forme recommandée. La maintenance peut s'avérer difficile vu que toute modification des adresses réseau externe ou interne nécessitera une modification de la règle. La forme suivante est plus facile à maintenir (tl0 est l'interface externe, dc0 est l'interface interne) :

nat on tl0 from dc0:network to any -> tl0

L'avantage de cette forme doit être clair maintenant : vous pouvez changer les adresses IP des deux interfaces sans changer la règle.

Lorsque vous spécifiez un nom d'interface comme adresse de traduction tel que c'est fait dans la règle ci-dessus, l'adresse IP est déterminée lors du *chargement* de pf.conf. Elle n'est pas déterminée à la volée. Si vous utilisez DHCP pour configurer votre interface externe, ceci peut poser problème. Par exemple, si l'adresse qui vous est attribuée change, le système de NAT continuera à traduire les paquets sortants en utilisant l'ancienne adresse IP. Les connexions sortantes ne fonctionneront donc plus. Pour éviter ce problème, vous pouvez dire à PF de mettre à jour automatiquement l'adresse de traduction en mettant des parenthèses autour du nom de l'interface :

nat on tl0 from dc0:network to any -> (tl0)

<span id="page-23-0"></span>Cette méthode fonctionne aussi bien pour la traduction d'adresses IPv6 que pour la traduction d'adresses IPv4.

# **Mise en Correspondance Bidirectionnelle (mise en correspondance 1:1)**

Une mise en correspondance bidirectionnelle (traduction 1 à 1) peut être établie en utilisant une règle binat. Une règle binat établit une correspondance 1 à 1 entre une adresse IP interne et une adresse externe. Ceci peut être pratique par exemple pour permettre à un serveur web interne d'avoir sa propre adresse de traduction externe. Les connexions en provenance d'Internet à destination de cette adresse externe seront acheminées vers l'adresse interne du serveur web. Quant aux requêtes émanant du serveur web (telles que les requêtes DNS), elles seront traduites de telle façon à remplacer l'adresse interne par l'adresse externe de traduction attribuée au serveur web. Contrairement aux règles nat, les règles binat ne modifient jamais les ports TCP.

Exemple :

```
web serv int = "192.168.1.100"
web serv ext = "24.5.0.6"binat on tl0 from $web_serv_int to any -> $web_serv_ext
```
# **Exceptions aux Règles de Traduction**

Des exceptions aux règles de traduction peuvent être faites en utilisant le mot-clé no. Par exemple, si la règle de NAT précédente était modifiée de la manière suivante :

```
no nat on tl0 from 192.168.1.208 to any
nat on tl0 from 192.168.1.0/24 to any -> 24.2.74.79
```
Alors tous les paquets du réseau 192.168.1.0/24 seront traduits avec l'adresse externe 24.2.74.79 excepté pour la machine 192.168.1.208.

Il est à noter que la première règle à laquelle un paquet correspond est appliquée et aucune évaluation supplémentaire n'est effectuée. S'il y a une règle no, alors le paquet n'est pas traduit. Le mot-clé no peut être utilisé avec les règles binat et [rdr](#page-25-0).

# **Vérification de l'état de la NAT**

Pour voir les traductions actives, il faut utiliser [pfctl\(8\)](http://www.openbsd.org/cgi-bin/man.cgi?query=pfctl&sektion=8&manpath=OpenBSD+4.1) avec l'option -s state. Cette option affichera une liste de toutes les sessions NAT en cours :

```
 # pfctl -s state
 fxp0 TCP 192.168.1.35:2132 -> 24.5.0.5:53136 -> 65.42.33.245:22 TIME_WAIT:TIME_WAIT
 fxp0 UDP 192.168.1.35:2491 -> 24.5.0.5:60527 -> 24.2.68.33:53 MULTIPLE:SINGLE
```
Explications (première ligne uniquement) :

fxp0

Indique l'interface à laquelle est rattachée la session. Le mot-clé self apparaîtra si la session est de type [floating](#page-36-0).

## **TCP**

Le protocole utilisé par la connexion.

### 192.168.1.35:2132

L'adresse IP (192.168.1.35) de la machine sur le réseau interne. Le port source (2132) est affiché après l'adresse. C'est aussi l'adresse qui sera remplacée au niveau de l'en-tête IP.

### 24.5.0.5:53136

L'adresse IP (24.5.0.5) et le port (53136) sur la passerelle utilisés pour la traduction.

#### 65.42.33.245:22

L'adresse IP (65.42.33.245) et le port (22) auxquels la machine interne est connectée.

### TIME\_WAIT:TIME\_WAIT

Indique l'état de la connexion TCP, vu par PF.

[\[Précédent : Filtrage de Paquets](#page-9-0)] [\[Index](http://www.openbsd.org/faq/pf/fr/index.html)] [\[Suivant : Redirection du Trafic\]](#page-25-0)

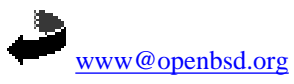

\$OpenBSD: nat.html,v 1.21 2007/05/09 05:49:53 jufi Exp \$

<span id="page-25-0"></span>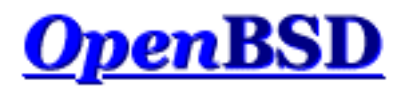

[\[Précédent : Traduction d'Adresses Réseau](#page-19-0)] [\[Index](http://www.openbsd.org/faq/pf/fr/index.html)] [\[Suivant : Raccourcis pour la Création de Jeux de Règles\]](#page-30-0)

# **PF : Redirection de Trafic ("Forwarding" de Ports)**

## **Table des Matières**

- [Introduction](#page-25-1)
- [Redirection et Filtrage de Paquets](#page-26-0)
- [Implications au niveau de la Sécurité](#page-27-0)
- [Redirection et Réflexion](#page-27-1)
	- ❍ [DNS en "Split-Horizon"](#page-27-2)
	- ❍ [Déplacer le Serveur Vers un Réseau Local Séparé](#page-28-0)
	- ❍ [Mandater les Connexions TCP \("TCP Proxying"\)](#page-28-1)
	- ❍ [Combinaison RDR et NAT](#page-28-2)

# <span id="page-25-1"></span>**Introduction**

Quand vous utilisez la NAT, les machines sur votre réseau peuvent accéder à la totalité des ressources Internet. Qu'en est-il lorsqu'une de vos machines derrière la passerelle NAT a besoin d'être accédée depuis Internet ? la redirection est utilisée pour résoudre ce genre de problèmes. Elle permet au trafic entrant d'être acheminé vers une machine derrière la passerelle NAT.

Prenons un exemple :

rdr on tl0 proto tcp from any to any port 80 -> 192.168.1.20

La ligne ci-dessus redirige le trafic à destination du port TCP 80 (serveur web) vers une machine sur le réseau d'adresse IP 192.168.1.20. Ainsi, même si cette machine est derrière votre passerelle, le monde externe peut y avoir accès.

La partie from any to any de la ligne rdr précitée peut être assez utile. Si vous voulez restreindre les adresses ou les sousréseaux autorisés à avoir accès au serveur web sur le port 80, vous pouvez le faire de la façon suivante :

rdr on tl0 proto tcp from  $27.146.49.0/24$  to any port 80 -> \ 192.168.1.20

Ceci aura pour effet de rediriger uniquement le trafic en provenance du sous-réseau spécifié. Notez que cela implique la possibilité de rediriger différentes machines en entrée vers des machines derrière la passerelle. Une telle fonctionnalité est utile. Par exemple, vous pouvez autoriser des utilisateurs sur des sites distants à accèder à leur propre machine dans la mesure où vous connaissez leur adresse IP :

rdr on tl0 proto tcp from 27.146.49.14 to any port 80 ->  $\setminus$ 

PF : Redirection de Trafic ("Forwarding" de Ports)

```
 192.168.1.20
rdr on tl0 proto tcp from 16.114.4.89 to any port 80 -> \setminus 192.168.1.22
rdr on tl0 proto tcp from 24.2.74.178 to any port 80 -> \
    192.168.1.23
```
Une plage de ports peut aussi être redirigée par une même règle :

```
rdr on tl0 proto tcp from any to any port 5000:5500 \rightarrow \backslash 192.168.1.20
rdr on tl0 proto tcp from any to any port 5000:5500 \rightarrow \backslash 192.168.1.20 port 6000
rdr on tl0 proto tcp from any to any port 5000:5500 -> \setminus 192.168.1.20 port 7000:*
```
Les exemples précédents permettent de rediriger tout port entre 5000 et 5500 inclus vers 192.168.1.20. Dans la première règle, on a une correspondance de ports 1 à 1. Ainsi le port 5000 est redirigé vers le port 5000 de la machine destination, le port 5001 est redirigé vers le port 5001 et ainsi de suite. Dans la deuxième règle, la plage de ports toute entière est redirigée vers le port 6000. Enfin, dans la troisième règle, le port 5000 est redirigé vers le port 7000, 5001 vers 7001 et ainsi de suite.

## <span id="page-26-0"></span>**Redirection et Filtrage de Paquets**

REMARQUE : Les paquets redirigés doivent encore être autorisés par le moteur de filtrage. Ils seront bloqués ou autorisés selon les règles de filtrage qui ont été définies.

La *seule* exception à cette règle est lorsque le mot-clé pass est utilisé dans la règle rdr. Dans ce cas, les paquets redirigés passeront à travers le moteur de filtrage et l'état de connexion sera préservé : Les règles de filtrage ne seront pas considérées pour ces paquets. Ceci est un raccourci utile pour éviter de rajouter des règles de filtrage pass pour chaque règle de redirection. Il faut voir cela comme une règle rdr normale (sans mot-clé pass) associée à une règle de filtrage pass avec le mot-clé keep state. Cependant, si vous voulez mettre en oeuvre des options de filtrage spécifiques telles que synproxy, modulate state, etc... vous devrez utiliser une règle de filtrage pass dédiée étant donné que ces options ne sont pas implémentées au niveau des règles de redirection.

Notez aussi que la traduction est effectuée *avant* le filtrage. Le moteur de filtrage verra le paquet *traduit*, c'est à dire après que son adresse IP destination et/ou port de destination soient modifiés pour correspondre à l'adresse/au port de redirection spécifié(e) dans la règle rdr. Considérons le cas suivant :

- $\bullet$  192.0.2.1 hôte sur Internet
- 24.65.1.13 adresse IP externe du routeur OpenBSD
- $\bullet$  192.168.1.5 adresse IP interne du serveur web

Règle de redirection :

rdr on tl0 proto tcp from  $192.0.2.1$  to  $24.65.1.13$  port 80 \ -> 192.168.1.5 port 8000

Avant que la règle de redirection rdr ne soit utilisée, le paquet est traité :

- $\bullet$  Adresse source : 192.0.2.1
- Port source : 4028 (choisi de manière arbitraire par le système d'exploitation)
- Adresse de destination :  $24.65.1.13$
- Port de destination : 80

Puis la règle de redirection rdr est évaluée :

- $\bullet$  Adresse source : 192.0.2.1
- Port source : 4028
- $\bullet$  Adresse de destination : 192.168.1.5
- $\bullet$  Port de destination : 8000

<span id="page-27-0"></span>Le moteur de filtrage verra le paquet IP tel qu'il apparaît après la traduction effectuée par le mécanisme de redirection.

# **Implications au niveau de la Sécurité**

La redirection a des implications au niveau de la sécurité. La création d'une ouverture pour autoriser le trafic à destination du réseau interne protégé peut causer la compromission d'une machine sur ce dernier. Par exemple, si le trafic est redirigé vers un serveur web interne et que par malheur, une vulnérabilité est découverte dans le service web ou dans un script CGI executé par le serveur, alors la machine peut être compromise par un utilisateur distant. Une fois cette compromission réalisée, l'utilisateur malveillant peut rebondir à partir de cette machine vers le réseau interne ce qui, bien entendu, ne peut être bloqué par le pare-feu étant donné qu'il ne voit pas ce trafic.

Ces risques peuvent être minimisés en confinant de manière stricte le système accédé depuis l'extérieur à un réseau séparé. Ce réseau est souvent appelé zone démilitarisée (DMZ) ou réseau de service privé (Private Service Network, PSN). De cette façon, si le serveur web est compromis, les effets peuvent être limités au réseau DMZ/PSN en filtrant soigneusement le trafic autorisé entre DMZ/PSN et vos autres réseaux.

# <span id="page-27-1"></span>**Redirection et Réflexion**

Souvent, les règles de redirection sont utilisées pour faire suivre des connexions Internet entrantes à un serveur local disposant d'une adresse privée sur le réseau interne comme le montre l'exemple suivant :

```
server = 192.168.1.40
rdr on $ext_if proto tcp from any to $ext_if port 80 -> $server \
    port 80
```
Mais lorsque la règle de redirection est testée par un client du LAN, elle ne fonctionne pas. C'est normal car les règles de redirection ne s'appliquent qu'aux paquets qui passent à travers l'interface spécifiée dans chacune d'elles (dans l'exemple précité, c'est l'interface externe \$ext\_if). Cependant, une connexion émanant d'un client interne et à destination de l'adresse externe du pare-feu n'implique pas que les paquets vont passer à travers l'interface externe du pare-feu. La pile TCP/IP sur le pare- feu compare l'adresse de destination des paquets entrants avec ses propres adresses et aliases et détecte les connexions qui lui sont destinées lorsque les paquets constituant celles-ci passent son interface interne. De tels paquets ne passent pas physiquement à travers l'interface externe, et de toute façon la pile ne simule pas ce passage. Ainsi, PF ne voit jamais ces paquets sur l'interface externe. Du coup, la règle de redirection sur l'interface externe n'est jamais appliquée.

Que doit-on faire alors ? ajouter une seconde règle de redirection sur l'interface interne ? non, ça ne fonctionnera pas mieux. Lorsque le client local se connecte à l'interface externe du pare-feu, le paquet initial de l'échange TCP atteint le pare-feu via son interface interne. La nouvelle règle de redirection s'applique et l'adresse de destination est remplacée par celle du serveur interne. Le paquet et alors redirigé par l'interface interne du pare-feu vers le serveur interne. Mais l'adresse source n'a pas été modifiée. Elle contient l'adresse du client local. Le serveur envoie alors directement les réponses au client. Le pare-feu ne voit jamais le retour et n'a aucune chance de traduire correctement les paquets de retour. Le client reçoit une réponse à partir d'une source inattendue. Il met alors fin à cette connexion.

<span id="page-27-2"></span>Cependant, il est souvent souhaitable que les clients sur le LAN se connectent au même serveur interne que les clients externes et de manière aussi transparente. Il existe plusieurs solutions à ce problème :

## **DNS en "Split-Horizon"**

Il est possible de configurer les serveurs DNS pour fournir une réponse différente selon la provenance de la requête : clients internes ou externes. Ainsi les clients internes recevront l'adresse interne du serveur en réponse à leur demande de résolution de nom. Ils pourront alors se connecter directement au serveur local sans impliquer le pare-feu. Ce dernier sera alors moins sollicité.

## <span id="page-28-0"></span>**Déplacer le Serveur Vers un Réseau Local Séparé**

Une autre solution consiste à ajouter une carte réseau au pare-feu et à déplacer le serveur local vers un réseau dédié de type DMZ. Les connexions des clients locaux seront alors redirigées de la même manière que les connexions en provenance d'Internet. L'utilisation de réseaux séparés a plusieurs avantages. Entre autres, une amélioration du niveau de sécurité en isolant le serveur des machines internes. Si le serveur (qui, nous le rappelons, est joignable à partir d'Internet) est compromis, il ne peut se connecter à des machines internes directement vu que toutes ces connexions doivent passer à travers le pare-feu.

## <span id="page-28-1"></span>**Mandater les Connexions TCP ("TCP Proxying")**

Un mandataire TCP générique peut être mis en place sur le pare-feu. Ce mandataire devra écouter sur le port de redirection ou accepter les connexions sur l'interface interne et redirigées sur le port sur lequel il écoute. Lorsqu'un client se connecte sur le parefeu, le mandataire accepte la connexion, établit une seconde connexion au serveur interne, et véhicule les données entre les deux connexions.

Des mandataires simples peuvent être crées avec [inetd\(8\)](http://www.openbsd.org/cgi-bin/man.cgi?query=inetd&sektion=8) et [nc\(1\)](http://www.openbsd.org/cgi-bin/man.cgi?query=nc&sektion=1). L'entrée suivante dans le fichier /etc/inetd.conf crée une socket d'écoute rattachée à l'adresse de loopback (127.0.0.1) et le port 5000. Les connexions sont redirigées sur le port 80 du serveur 192.168.1.10.

```
127.0.0.1:5000 stream tcp nowait nobody /usr/bin/nc nc -w \
    20 192.168.1.10 80
```
La règle de redirection suivante redirige le port 80 sur l'interface interne du mandataire :

```
rdr on $int_if proto tcp from $int_net to $ext_if port 80 -> \
    127.0.0.1 port 5000
```
## <span id="page-28-2"></span>**Combinaison RDR et NAT**

A l'aide d'une règle NAT supplémentaire sur l'interface interne, la traduction manquante d'adresse source décrite plus haut peut être réalisée.

```
rdr on $int_if proto tcp from $int_net to $ext_if port 80 -> \
    $server 
no nat on $int_if proto tcp from $int_if to $int_net
nat on $int_if proto tcp from $int_net to $server port 80 -> \
    $int_if
```
Ceci aura pour effet d'effectuer une autre traduction d'adresse du paquet initial envoyé par le client lorsque celui-ci est redirigé à travers l'interface interne. Cette seconde opération de traduction remplacera l'adresse source du client par l'adresse interne du parefeu. Le serveur interne répondra alors à l'adresse interne du pare-feu, qui effectuera les opérations de NAT et de RDR inverses avant de faire suivre le paquet au client. Cette méthode est relativement complexe. Elle crée deux états séparés pour chaque connexion redirigée. Il faut prendre des précautions pour éviter que la règle de NAT ne s'applique au reste du trafic tel que les connexions en provenance de hôtes externes (via d'autres redirections) ou en provenance du pare-feu lui-même. La règle rdr précitée soumettra à la pile TCP/IP des paquets en provenance du réseau interne et à destination de ce dernier.

Nous recommandons cependant de privilégier plutôt les autres solutions précédemment mentionnées.

[\[Précédent : Traduction d'Adresses Réseau](#page-19-0)] [\[Index](http://www.openbsd.org/faq/pf/fr/index.html)] [\[Suivant : Raccourcis pour la Création de Jeux de Règles\]](#page-30-0)

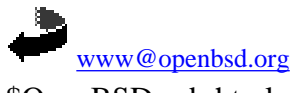

\$OpenBSD: rdr.html,v 1.21 2007/05/09 05:49:53 jufi Exp \$

<span id="page-30-0"></span>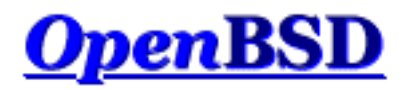

[\[Précédent : Redirection de Trafic \("Forwarding" de Ports\)](#page-25-0)] [\[Index\]](http://www.openbsd.org/faq/pf/fr/index.html) [\[Suivant : Options de Fonctionnement\]](#page-35-0)

# **PF : Raccourcis pour la Création de Jeux de Règles**

## **Table des Matières**

- [Introduction](#page-30-1)
- [Utiliser les Macros](#page-30-2)
- [Utiliser les Listes](#page-31-0)
- [Grammaire de PF](#page-32-0)
	- ❍ [Suppression de Mots-clés](#page-32-1)
	- ❍ [Simplification des Règles avec](#page-33-0) return
	- ❍ [Ordonnancement de Mots-clés](#page-33-1)

# <span id="page-30-1"></span>**Introduction**

PF offre plusieurs moyens pour simplifier un jeu de règles. Quelques bons exemples sont les [macros](#page-5-0) et les [listes](#page-4-1). De plus, le langage d'écriture des jeux de règles, ou grammaire, offre aussi quelques raccourcis pour rendre un jeu de règles plus simple. En règle générale, plus un jeu de règles est facile plus il est facile de le comprendre et le maintenir.

# <span id="page-30-2"></span>**Utiliser les Macros**

Les macros sont utiles car elles fournissent une alternative au codage en dur des adresses, des numéros de ports, des noms d'interfaces, etc... dans un jeu de règles. Est-ce que l'adresse IP d'un serveur a été modifiée ? Pas de problème, il suffit de mettre à jour la macro; nul besoin de retoucher les règles de filtrage que vous avez mis du temps et de l'énergie à construire selon vos besoins.

Une convention usuelle dans l'écriture des jeux de règles PF est de définir une macro pour chaque interface réseau. Si une carte réseau doit être remplacée par une autre carte qui utilise un pilote différent (en changeant une 3Com par une Intel par exemple), la macro est mise à jour et les règles de filtrage fonctionneront comme avant. Un autre bénéfice est le déploiement du même jeu de règles sur plusieurs machines. Certaines de ces machines peuvent avoir des cartes réseau différentes. L'utilisation de macros pour définir les cartes réseau permet d'installer les jeux de règles avec un minimum d'édition. L'utilisation de macros pour définir des informations dans un jeu de règles sujet à changements, telles que les numéros de ports, les adresses IP et les noms d'interfaces est une pratique recommandée.

```
# définition de macros pour chaque interface réseau
IntIF = "dcl"ExtIF = "Exp0"DmzIF = "Exp1"
```
Une autre convention usuelle est d'utiliser les macros pour définir des adresses IP et les blocs réseau. Ceci aura pour effet de

réduire de manière significative les opérations de maintenance d'un jeu de règles lorsque les adresses IP y figurant changent.

```
# définition de nos réseaux
IntNet = "192.168.0.0/24"
ExtAdd = "24.65.13.4"
DmzNet = "10.0.0.0/24"
```
Si le réseau interne doit être étendu ou modifié, il suffit de mettre à jour la macro :

IntNet =  $\sqrt{192.168.0.0/24}$ , 192.168.1.0/24 }

<span id="page-31-0"></span>Une fois le jeu de règles rechargé, tout fonctionnera comme avant.

# **Utiliser les Listes**

Prenons comme exemple quelques bonnes règles à inclure dans vos jeux de règles pour gérer les adresses [RFC 1918](http://www.geektools.com/rfc/rfc1918.txt) qui ne doivent pas être routées sur Internet et qui d'habitude sont utilisées dans un but malicieux :

block in quick on tl0 inet from 127.0.0.0/8 to any block in quick on tl0 inet from 192.168.0.0/16 to any block in quick on tl0 inet from 172.16.0.0/12 to any block in quick on tl0 inet from 10.0.0.0/8 to any block out quick on tl0 inet from any to 127.0.0.0/8 block out quick on tl0 inet from any to 192.168.0.0/16 block out quick on tl0 inet from any to 172.16.0.0/12 block out quick on tl0 inet from any to 10.0.0.0/8

Simplifions maintenant les règles ci-dessus :

```
block in quick on tl0 inet from { 127.0.0.0/8, 192.168.0.0/16, \
    172.16.0.0/12, 10.0.0.0/8 } to any
block out quick on tl0 inet from any to \{ 127.0.0.0/8, \setminus 192.168.0.0/16, 172.16.0.0/12, 10.0.0.0/8 }
```
Le jeu de règles a été réduit de six lignes : on est passé de huit lignes à deux. On peut encore simplifier en utilisant des macros en conjonction d'une liste :

NoRouteIPs =  $\sqrt{127.0.0.0}$ , 192.168.0.0/16, 172.16.0.0/12, \ 10.0.0.0/8 }"  $Ex \texttt{LLF} = "t10"$ block in quick on \$ExtIF from \$NoRouteIPs to any block out quick on \$ExtIF from any to \$NoRouteIPs

Notez que les macros et les listes simplifient le fichier pf.conf mais que les lignes sont en réalité interprétées par [pfctl\(8\)](http://www.openbsd.org/cgi-bin/man.cgi?query=pfctl&sektion=8&manpath=OpenBSD+4.1) en plusieurs lignes. Ainsi l'exemple précédent est interprété comme suit :

block in quick on tl0 inet from 127.0.0.0/8 to any block in quick on tl0 inet from 192.168.0.0/16 to any block in quick on tl0 inet from 172.16.0.0/12 to any block in quick on tl0 inet from 10.0.0.0/8 to any block out quick on tl0 inet from any to 10.0.0.0/8 block out quick on tl0 inet from any to 172.16.0.0/12

block out quick on tl0 inet from any to 192.168.0.0/16 block out quick on tl0 inet from any to 127.0.0.0/8

Comme vous pouvez le voir, la simplification des règles figurant dans le fichier pf. conf est une facilité offerte à l'auteur et à la personne chargée de la maintenance de ce fichier. Ce n'est pas une simplification réelle des règles traitées par [pf\(4\).](http://www.openbsd.org/cgi-bin/man.cgi?query=pf&sektion=4&manpath=OpenBSD+4.1)

Les macros peuvent être utilisées n'importe où dans le fichier de règles PF et pas seulement pour définir des adresses et des ports :

pre = "pass in quick on ep0 inet proto tcp from " post = "to any port  $\{ 80, 6667 \}$  keep state" # classe de David \$pre 21.14.24.80 \$post # logement de Nick \$pre 24.2.74.79 \$post \$pre 24.2.74.178 \$post

Les macros précédentes sont interprétées comme suit :

```
pass in quick on ep0 inet proto tcp from 21.14.24.80 to any \
   port = 80 keep state
pass in quick on ep0 inet proto tcp from 21.14.24.80 to any \
   port = 6667 keep state
pass in quick on ep0 inet proto tcp from 24.2.74.79 to any \
   port = 80 keep state
pass in quick on ep0 inet proto tcp from 24.2.74.79 to any \
   port = 6667 keep state
pass in quick on ep0 inet proto tcp from 24.2.74.178 to any \
   port = 80 keep state
pass in quick on ep0 inet proto tcp from 24.2.74.178 to any \
   port = 6667 keep state
```
# <span id="page-32-0"></span>**Grammaire de PF**

La grammaire de PF est assez flexible ce qui permet une grande flexibilité dans les jeux de règles. PF est capable de supposer certains mots-clés ce qui veut dire qu'ils n'ont pas besoin d'être explicitement inclus dans une règle, et l'ordonnancement des motsclés est relâché de telle façon à ce qu'il ne soit pas nécessaire de mémoriser une syntaxe stricte.

## <span id="page-32-1"></span>**Élimination de mots-clé**

Pour définir une politique de blocage par défaut, deux règles sont utilisés :

block in all block out all

Ceci peut être réduit à :

block all

Quand aucune direction n'est spécifiée, PF suppose que la règle s'applique aux paquets passant dans les deux sens.

PF : Raccourcis pour la Création de Jeux de Règles

De manière similaire, les clauses "from any to any" et "all" peuvent ne pas figurer dans une règle. Par exemple :

block in on rl0 all pass in quick log on rl0 proto tcp from any to any port 22 keep state

peut être simplifiée de la manière suivante :

block in on rl0 pass in quick log on rl0 proto tcp to port 22 keep state

<span id="page-33-0"></span>La première règle bloque tous les paquets en entrée de n'importe où vers n'importe où sur l'interface rl0, et la deuxième règle laisse passer le trafic TCP sur rl0 à destination du port 22.

#### **Simplification des Règles avec return**

Un jeu de règles utilisé pour bloquer des paquets et répondre avec un TCP RST ou un ICMP Unreachable peut être écrit comme suit :

```
block in all
block return-rst in proto tcp all
block return-icmp in proto udp all
block out all
block return-rst out proto tcp all
block return-icmp out proto udp all
```
Il peut être largement simplifié comme suit :

block return

<span id="page-33-1"></span>Quand PF voit le mot-clé return, il "sait" ce qu'il faut envoyer comme réponse (ou ne pas en envoyer du tout), selon le protocole du paquet bloqué.

#### **Ordonnancement de Mots-clés**

L'ordre selon lequel les mots-clés sont spécifiés est flexible dans la plupart des cas. Par exemple, une règle écrite comme suit :

pass in log quick on rl0 proto tcp to port 22 \ flags S/SA keep state queue ssh label ssh

Peut aussi être écrite de cette façon :

pass in quick log on rl0 proto tcp to port 22 \ queue ssh keep state label ssh flags S/SA

Des variations similaires fonctionneront aussi.

[\[Précédent : Redirection de Trafic \("Forwarding" de Ports\)](#page-25-0)] [\[Index\]](http://www.openbsd.org/faq/pf/fr/index.html) [\[Suivant : Options de Fonctionnement\]](#page-35-0)

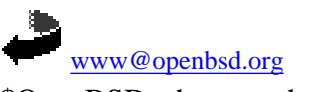

\$OpenBSD: shortcuts.html,v 1.18 2007/05/09 05:49:53 jufi Exp \$

<span id="page-35-0"></span>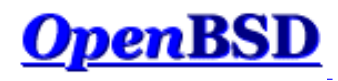

[[Précédent : Raccourcis pour La Création des Jeux de Règles\]](#page-30-0) [\[Index](http://www.openbsd.org/faq/pf/fr/index.html)] [[Suivant : Scrub \(Normalisation de Paquets\)](#page-37-0)]

# **PF : Options de Fonctionnement**

Des options sont utilisées pour contrôler le fonctionnement de PF. Celles-ci sont spécifiées dans le fichier pf. conf en utilisant la directive set.

**REMARQUE :** A partir d'OpenBSD 3.7, le comportement des options de lancement a changé. Auparavant, lorsqu'une option était utilisée, elle n'était jamais remise à sa valeur par défaut, sauf si le jeu de règles était rechargé. A présent, à chaque fois qu'un jeu de règles est chargé, les options de lancement sont remises à leurs valeurs par défaut avant que le jeu de règles ne soit analysé. Ainsi, si une option est activée puis désactivée depuis le jeu de règles et que le jeu de règles est rechargé, l'option sera remise à sa valeur par défaut.

#### set block-policy option

Paramètre le comportement par défaut des règles de [filtrage](#page-9-0) qui ont pour effet de bloquer les paquets (mot-clé "block").

❍ drop - Le paquet est détruit sans aucune notification.

❍ return - un paquet TCP RST est renvoyé pour les paquets TCP et un paquet ICMP Unreachable est renvoyé pour tous les autres.

Il est à noter que les règles de filtrage individuelles peuvent avoir leur propre réponse. drop est l'option par défaut.

#### set debug option

Permet de paramétrer le niveau de débogage de pf.

- ❍ none aucun message de débogage n'est affiché.
- ❍ urgent messages de débogage générés pour les erreurs sérieuses.
- ❍ misc messages de débogage générés pour des erreurs diverses (par exemple pour voir le statut du sous-système scrub et pour les échecs de création d'état).
- ❍ loud messages de débogage générés dans des conditions courantes (par exemple pour voir le statut de l'analyseur passif de signatures OS). urgent est l'option par défaut.

#### set debug option

Permet de paramétrer le fichier à partir duquel seront chargées les signatures de systèmes d'exploitation. Utilisé avec [l'analyse passive de l'empreinte](#page-16-1) [des OS.](#page-16-1) La valeur par défaut est /etc/pf.os.

#### <span id="page-35-1"></span>set limit option value

Permet de paramétrer différentes limites.

- o frags nombre maximal d'entrées dans la zone mémoire utilisée pour le réassemblage de paquets (règles [scrub](#page-37-0)). La valeur par défaut est 5000.
- ❍ src-nodes nombre maximal des entrées dans la zone mémoire utilisée pour assurer un suivi des adresses IP sources (généré par les options sticky-address et source-track). La valeur par défaut est 10000.
- ❍ states nombre maximal d'entrées dans la zone mémoire utilisée pour les entrées de la table d'état (règles de [filtrage](#page-9-0) qui contiennent le mot-clé keep state). La valeur par défaut est 10000.
- o [tables](#page-6-0)  nombre maximal de tables tables pouvant être créées. La valeur par défaut est 1000.
- ❍ table-entries La limite globale du nombre d'adresses pouvant être stockées dans toutes les tables. La valeur par défaut est 200000. Si le système à moins de 100 Mo de mémoire physique, la valeur par défaut est fixée à 100000.

#### set loginterface interface

Paramètre l'interface pour laquelle PF devra récupérer des statistiques telles que le nombre d'octets entrants/sortant les paquets acceptés/bloqués. Les statistiques ne peuvent être récupérées que pour *une* interface à la fois. Il est à noter que les indicateurs match, bad-offset, etc... et les indicateurs de la table d'état sont enregistrés que loginterface soit positionnée ou pas. Pour désactiver cette option, positionnez la à none. none est l'option par défaut.

#### set optimization option

Optimise PF pour l'un de ces environnements réseau :

- ❍ normal convient à pratiquement tous les réseaux.
- ❍ high-latency réseaux à haute latence tels que les réseaux à connexion satellite.
- ❍ aggressive les connexions expirent plus rapidement de la table d'état. Les pré-requis mémoire sont ainsi fortement réduits sur un parefeu particulièrement chargé au risque de terminer des connexions inactives trop rapidement.
- ❍ conservative paramétrage extrêmement conservateur. Contrairement à aggressive, ce paramétrage évite de terminer les connexions inactives ce qui se traduit par une plus grande utilisation mémoire et une utilisation du processeur un peu plus soutenue.

normal est l'option par défaut.
#### set ruleset-optimization option

Contrôle le fonctionnement de l'optimiseur de jeu de règles PF.

- ❍ none désactive complètement l'optimiseur.
- ❍ basic active les optimisations suivantes :
	- 1. suppression des règles dupliquées
		- 2. suppression des règles qui sont un sous-ensemble d'une autre règle
		- 3. rassemblement de multiples règles dans une table lorsque c'est avantageux
		- 4. réordonnancement des règles afin d'améliorer les performances de l'évaluation de ces dernières
- ❍ profile utilise le jeu de règles utilisé comme profil de feedback pour façonner l'ordonnancement des règles contenant le mot- clé "quick" selon le trafic réseau réel.

La valeur par défaut est none. Veuillez consulter *[pf.conf\(5\)](http://www.openbsd.org/cgi-bin/man.cgi?query=pf.conf&sektion=5&manpath=OpenBSD+4.1)* pour une description plus complète.

#### set skip on interface

Saute *tous* les traitements PF sur l'interface. Ceci peut être utile sur une interface de loopback pour laquelle le filtrage, la normalisation, la mise en queue, etc... ne sont pas nécessaires. Elle peut être utilisée plusieurs fois. Elle n'est pas activée par défaut.

set state-policy option

Permet de paramétrer le comportement de PF vis-à-vis de la préservation de l'état des connexions. Ce comportement peut être contourné au niveau de chaque règle. Pour plus de détails, consultez la section de la FAQ intitulée [Préservation de l'État.](#page-11-0)

- ❍ if-bound les états sont liés à l'interface sur lesquels ils ont été créés. Si le trafic correspond à une entrée de la table d'états mais qu'il ne traverse pas l'interface sur laquelle l'état a été enregistré, cette correspondance est rejetée. Le paquet doit alors correspondre à une règle de filtrage ou il sera tout simplement détruit/rejeté.
- ❍ group-bound même comportement que if-bound mis à part que les paquets sont autorisés à travers des interfaces du même groupe, par exemple toutes les interfaces ppp, etc...
- ❍ floating les états peuvent correspondre à des paquets sur n'importe quelle interface. Peu importe l'interface qu'il traverse, un paquet sera accepté tant qu'il correspond à une entrée dans la table d'états et qu'il transite dans le même sens qu'il le fit initialement lors de la création de l'état, peu importe l'interface qu'il traverse, il passera.

floating est l'option par défaut.

#### set timeout option value

Permet de paramétrer différents timeouts (en secondes).

- ❍ interval nombre de secondes entre les purges d'états expirés et des fragments de paquets. La valeur par défaut est 10.
- ❍ frag nombre de secondes avant qu'un fragment non assemblé n'expire. La valeur par défaut est 30.
- ❍ src.track nombre de secondes pendant lesquelles garder l'entrée [source tracking](#page-12-0) en mémoire après que le dernier état ait expiré. La valeur par défaut est 0 (zero).

Exemple :

set timeout interval 10 set timeout frag 30 set limit { frags 5000, states 2500 } set optimization high-latency set block-policy return set loginterface dc0 set fingerprints "/etc/pf.os.test" set skip on lo0 set state-policy if-bound

[[Précédent : Raccourcis pour La création des Jeux de Règles\]](#page-30-0) [[Index](http://www.openbsd.org/faq/pf/fr/index.html)] [\[Suivant : Scrub \(Normalisation de Paquets\)](#page-37-0)]

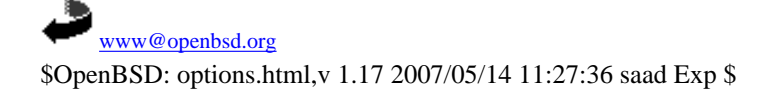

<span id="page-37-0"></span>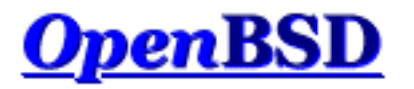

[\[Précédent : Options de Fonctionnement\]](#page-35-0) [[Index\]](http://www.openbsd.org/faq/pf/fr/index.html) [[Suivant : Ancres](#page-39-0)]

# **PF : Scrub (Normalisation de Paquets)**

## **Table des Matières**

- [Introduction](#page-37-1)
- [Options](#page-37-2)

# <span id="page-37-1"></span>**Introduction**

Le "scrubbing" est la normalisation de paquets utilisée pour supprimer toute ambiguïté dans l'interprétation d'un paquet qui sera effectuée par la destination finale de ce dernier. La directive scrub réassemble aussi des paquets fragmentés, afin de protéger certains systèmes d'exploitation de quelques types d'attaques. Cette directive rejette aussi les paquets TCP contenants des combinaisons invalides de [drapeaux.](#page-14-0) Voici un exemple simple d'utilisation de la directive scrub :

scrub in all

Ceci aura pour effet d'appliquer le "scrub" sur tous les paquets en entrée de chaque interface.

Il existe des cas où il ne faut pas appliquer le "scrub". Par exemple, une interface qui véhicule du trafic NFS à travers PF. Certaines plates-formes non basées sur OpenBSD envoient (et s'attendent à recevoir) des paquets étranges -- des paquets fragmentés avec le bit "do not fragment" (ne pas fragmenter) positionné, qui sont rejetés (comportement normal) par scrub. On peut résoudre ce problème en utilisant l'option no-df. Un autre exemple est l'utilisation de jeux multi-joueurs qui ont des problèmes de connexion à travers PF lorsque scrub est activé. Mis à part ces cas quelque peu inhabituels, la normalisation de paquets "scrub" est une pratique *hautement recommandée*.

La syntaxe de la directive scrub est très similaire à la syntaxe de [filtrage](#page-9-0) ce qui rend aisé la normalisation de certains paquets et pas les autres. Le mot-clé no peut être utilisé devant la directive scrub pour ne pas normaliser certains paquets. La première règle correspondante est appliquée, comme pour les règles nat.

<span id="page-37-2"></span>Vous pouvez trouver plus d'informations concernant le principe et les concepts de la normalisation de paquets dans l'article *[Network Intrusion Detection: Evasion, Traffic Normalization, and End-to-End Protocol Semantics](http://www.icir.org/vern/papers/norm-usenix-sec-01-html/index.html)*.

# **Options**

Les options de scrub sont les suivantes :

no-df

Supprime le bit "*don't fragment*" de l'en-tête du paquet IP. Quelques systèmes d'exploitation sont connus pour générer des paquets fragmentés avec le bit "*don't fragment*" positionné. Ceci est particulièrement vrai dans le cas de NFS. scrub va bloquer tous les paquets qui sont dans ce cas sauf si l'option no-df est spécifiée. Vu que certains systèmes d'exploitation génèrent des paquets "*don't fragment*" avec un champ d'identification à zéro au niveau de l'en-tête IP, il est recommandé d'utiliser no-df conjointement avec l'option random-id.

#### random-id

Remplace le champ d'identification IP des paquets avec des valeurs aléatoires pour contourner les valeurs prévisibles utilisées par certains systèmes d'exploitation. Cette option s'applique aux paquets qui ne sont pas fragmentés après le réassemblage optionnel des paquets.

#### min-ttl num

S'assure que le Time To Live (TTL) est au moins égal à la valeur donnée en argument dans les en-têtes des paquets IP. max-mss num

S'assure que le Maximum Segment Size (MSS) est au plus égal à la valeur donnée en argument dans les en-têtes des paquets TCP.

#### fragment reassemble

Met dans une mémoire tampon les fragments de paquets et les réassemble en paquet complet avant de les transmettre au moteur de filtrage. Les règles de filtrage peuvent ainsi se charger de filtrer le paquet complet sans se soucier des fragments. L'inconvénient est la mémoire additionnelle nécessaire pour le tampon contenant les fragments de paquets. C'est le comportement par défaut lorsqu'aucune option fragment n'est spécifiée. C'est aussi la seule option fragment qui fonctionne avec la NAT.

#### fragment crop

Supprime les fragments dupliqués et tout chevauchement entre fragment. Contrairement à fragment reassemble, les fragments ne sont pas gardés en mémoire tampon mais sont transmis dès leur arrivée.

#### fragment drop-ovl

Assez similaire à fragment crop. Tous les paquets fragments de paquets dupliqués et se chevauchant sont supprimés ainsi que tous les fragments suivants qui correspondent à ces fragments.

#### reassemble tcp

Normalise de manière "stateful" les connexions TCP. Lorsque scrub reassemble tcp est utilisée, une direction (in/out) peut ne pas être spécifiée. Les normalisations suivantes sont effectuées :

- ❍ Aucune extrêmité de la connexion n'est autorisée à réduire le TTL IP. Cette normalisation est appliquée pour assurer une protection contre un attaquant qui envoie un paquet de telle façon à ce que ce dernier atteigne le pare-feu, affecte les informations d'état mémorisées pour cette connexion et expire avant d'atteindre sa destination finale. Le TTL de tous les paquets est positionné à la valeur la plus haute observée pour la connexion.
- ❍ Module les "timestamps" [RFC1323](http://www.geektools.com/rfc/rfc1323.txt) dans l'en-tête des paquets TCP avec un nombre aléatoire. Ceci peut empêcher un observateur de déduire le "uptime" d'un hôte ou de deviner combien d'hôtes sont derrière une passerelle NAT.

#### Exemples :

scrub in on fxp0 all fragment reassemble min-ttl 15 max-mss 1400 scrub in on fxp0 all no-df scrub on fxp0 all reassemble tcp

[\[Précédent : Options de Fonctionnement\]](#page-35-0) [[Index\]](http://www.openbsd.org/faq/pf/fr/index.html) [[Suivant : Ancres](#page-39-0)]

[www@openbsd.org](mailto:www@openbsd.org) \$OpenBSD: scrub.html,v 1.17 2007/02/11 08:22:01 saad Exp \$

<span id="page-39-0"></span>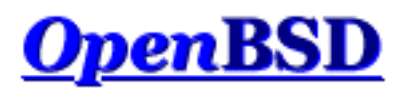

[\[Précédent : Scrub \(Normalisation de Paquets\)\]](#page-37-0) [[Index\]](http://www.openbsd.org/faq/pf/fr/index.html) [[Suivant : Gestion de La Bande Passante](#page-43-0)]

# **PF : Ancres**

# **Table des Matières**

- [Introduction](#page-39-1)
- **[Ancres](#page-39-2)**
- [Options d'Ancrage](#page-41-0)
- [Manipulation des Ancres](#page-42-0)

# <span id="page-39-1"></span>**Introduction**

En plus de la base de règles principale, PF peut aussi évaluer des bases de règles secondaires. Vu que les bases de règles secondaires ("sub rulesets" en anglais) peuvent être manipulées à la volée en utilisant [pfctl\(8\)](http://www.openbsd.org/cgi-bin/man.cgi?query=pfctl&sektion=8&manpath=OpenBSD+4.1), elles fournissent un bon moyen de modifier dynamiquement l'ensemble des règles actives. Alors qu'une [table](#page-6-0) est utilisée pour contenir une liste dynamique d'adresses, une base de règle secondaire est utilisée pour contenir un ensemble dynamique de règles de filtrage, nat, rdr, et binat.

Les bases de règles secondaires sont attachées à la base de règles principale à l'aide d'ancres. Il existe quatre types de règles anchor (ancre en anglais) :

- anchor nom évalue toutes les règles de [filtrage](#page-9-0) de l'ancre nom
- [binat](#page-23-0)-anchor nom évalue toutes les règles de traduction binat de l'ancre nom
- [nat](#page-19-0)-anchor nom évalue toutes les règles de traduction nat de l'ancre nom
- [rdr](#page-25-0)-anchor nom évalue toutes les règles rdr de l'ancre nom

Les ancres peuvent être imbriquées, ce qui permet aux sous-règles d'êtres enchainées ensembles. Les règles d'ancres seront évaluées par rapport à l'ancre depuis laquelle elles sont chargées. Par exemple, les règles d'ancres de la base de régles principale peuvent créer des points d'ancrage avec la base de règles principale comme parent, et les règles d'ancres chargées à partir de fichiers à l'aide de la directive load anchor créeront des points d'ancrage définissant cette ancre comme parent.

# <span id="page-39-2"></span>**Ancres**

Une ancre est une collection de règles de filtrage et/ou de traduction, des tables et d'autres ancres auxquelles un nom a été affecté. Lorsque PF lit une règle anchor dans le jeu de règles principal, il va évaluer les règles contenues dans ce point d'ancre de la même manière qu'il évalue des règles dans la base de règles principale. Le traitement de la base de règles principale se poursuivra ensuite à moins que le paquet en cours de traitement ne corresponde à une règle de filtrage qui utilise le mot-clé quick ou à une règle de traduction dans l'ancre, auquel cas la correspondance est déclarée comme finale et l'évaluation sera arrêtée aussi bien dans les bases de règles rattachées à l'ancre que dans la base de règles principale.

Par exemple :

```
ext if = "fxp0"block on $ext_if all
pass out on $ext_if all keep state
anchor goodguys
```
Cette base de règles implémente une politique dite restrictive (tout ce qui n'est pas connu est interdit par défaut) sur l'interface fxp0 aussi bien pour le trafic entrant que le trafic sortant. Le trafic sortant est ensuite autorisé et un état est gardé. Ensuite une règle d'ancrage est créée avec le nom goodguys. Les ancres peuvent être peuplées avec des règles de trois façons différentes :

- en utilisant une règle de chargement load
- $\bullet$  en utilisant pfctl $(8)$
- en spécifiant les règles directement dans le jeu de règles principal

La règle de chargement load est utilisée pour ordonner à pfctl de peupler l'ancre spécifiée à partir d'un fichier texte. La règle load doit être placée après la règle anchor. Par exemple :

```
anchor goodguys
load anchor goodguys from "/etc/anchor-goodguys-ssh"
```
Pour ajouter des règles à une ancre à l'aide de pfctl, le type de commandes suivant devra être employé :

# echo "pass in proto tcp from  $192.0.2.3$  to any port 22" \ | pfctl -a goodguys -f -

Les règles peuvent aussi être sauvegardées et chargées à partir d'un fichier texte :

```
# cat >> /etc/anchor-goodguys-www
pass in proto tcp from 192.0.2.3 to any port 80
pass in proto tcp from 192.0.2.4 to any port { 80 443 }
# pfctl -a goodguys -f /etc/anchor-goodguys-www
```
Pour charger les règles directement à partir du jeu de règles principal, entourez les règles d'ancrage dans un bloc délimité par des accolades :

```
anchor "goodguys" { 
    pass in proto tcp from 192.168.2.3 to port 22
}
```
Les ancres spécifiées de cette façon peuvent contenir d'autres ancres.

```
allow = \sqrt{192.0.2.3} 192.0.2.4 }
anchor "goodguys" { 
    anchor { 
       pass in proto tcp from 192.0.2.3 to port 80 
    } 
    pass in proto tcp from $allow to port 22
}
```
Lorsque les règles d'ancrage sont directement spécifiées dans le jeu de règles principal, le nom de l'ancre devient optionnel. Veuillez noter que l'ancre imbriquée dans l'exemple précité n'a pas de nom. Veuillez notez aussi que la macro \$allow est créée en dehors de l'ancre (dans le jeu de règles principal) puis utilisée à l'intérieur de cette dernière.

Des règles de filtrage et de traduction peuvent être chargées dans une base de règles nommée en utilisant les mêmes syntaxes et options utilisées par les règles définies dans la base de règles principale. Une exception est à signaler cependant dans le cas des [macros,](#page-4-0) sauf si vous utilisez des ancres directement dans le jeu de règles principal. Les macros utilisées dans une base de règles nommée doivent aussi être définies dans la base de règles nommée qui les utilisent; les macros définies dans la base de règles principale ne sont *pas* visibles par les bases de règles nommées.

Etant donné que les ancres peuvent être imbriquées, il est possible de demander l'évaluation de toutes les ancres filles :

```
anchor "spam/*"
```
Cette syntaxe cause l'évaluation de chaque règle attachée à l'ancre spam. Les ancres filles seront évaluées dans l'ordre alphabétique mais ne sont pas parcourues récursivement. Les ancres sont toujours relatives à l'ancre dans laquelle elles sont définies.

Chaque ancre, ainsi que la base de règles principale, existe séparément des autres jeux de règles. Les opérations effectuées sur une base de règles, telles que la suppression des règles, n'a aucun effet sur les autres bases. De plus, la suppression d'un point d'ancrage dans la base de règles principale ne détruit pas l'ancre ni les ancres attachées à celles- ci. Une ancre n'est détruite que lorsque toutes les ancres qu'elle contient sont supprimées à l'aide de [pfctl\(8\)](http://www.openbsd.org/cgi-bin/man.cgi?query=pfctl&sektion=8&manpath=OpenBSD+4.1).

# <span id="page-41-0"></span>**Options d'Ancrage**

Optionnellement, les règles d'ancrage anchor peuvent spécifier une interface, un protocole, un port source, un port destination, une balise, etc... en utilisant la même syntaxe que celle employée dans les règles de filtrage. Lorsque de telles informations sont fournies, les règles d'ancrage anchor sont uniquement évaluées lorsque le paquet en cours de traitement correspond à la définition de la règle anchor. Par exemple :

```
ext if = "fxp0"block on $ext_if all
pass out on $ext_if all keep state
anchor ssh in on $ext_if proto tcp from any to any port 22
```
Les règles de l'ancre ssh sont uniquement évaluées pour les paquets TCP destinés au port 22 en entrée de fxp0. Ces règles sont alors ajoutées à l'ancre (anchor) de la façon suivante :

# echo "pass in from 192.0.2.10 to any" | pfctl -a ssh -f -

Ainsi, même si la règle de filtrage ne spécifie ni l'interface, ni le protocole ni d'autres paramètres tels que le port, l'hôte 192.0.2.10 sera uniquement autorisé à faire des connexions SSH vu la définition de la règle d'ancrage (anchor).

La même syntaxe peut être appliquée aux ancres spécifiées directement dans le jeu de règles principal.

```
allow = \sqrt{2} 192.0.2.3 192.0.2.4 }
anchor "goodguys" in proto tcp { 
    anchor proto tcp to port 80 { 
       pass from 192.0.2.3
```
PF : Ancres

```
 } 
    anchor proto tcp to port 22 { 
        pass from $allow
    } 
}
```
# <span id="page-42-0"></span>**Manipulation des Ancres**

La manipulation des ancres se fait à l'aide de pfctl. Cette commande peut être utilisée pour ajouter ou supprimer des règles d'une ancre sans nécessiter le rechargement de la base de règles principale.

Pour lister toutes les règles de l'ancre ssh :

# pfctl -a ssh -s rules

Pour supprimer toutes les règles de filtrage de la même ancre :

# pfctl -a ssh -F rules

Pour une liste complète des commandes, veuillez consulter [pfctl\(8\).](http://www.openbsd.org/cgi-bin/man.cgi?query=pfctl&sektion=8&manpath=OpenBSD+4.1)

[\[Précédent : Scrub \(Normalisation de Paquets\)\]](#page-37-0) [[Index\]](http://www.openbsd.org/faq/pf/fr/index.html) [[Suivant : Gestion de La Bande Passante](#page-43-0)]

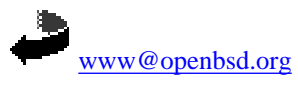

\$OpenBSD: anchors.html,v 1.17 2007/05/10 12:43:45 saad Exp \$

<span id="page-43-0"></span>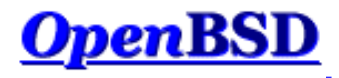

[[Précédent : Ancres](#page-39-0)] [[Sommaire](http://www.openbsd.org/faq/pf/fr/index.html)] [[Suivant : Ensembles d'adresses \("Pools"\) et Partage de Charge](#page-52-0)]

# **PF : Gestion de La Bande Passante**

### **Table des Matières**

- Mise en queue
- Planificateurs
	- ❍ Mise en queue par classes
	- ❍ Mise en queue par priorités
	- ❍ Détection Aléatoire Anticipée
	- ❍ Notification Explicite de Congestion
- Configuration de la Mise en queue
- Assignation du Trafic dans une Queue
- **Exemple #1 : Réseau domestique**
- Exemple #2 : Réseau d'entreprise

### **Mise en queue**

Mettre en queue quelque chose signifie stocker, de manière ordonnée, cette chose pendant qu'elle attend un traitement. Dans un réseau informatique, quand les paquets de données sont envoyés à l'extérieur de l'hôte, ils entrent dans une queue où ils attendent un traitement par le système d'exploitation. Celui-ci décide ensuite quelle queue et quel(s) paquet(s) de cette queue doivent être traités. L'ordre dans lequel le système d'exploitation sélectionne les paquets à traiter peut affecter les performances du réseau. Par exemple, imaginez un utilisateur lançant deux applications réseau : SSH et FTP. Idéalement, les paquets SSH devraient être traités avant les paquets FTP à cause de la sensibilité au temps de SSH; quand une clef est entrée dans le client SSH, une réponse immédiate est attendue, mais un transfert FTP retardé de quelques secondes n'attirera pratiquement pas l'attention. Mais que se passe t'il si le routeur manipulant ces connexions traite un grand nombre de paquets provenant de la connexion FTP avant de traiter la connexion SSH ? Les paquets de la connexion SSH resteront dans la queue (ou seront rejetés par le routeur si la queue n'est pas assez grande pour accueillir tous les paquets) et la session SSH apparaitra certainement comme ralentie ou haletante. En modifiant la stratégie de mise en queue utilisée, la bande bassante du réseau peut être partagée de façon juste entre les différents applications, utilisateurs et ordinateurs.

Notez que la mise en queue est utile uniquement pour les paquets sortant ("*outbound*"). Une fois qu'un paquet arrive sur une interface dans la direction entrante il est déjà trop tard pour le mettre en queue -- la bande passante a déjà été consommée et l'interface le reçoit simplement. La seule solution est d'activer la mise en queue sur un routeur adjacent ou, si l'hôte recevant le paquet agit comme un routeur, d'activer la mise en queue sur l'interface interne sur laquelle les paquets quittent le routeur.

### **Planificateurs**

L'algorithme décide des queues à traiter et dans quel ordre. Par défaut, OpenBSD utilise un algorithme "First In First Out" (FIFO). Une queue FIFO travaille comme une caisse de supermarché -- le premier article de la queue est le premier traité. Au fur et à mesure que des nouveaux paquets arrivent, ils sont ajoutés à la queue. Si la queue est pleine - et c'est là que l'analogie avec la caisse de supermarché s'arrête - les nouveaux paquets sont rejetés. Ceci est connu sous le nom de "tail- drop".

OpenBSD supporte deux algorithmes additionnels :

- Mise en queue par classes
- Mise en queue par priorités

#### **Mise en queue par classes**

La Mise en queue par classes (CBQ) est un algorithme de mise en queue qui divise la bande passante des multiples connexions réseau en queues ou en classes. Chaque queue se voit ainsi assigner un trafic sur les bases d'une adresse source ou de destination, d'un numéro de port, d'un protocol, etc... Une queue peut optionnellement être configurée pour emprunter de la bande passante aux queues parentes si celles-ci sont sous- utilisées. Les queues ont aussi une priorité selon qu'elles contiennent du trafic interactif, comme SSH, et peuvent avoir leurs paquets traités avant les queues contenant le trafic volumineux, comme FTP.

Les queues CBQ sont ordonnées de manière hiérarchique. Au sommet de la hiérarchie se trouve la queue "root" qui définit la totalité de la bande passante disponible. Les queues enfant sont crées sous la queue "root", chacune d'elle peut se voir assigner une partie de la bande passante de la queue "root". Par exemple, les queues peuvent être définies comme suit :

Root Queue (2Mbps) Queue A (1Mbps) Queue B (500Kbps) Queue C (500Kbps)

Dans ce cas, la totalité de la bande passante est fixée à 2 megabits par seconde (Mbps). Cette bande passante est ensuite subdivisée en trois queues enfant.

La hiérarchie peut encore être approfondie en définissant des queues dans les queues. Pour subdiviser équitablement la bande passante entre les différents utilisateurs et aussi classer leur trafic pour éviter que certains protocoles ne privent de bande passante d'autres protocoles, une structure de mise en queue comme celle-ci peut être définie :

Root Queue (2Mbps) UserA (1Mbps) ssh (50Kbps) bulk (950Kbps) UserB (1Mbps) audio (250Kbps) bulk (750Kbps) http (100Kbps) other (650Kbps)

Notez qu' à chaque niveau, la somme des bandes passantes assignées à chaque queue ne doit pas être supérieure à celle assignée à la queue parent.

Une queue peut être configurée pour emprunter de la bande passante aux queues parent si ces dernières en ont en excès suite à la non-utilisation par d'autres queues enfant. Considérez le réglage de mise en queue suivant :

Root Queue (2Mbps) UserA (1Mbps) ssh (100Kbps) ftp (900Kbps, borrow) UserB (1Mbps)

Si le trafic dans la queue ftp excède 900Kbps et le trafic dans la queue UserA est inférieur à 1Mbps (parce que la queue ssh utilise moins que les 100Kbps qu'elle dispose), la queue ftp empruntera l'excès de bande passante de UserA. Dans cette optique la queue ftp est en mesure d'utiliser davantage de bande passante que ce qui lui est assigné quand elle fait face à une surcharge. Quand la queue ssh verra sa charge augmenter, la bande passante empruntée sera restituée.

CBQ assigne une priorité à chaque queue. Les queues avec une priorité elevée sont préferées aux queues avec une priorité inférieure pendant une congestion tant que les deux queues partagent le même parent (en d'autres termes, tant que les deux queues appartiennent à une même branche de la hiérarchie). Les queues avec une même priorité sont traitées dans un mode "round-robin". Par exemple :

Root Queue (2Mbps) UserA (1Mbps, priority 1) ssh (100Kbps, priority 5) ftp (900Kbps, priority 3) UserB (1Mbps, priority 1)

CBQ traitera les queues UserA et UserB dans un mode "round-robin" -- aucune queue ne sera préferée à une autre. Pendant le temps ou la queue UserA est traitée, CBQ traitera aussi les queues enfant. Dans ce cas, la queue ssh a une priorité plus élevée et aura un traitement préferentiel vis à vis de la queue ftp si le réseau est congestionné. Notez que les queues ssh et ftp n'ont pas leurs priorités comparées à celles de UserA et UserB à cause du fait qu'elles ne sont pas dans une même branche de la hiérarchie.

Pour un regard plus détaillé sur la théorie du fonctionnement de CBQ, veuillez consulter les [Références sur CBQ.](http://www.icir.org/floyd/cbq.html)

#### **Mise en queue par priorités**

La Mise en queue par priorités (PRIQ) assigne des queues à une interface réseau et chaque queue posséde une priorité. Une queue avec une priorité plus élevée est *toujours* traitée avant une queue avec une priorité moindre. Si plusieurs queues ont la même priorité elles sont traitées en "round-robin".

La structure des queues de PRIQ est plate -- vous ne pouvez pas définir de queue au sein d'une autre queue. La queue "root" est définie et possède la totalité de la bande passante disponible, et les sous-queues sont définies ensuite en aval. Considérez l'exemple suivant :

Root Queue (2Mbps) Queue A (priority 1) Queue B (priority 2) Queue C (priority 3)

La queue "root" est définie comme ayant 2Mbps de bande passante disponible et trois sous-queues sont définies. La queue avec la plus haute priorité (le nombre priorité le plus grand) est servie en premier. Une fois que tous les paquets dans cette queue ont été traités, ou si la queue est vide, PRIQ s'occupe de la queue avec la priorité suivante. Au sein d'une queue donnée, les paquets sont traités selon la manière "First In First Out" (FIFO).

Il est important de noter que si vous utilisez PRIQ, vous devez créer vos queues très prudemment. A cause du fait que PRIQ traite *toujours* une queue avec une grande priorité avant une queue avec une priorité basse, il est possible qu'une queue avec une priorité élevée cause la suppression ou la disparition des paquets d'une queue avec une priorité basse si la queue avec la priorité élevée reçoit un flux constant de paquets.

### **Détection Aléatoire Anticipée**

La Détection Aléatoire Anticipée (RED) est un algorithme d'évitement des congestions. Sa fonction est d'éviter les congestions en s'assurant que la queue ne devienne pas pleine. Elle réalise cela en calculant en permanence la largeur moyenne (taille) de la queue et en la comparant à deux valeurs de seuil, un seuil minimum et un seuil maximum. Si la taille moyenne de la queue est au dessous du seuil minimal, aucun paquet n'est rejeté. Si la moyenne est au dessus du seuil maximum alors *tous* les nouveaux paquets arrivant sont rejetés. Si la moyenne est comprise entre les seuils minimum et maximum les paquets sont rejetés suivant une probabilité calculée grâce à la taille de la queue. En d'autres mots, quand l'occupation de la queue approche le seuil maximum, de plus en plus de paquets sont rejetés. Quand il rejete des paquets, RED choisi aléatoirement la connexion pour laquelle il va rejeter les paquets. Les connexions utilisant largement la bande passante ont une plus grande probabilité de voir leurs paquets rejetés.

RED est utile car il évite la situation connue sous le nom de synchronisation globale et il peut s'adapter à des bonds du trafic. La synchronisation globale se référe à une perte totale des données sortantes due à la suppression simultanée de paquets de plusieurs connexions. Par exemple, si la congestion apparait sur un routeur supportant le trafic de 10 connexions FTP et tous les paquets de ces connexions sont rejetés (comme c'est le cas avec une mise en queue FIFO), la totalité du trafic sortant sera rejeté; brusquement. Ce n'est pas une situation idéale car elle entraîne une réduction du trafic de toutes les connexions FTP ce qui signifie que le réseau n'est plus utilisé avec son potentiel maximum. RED évite cela en choisissant aléatoirement une de ces connexions plutôt que de choisir toutes les connexions. Les connexions utilisant une large partie de la bande passante ont une probabilité supérieure de voir leurs paquets rejetés. Dans cette optique, les connexions avec une haute bande passante seront étranglées, la congestion sera évitée, et les pertes violentes de trafic de sortie n'auront pas lieu. De plus, RED est capable de supporter des explosions du trafic car il commence la suppression des paquets *avant* que la queue ne devienne pleine. Si une explosion du trafic se produit, il y aura assez d'espace pour mémoriser les nouveaux paquets.

RED ne devrait être utilisé que quand le protocole est capable de répondre aux indicateurs de congestion du réseau. Dans beaucoup de cas cela signifie que RED devrait être utilisé pour mettre en queue du trafic TCP et non du trafic UDP ou ICMP.

Pour une regard plus détaillé sur la théorie derrière RED, veuillez consulter [References on RED.](http://www.icir.org/floyd/red.html)

### **Notification Explicite de Congestion**

La Notification Explicite de Congestion (Early Congestion Notification ou ECN) travaille en conjonction avec RED pour notifier deux hôtes communicant via le réseau d'une congestion le long du chemin de communication. Ceci est fait en autorisant RED à fixer un drapeau dans l'entête du paquet plutôt que de rejeter le paquet. Si l'on part du principe que l'hôte expediteur supporte ECN, il pourra lire ce drapeau et diminuer son trafic réseau en fonction.

Pour plus d'informations sur ECN, veuillez consulter [RFC 3168](http://www.rfc-editor.org/rfc/rfc3168.txt).

### **Configuration de la Mise en queue**

Depuis OpenBSD 3.0 la [Mise en queue alternée \(ALTQ\),](http://www.csl.sony.co.jp/person/kjc/kjc/software.html#ALTQ) implémentation de la mise en queue, fait partie du système de base. En commençant avec OpenBSD 3.3 ALTQ a été intégrée dans PF. L'implémentation de ALTQ dans OpenBSD supporte les algorithmes de Mise en Queue par classes (CBQ) et de Mise en Queue par priorités (PRIQ). Elle supporte aussi la Détection Aléatoire Anticipée (RED) et la Notification de Congestion Explicite (ECN).

Parce que ALTQ a été fusionnée avec PF, ce dernier doit être activé pour que la mise en queue fonctionne. Les instructions sur la procédure d'activation de PF peuvent être trouvées dans les [Principes de base](#page-2-0).

La Mise en queue est configurée dans [pf.conf](http://www.openbsd.org/cgi-bin/man.cgi?query=pf.conf&sektion=5&manpath=OpenBSD+4.1). Il y a deux types de directives utilisées pour configurer la Mise en Queue :

● altq on - active la mise en queue sur une interface, définit l'algorithme à utiliser et créée la queue "root"

● queue - définit les propriétés d'une queue enfant

La syntaxe de la directive altq on est :

```
altq on interface scheduler bandwidth bw qlimit qlim \setminus tbrsize size queue { queue_list }
```
- interface l'interface réseau sur laquelle activer la mise en queue.
- scheduler l'algorithme à utiliser. Les valeurs possibles sont cbq et priq. Actuellement, seul un algorithme à la fois peut être activé sur une interface.
- bw la quantité totale de bande passante disponible pour l'algorithme. Elle peut être spécifiée avec une valeur absolue en utilisant les suffixes b, Kb, Mb, et Gb signifiant bits, kilobits, megabits, et gigabits par seconde, en valeur ou en pourcentage de la bande passante de l'interface.
- qlim le nombre maximum de paquets à stocker dans une queue. Ce paramètre est optionnel. Il est par défaut de 50.
- size la taille du régulateur en octets. Si elle n'est pas spécifiée, la taille utilisée est basée sur la bande passante de l' interface.
- queue\_list une liste de queues enfant à créer en dessous de la queue "root".

#### Par exemple :

```
altq on fxp0 cbq bandwidth 2Mb queue { std, ssh, ftp }
```
Ceci active CBQ sur l'interface fxp0. La totalité de la bande passante disponible est fixée à 2Mbps. Trois queues enfant sont définies : std, ssh et ftp.

La syntaxe pour la directive queue est :

```
queue name [on interface] bandwidth bw [priority pri] [qlimit qlim] \setminus scheduler ( sched_options ) { queue_list }
```
- name le nom de la queue. Il doit correspondre à un des noms de queues définies dans la directive altq on queue list. Pour cbq il peut aussi correspondre au nom d'une queue dans la directive queue précédente queue\_list. Les noms de queue ne doivent pas être plus longs que 15 caractères.
- interface l'interface réseau pour laquelle la queue est valide. Cette valeur est optionnelle et si elle n'est pas précisée, la queue sera valide pour toutes les interfaces.
- bw la quantité totale de bande passante disponible pour la queue. Elle doit être spécifiée avec une valeur absolue en utilisant les suffixes b, Kb, Mb, et Gb signifiant bits, kilobits, megabits, et gigabits par seconde, en valeur ou en pourcentage de la bande passante de la queue parent. Ce paramètre n'est applicable que lorsque l'on utilise l'algorithme cbq. Si non spécifié, 100% de la bande passante de la queue mère est utilisée.
- pri la priorité de la queue. Pour cbq la gamme de priorités va de 0 à 7 et pour priq la gamme va de 0 à 15. La priorité 0 est la priorité la plus basse. Quand elle n'est pas spécifiée, elle est par défaut de 1.
- $\bullet$  qlim le nombre maximum de paquets acceptables dans une queue. Quand il n'est pas spécifié, la valeur utilisée par défaut est de 50.
- scheduler l'algorithme utilisé, soit cbq soit priq. Il doit être le même que celui de la queue "root".
- sched\_options d'autres options peuvent être passées à l'algorithme pour contrôler son comportement :
	- ❍ default définit une queue par défaut dans laquelle tous les paquets ne répondant pas à une quelconque règle vont. Cette queue par défaut doit être unique.
	- ❍ red active la Détection Aléatoire Anticipée (RED) pour cette queue.
	- ❍ rio active RED dans les sens ENTREE/SORTIE. Dans ce mode, RED maintiendra des longueurs moyennes de queues et des valeurs de seuil, une pour chaque niveau de Qualité de service.
	- ❍ ecn active la Notification Explicite de Congestion (ECN) pour cette queue. Ecn implique red.
	- ❍ borrow la queue peut emprunter de la bande passante aux queues parent. Ceci n'est valable que lorsque vous utilisez l'algorithme cbq.
- queue\_list une liste de queues enfant à créer sous cette queue. Une queue\_list ne peut être définie que lorsque l'on utilise l'algorithme cbq.

Suite de l'exemple ci-dessus :

queue std bandwidth 50% cbq(default) queue ssh bandwidth 25% { ssh\_login, ssh\_bulk } queue ssh\_login bandwidth 25% priority 4 cbq(ecn) queue ssh\_bulk bandwidth 75% cbq(ecn) queue ftp bandwidth 500Kb priority 3 cbq(borrow red)

Ici, les paramètres des queues enfant définies précédemment sont définis. La queue std se voit attribuer une bande passante correspondant à 50% de celle de la queue "root" (1 Mbps) et est définie comme queue par défaut. La queue ssh se voit assigner 25% de la bande passante de la queue racine (500kb) et contient également deux autres queues, ssh\_login et ssh\_bulk. La queue ssh\_login a une priorité plus élevée que ssh\_bulk et les deux ont ECN activé. La queue ftp obtient une bande passante de 500Kbps et obtient une priorité de 3. Elle peut aussi emprunter de la bande passante quand une quantité supplémentaire est disponible et RED est activé.

**REMARQUE :** Chaque définition de queue enfant a sa bande passante spécifiée. Sans spécifier la bande passante, PF donnera 100% de la bande passante de la queue parente. Dans cette situation, ceci causera une erreur lors du chargement des règles sauf s'il y a une queue avec 100% de la bande passante, aucune autre

queue ne peut être déclarée à ce niveau, car il n'y a plus de bande passante à allouer.

#### **Assignation du Trafic à une Queue**

Pour assigner du trafic à une queue, le mot-clé queue est utilisé en conjonction avec les [règles de filtrage](#page-9-0) de PF. Par exemple, considérons un jeu de règles de filtrage contenant une ligne comme :

pass out on fxp0 from any to any port 22

Les paquets répondant à cette règle peuvent être assignés à une queue spécifique en utilisant le mot-clé queue :

pass out on fxp0 from any to any port 22 queue ssh

Lorsque l'on utilise le mot-clé queue avec les directives block, les paquets TCP RST ou ICMP Unreachable résultants sont assignés dans la queue spécifiée.

Notez que la désignation des queues est possible sur une interface différente de celle définie dans la directive altq on :

altq on fxp0 cbq bandwidth 2Mb queue { std, ftp } queue std bandwidth 500Kb cbq(default) queue ftp bandwidth 1.5Mb

pass in on dc0 from any to any port 21 queue ftp

La Mise en queue est activée sur fxp0 mais la désignation concerne dc0. Si les paquets répondant à la règle pass sortent de l'interface fxp0, ils seront mis en queue dans ftp. Ce type de mise en queue peut être très pratique sur les routeurs.

Normalement, un seul nom de queue est donné avec le mot-clé queue, mais si un deuxième nom est spécifié cette queue sera utilisée pour les paquets avec un [Type de Service \(ToS\)](http://www.rfc-editor.org/rfc/rfc791.txt) "low-delay" et pour les paquets TCP ACK sans donnée. Un bon exemple de ceci est l'utilisation de SSH. Les connexions de sessions SSH mettent le ToS en "low-delay" contrairement aux sessions SCP et SFTP. PF peut utiliser cette information pour mettre les paquets correspondant à une connexion dans une queue différente que celles pour les connexions sans ouverture de session. Ceci peut être utile pour donner la priorité aux connexions avec ouverture de session sur les paquets de transfert de fichiers.

pass out on fxp0 from any to any port 22 queue(ssh\_bulk, ssh\_login)

Ceci assigne les paquets correspondant aux connexions d'ouverture de session SSH à la queue ssh\_login et les paquets correspondant aux connexions SCP et SFTP dans la queue  $\sinh$  bulk. Les connexions d'ouverture de session auront leurs paquets traités avant ceux des connexions SCP et SFTP car la queue ssh\_login a une priorité plus élevée.

L'assignation des paquets TCP ACK à une queue ayant une priorité élevée est utile pour les connexions asymétriques, c'est à dire les connexions qui ont des bandes passantes différentes en envoi et en réception, comme les lignes ADSL. Avec une ligne ADSL, si le canal d'envoi est utilisé à son maximum et si un téléchargement est lancé, le téléchargement en souffrira car les paquets TCP ACK devant être envoyés seront congestionnés quand ils essaieront de traverser le canal d'envoi. Des tests ont montré que pour réaliser les meilleurs résultats, la bande passante de la queue d'envoi doit être inférieure à la capacité maximale. Par exemple, si une ligne ADSL a un envoi maximum de 640Kbps, le fait de régler la bande passante de la queue "root" sur une valeur comme 600Kb entraînera de meilleures performances. C'est après des essais et des erreurs que vous obtiendrez les meilleurs réglages de bande passante.

Quand on utilise le mot-clé queue avec des règles qui gardent l'état comme :

```
pass in on fxp0 proto tcp from any to any port 22 flags S/SA \
   keep state queue ssh
```
PF enregistrera la queue dans la table d'états ce qui entraînera que les paquets traversant fxp0 au retour et répondant à la connexion "stateful" termineront dans la queue ssh. Notez que même si le mot-clé queue est utilisé dans une règle filtrant le trafic entrant, le but est de spécifier une queue pour le trafic sortant correspondant; la règle ci-dessus ne mettra pas en queue les paquets entrants.

### **Exemple #1 : Réseau domestique**

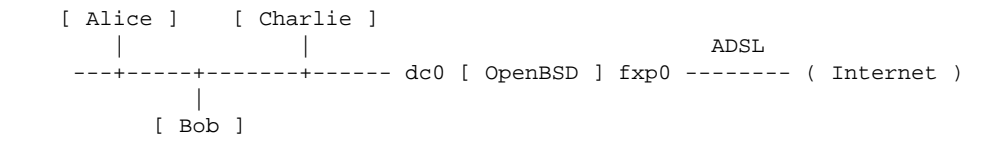

Dans cet exemple, OpenBSD est utilisé sur une passerelle Internet pour un petit réseau à domicile avec trois stations de travail. La passerelle réalise le filtrage de paquets et la NAT. La connexion Internet via une ligne ADSL possède une bande passante descendante de 2MBps et montante de 640Kbps.

La politique de mise en queue pour ce réseau :

- Réserver une bande passante de 80Kbps en téléchargement pour Bob afin qu'il puisse jouer aux jeux en ligne sans être ralenti par les téléchargements d'Alice et de Charlie. Autoriser Bob à utiliser plus de 80Kbps quand ceci est possible.
- Le trafic généré par le SSH interactif et la messagerie instantanée aura une plus haute priorité que le trafic régulier.
- Les requêtes et les réponses DNS auront la seconde plus haute priorité.
- Les paquets TCP ACK sortants auront une priorité plus haute que tout autre trafic sortant.

Le jeu de règles ci-dessous permet cette politique réseau. Notez que seules les directives de pf.conf qui concernent directement la politique ci-dessus sont présentes; [nat](#page-19-0), [rdr](#page-25-0), [options,](#page-35-0) etc... ne sont pas montrées.

```
# active la mise en queue sur l'interface externe pour contrôler 
# le trafic allant sur Internet. utilise l'algorithme priq pour 
# contrôler uniquement les priorités. 
# fixe la bande passante à 610Kbps pour avoir les meilleures
# performances à la sortie de la queue TCP ACK.
altq on fxp0 priq bandwidth 610Kb queue { std_out, ssh_im_out, dns_out, \
        tcp_ack_out }
# définit les paramètres pour les queues enfant.
# std_out - la queue standard. toute règle de filtrage ci-dessous 
# qui ne spécifie pas explicitement une queue aura
# son trafic ajouté à cette queue.
# ssh_im_out - trafic généré par le SSH interactif et
# la messagerie instantanée
               variés.
# dns_out - requêtes DNS.
# tcp_ack_out - paquets TCP ACK sans donnée.
queue std_out priq(default)
queue ssh_im_out priority 4 priq(red)
queue dns_out priority 5
queue tcp_ack_out priority 6
# active la mise en queue sur l'interface interne en vue de contrôler
# le trafic provenant d'Internet. utilise l'algorithme cbq pour
# contrôler la bande passante. la bande passante maximale est de
# 2Mbps.
altq on dc0 cbq bandwidth 2Mb queue { std_in, ssh_im_in, dns_in, bob_in }
# définit les paramètres pour les queues enfant.
# std_in - la queue standard. toute règle de filtrage ci-dessous 
# qui ne spécifie pas explicitement une queue aura
# son trafic ajouté à cette queue.
# ssh_im_in - trafic généré par le SSH interactif et
# par la messagerie instantanée.
# dns_in - réponses DNS.
# bob_in - bande passante réservée à la station
# de travail de Bob. l'autorise à emprunter.
queue std_in bandwidth 1.6Mb cbq(default)
queue ssh_im_in bandwidth 200Kb priority 4
queue dns_in bandwidth 120Kb priority 5
queue bob_in bandwidth 80Kb cbq(borrow)
# ... dans la section filtrage de pf.conf ...
alice = "192.168.0.2"bob = "192.168.0.3"charlie = "192.168.0.4"
local_net = "192.168.0.0/24"
ssh_ports = "{ 22 2022 }"
```
im\_ports = "{ 1863 5190 5222 }" # règles de filtrage pour l'entrée en fxp0 block in on fxp0 all # règles de filtrage pour la sortie en fxp0 block out on fxp0 all pass out on fxp0 inet proto tcp from (fxp0) to any flags  $S/SA \setminus$  keep state queue(std\_out, tcp\_ack\_out) pass out on fxp0 inet proto { udp icmp } from (fxp0) to any keep state pass out on fxp0 inet proto { tcp udp } from (fxp0) to any port domain \ keep state queue dns\_out pass out on fxp0 inet proto tcp from (fxp0) to any port \$ssh\_ports \ flags S/SA keep state queue(std\_out, ssh\_im\_out) pass out on fxp0 inet proto tcp from (fxp0) to any port \$im\_ports \ flags S/SA keep state queue(ssh\_im\_out, tcp\_ack\_out) # règles de filtrage pour l'entrée en dc0 block in on dc0 all pass in on dc0 from \$local\_net # règles de filtrage pour la sortie en dc0 block out on dc0 all pass out on dc0 from any to \$local\_net pass out on dc0 proto { tcp udp } from any port domain to \$local\_net \ queue dns\_in pass out on dc0 proto tcp from any port \$ssh\_ports to \$local\_net \ queue(std\_in, ssh\_im\_in) pass out on dc0 proto tcp from any port \$im\_ports to \$local\_net \ queue ssh\_im\_in pass out on dc0 from any to \$bob queue bob\_in

### **Exemple #2 : Réseau d'entreprise**

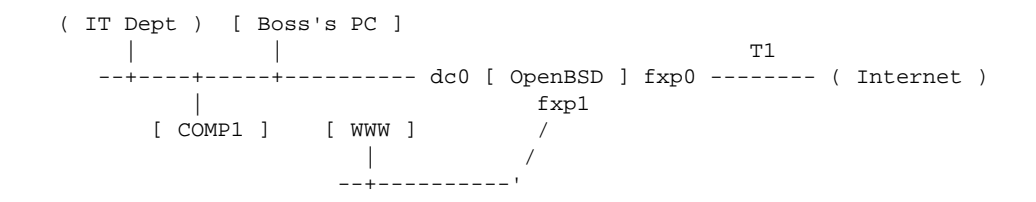

Dans cet exemple, l'hôte OpenBSD agit en pare-feu pour le réseau d'une entreprise. L'entreprise utilise un serveur WWW dans la partie DMZ de son réseau où les clients envoient leurs sites via FTP. Le département IT a son propre sous-réseau connecté au réseau principal, et le directeur a un PC sur son bureau utilisé pour les emails et le surf sur Internet. La connexion à Internet se fait via une ligne T1 avec une bande passante de 1.5Mbps dans les deux directions. Tous les autres segments du réseau utilisent Fast Ethernet (100Mbps).

L'administrateur réseau a decidé de la politique suivante :

- Limiter tout le trafic entre le serveur WWW et Internet à 500Kbps dans chaque direction
	- ❍ Réserver 250Kbps pour le trafic HTTP.
	- ❍ Réserver 250Kbps pour le reste (trafic non-HTTP, etc...)
	- ❍ Permettre autrement de pouvoir emprunter dans les 500Kbps.
	- ❍ Donner au trafic HTTP entre le serveur WWW et Internet une priorité plus élevée que les autres trafics entre le serveur WWW et Internet (comme les envois FTP).
- Le trafic entre le serveur WWW et le réseau interne peut utiliser davantage que les 100Mbps offerts par le réseau.
- Réserver 500Kbps pour le réseau du département IT pour qu'ils puissent télécharger les dernières mises à jour de logiciels de façon rapide. Ils devront pouvoir utiliser plus de 500Kbps quand de la bande passante additionnelle sera disponible.
- Donner une priorité plus élevée au trafic entre le PC du directeur et Internet que tout autre trafic allant ou venant d'Internet.

Le jeu de règles ci-dessous permet cette politique réseau. Notez que seul les directives de pf. conf qui concernent directement la politique ci-dessus sont présentes; [nat](#page-19-0), [rdr](#page-25-0), [options,](#page-35-0) etc... ne sont pas montrées.

# active la mise en queue sur l'interface externe pour les paquets sortant sur # Internet. utilise l'algorithme cbq, afin que la bande passante de chaque # queue puisse être contrôlée. la bande passante sortante # maximale est de 1.5Mbps. altg on fxp0 cbq bandwidth 1.5Mb queue { std ext, www ext, boss ext } # définit les paramètres pour les queues enfant. # std\_ext - la queue standard. également queue par défaut # pour le trafic sortant sur fxp0. # www\_ext - queue contenant les queues du serveur WWW. limitée à # 500Kbps. # www\_ext\_http - trafic http du serveur WWW; plus haute priorité. # www\_ext\_misc - tout le trafic non-http du serveur WWW. # boss\_ext - trafic venant de l'ordinateur du patron. queue std\_ext bandwidth 500Kb cbq(default borrow) queue www\_ext bandwidth 500Kb { www\_ext\_http, www\_ext\_misc } queue www\_ext\_http bandwidth 50% priority 3 cbq(red borrow) queue www\_ext\_misc bandwidth 50% priority 1 cbq(borrow) queue boss\_ext bandwidth 500Kb priority 3 cbq(borrow) # active la mise en queue sur l'interface interne pour contrôler le trafic # venant d'Internet ou de la DMZ. utilise l'algorithme cbq pour contrôler # la bande passante de chaque queue. la bande passante sur cette interface # est fixée au maximum. le trafic venant de la DMZ sera en mesure # d'utiliser la totalité de cette bande passante alors que le trafic # venant de l'Internet sera limité à 1.0Mbps (car 0.5Mbps # (500Kbps) sont alloués à fxp1). altq on dc0 cbq bandwidth 100% queue { net\_int, www\_int } # définit les paramètres pour les queues enfant. # net\_int - queue contenant le trafic provenant de Internet. la bande # passante est de 1.0Mbps. # std\_int - la queue standard. également queue par défaut pour # le trafic sortant en dc0. # it\_int - trafic vers le réseau du département informatique; # réserver 500Kbps. # boss\_int - trafic vers le PC du patron; assigner la plus haute # priorité. # www\_int - trafic du serveur WWW de la DMZ; vitesse maximale. queue net\_int bandwidth 1.0Mb { std\_int, it\_int, boss\_int } queue std\_int bandwidth 250Kb cbq(default borrow) queue it\_int bandwidth 500Kb cbq(borrow) queue boss\_int bandwidth 250Kb priority 3 cbq(borrow) queue www\_int bandwidth 99Mb cbq(red borrow) # active la mise en queue sur l'interface de la DMZ pour contrôler # le trafic destiné au serveur WWW. cbq sera utilisé # sur cette interface tant que le contrôle détaillé de la bande # passante sera nécessaire. la bande passante sur cette interface # est fixée au maximum. le trafic provenant du réseau # interne sera en mesure d'utiliser la totalité de la bande passante # alors que le trafic provenant d'Internet sera limité à 500Kbps. altq on fxp1 cbq bandwidth 100% queue { internal\_dmz, net\_dmz } # définit les paramètres pour les queues enfant. # internal\_dmz - trafic provenant du réseau interne. # net\_dmz - queue contenant le trafic provenant de Internet. # net\_dmz\_http - trafic http; plus haute priorité. # net\_dmz\_misc - tout autre trafic. c'est aussi la queue par défaut. queue internal\_dmz bandwidth 99Mb cbq(borrow) queue net\_dmz bandwidth 500Kb { net\_dmz\_http, net\_dmz\_misc } queue net\_dmz\_http bandwidth 50% priority 3 cbq(red borrow) queue net\_dmz\_misc bandwidth 50% priority 1 cbq(default borrow)

# ... dans la section filtrage du pf.conf ...

```
main_net = "192.168.0.0/24"
it\_net = "192.168.1.0/24"
int\_nets = "\{ 192.168.0.0/24, 192.168.1.0/24 \}"
dmz_{net} = 10.0.0.0/24"
boss = "192.168.0.200"wwwserv = "10.0.0.100"
# refus par défaut
block on { fxp0, fxp1, dc0 } all
# règles de filtrage pour l'entrée de fxp0
pass in on fxp0 proto tcp from any to $www.serv port \{ 21, \setminus > 49151 } flags S/SA keep state queue www_ext_misc
pass in on fxp0 proto tcp from any to $wwwserv port 80 \
        flags S/SA keep state queue www_ext_http
# règles de filtrage pour la sortie de fxp0
pass out on fxp0 from $int_nets to any keep state
pass out on fxp0 from $boss to any keep state queue boss_ext
# règles de filtrage pour l'entrée de dc0
pass in on dc0 from $int_nets to any keep state
pass in on dc0 from $it_net to any queue it_int
pass in on dc0 from $boss to any queue boss_int
pass in on dc0 proto tcp from $int_nets to $wwwserv port { 21, 80, \
         > 49151 } flags S/SA keep state queue www_int
# règles de filtrage pour la sortie de dc0
pass out on dc0 from dc0 to $int_nets
# règles de filtrage pour l'entrée de fxp1
pass in on fxpl proto { tcp, udp } from $wwwserv to any port 53 \
        keep state
# règles de filtrages pour la sortie de fxp1
pass out on fxp1 proto tcp from any to $wwwserv port { 21, \
         > 49151 } flags S/SA keep state queue net_dmz_misc
pass out on fxp1 proto tcp from any to $wwwserv port 80 \
        flags S/SA keep state queue net_dmz_http
pass out on fxp1 proto tcp from $int_nets to $wwwserv port { 80, \
         21, > 49151 } flags S/SA keep state queue internal_dmz
```
[[Précédent : Ancres](#page-39-0)] [[Index\]](http://www.openbsd.org/faq/pf/fr/index.html) [\[Suivant : Ensembles d'adresses \("Pools"\) et Partage de Charge\]](#page-52-0)

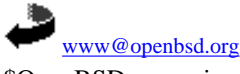

\$OpenBSD: queueing.html,v 1.16 2007/05/09 05:49:53 jufi Exp \$

<span id="page-52-0"></span>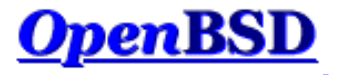

[[Précédent : Gestion de La Bande Passante](#page-43-0)] [\[Index](http://www.openbsd.org/faq/pf/fr/index.html)] [[Suivant : Balisage de Paquets](#page-55-0)]

# **Pools d'Adresses et Partage de Charge**

#### **Table des Matières**

- [Introduction](#page-52-1)
- [Pools d'Adresses NAT](#page-52-2)
- [Partage de Charge Des Connexions Entrantes](#page-53-0)
- [Partage de Charge Des Connexions Sortantes](#page-53-1) ❍ [Exemple de Base de Règles](#page-54-0)

### <span id="page-52-1"></span>**Introduction**

Un pool d'adresses, constitué de deux adresses ou plus, permet à un groupe d'utilisateurs une utilisation partagée de ces adresses. Un tel ensemble peut être utilisé comme adresse de redirection dans les règles  $rdx$ , comme adresse de traduction dans les règles [nat](#page-19-0), et comme adresse destination dans les options route-to, reply-to, dup-to et [filter](#page-9-0).

Il existe quatre méthodes pour utiliser un pool d'adresses :

- bitmask supprime la partie réseau d'une adresse IP (adresse utilisée comme adresse source dans des règles nat ou adresse destination dans des règles rdr) et la remplace avec la partie réseau de l'adresse correspondante du pool d'adresses. Exemple : si l'adresse du pool est 192.0.2.1/24 et l'adresse à modifier est la 10.0.0.50, l'adresse correspondante au niveau du pool est la 192.0.2.50. Si le pool d'adresses est le bloc 192.0.2.1/25 et l'adresse à modifier est la 10.0.0.130, alors l'adresse correspondante au niveau du pool est la 192.0.2.2.
- random sélectionne aléatoirement une adresse du pool.
- source-hash utilise un hash de l'adresse source pour choisir l'adresse du pool à utiliser. Cette méthode permet de garantir qu'une adresse source donnée sera toujours associée avec la même adresse du pool. La clé avec laquelle est alimentée l'algorithme de hachage peut être spécifiée en option après le mot-clé source-hash au format hex ou chaîne de caractères. Par défaut, [pfctl\(8\)](http://www.openbsd.org/cgi-bin/man.cgi?query=pfctl&sektion=8&manpath=OpenBSD+4.1) va générer une clé aléatoire à chaque fois que la base de règles est chargée.
- round-robin attribue les adresses du pool séquentiellement. C'est la méthode par défaut et c'est aussi la seule méthode autorisée lorsque le pool d'adresses est spécifié en utilisant une [table.](#page-6-0)

Dans tous les cas, à l'exception notable de la méthode round-robin, le pool d'adresses doit être spécifié sous forme d'un bloc réseau en notation [CIDR](http://public.pacbell.net/dedicated/cidr.html) (Classless Inter-Domain Routing). La méthode round-robin accepte des adresses individuelles à partir d'une [liste](#page-4-1) ou d'une [table.](#page-6-0)

<span id="page-52-2"></span>L'option sticky-address peut être utilisée conjointement avec les types de pool random et round- robin afin de s'assurer qu'à une adresse source donnée corresponde toujours la même adresse de redirection.

## **Pools d'Adresses NAT**

Un pool d'adresses peut être utilisé comme adresse de traduction dans les règles [nat](#page-19-0). Les adresses source dans chaque paquet de connexion sont traduites avec une adresse du pool selon la méthode choisie. Ceci peut être utile dans des situations où PF doit faire des opérations de NAT pour un réseau très grand. Etant donné que le nombre de connexions traduites par adresse de traduction est limité, l'ajout d'adresses de traduction permettra à la passerelle NAT d'être ajustée afin d'assurer le service pour un grand nombre d'utilisateurs.

Dans l'exemple suivant, un pool de deux adresses est utilisé pour traduire les paquets sortants. Pour chaque connexion sortante, PF fera une attribution séquentielle avec rotation selon la méthode round-robin.

nat on \$ext\_if inet from any to any -> { 192.0.2.5, 192.0.2.10 }

Cependant, cette méthode a un inconvénient. En effet, des connexions successives à partir de la même adresse interne ne seront pas toujours traduites avec la

même adresse de traduction. Ceci peut causer des interférences lors, par exemple, de la navigation sur des sites web qui utilisent les adresses IP comme éléments d'identification des utilisateurs. Une approche alternative consiste à utiliser la méthode source- hash. Ainsi, chaque adresse interne est toujours traduite avec la même adresse de traduction. Dans ce cas, le pool d'adresses doit être obligatoirement un bloc réseau en notation [CIDR.](http://public.pacbell.net/dedicated/cidr.html)

nat on \$ext\_if inet from any to any -> 192.0.2.4/31 source-hash

<span id="page-53-0"></span>Cette règle de nat utilise le pool d'adresses 192.0.2.4/31 (192.0.2.4 - 192.0.2.5) comme adresse de traduction de paquets sortants. Chaque adresse interne sera toujours traduite avec la même adresse de traduction grâce au mot-clé source-hash.

### **Partage de Charge Des Connexions Entrantes**

Des pools d'adresses peuvent aussi être utilisés pour partager la charge sur les connexions entrantes. Par exemple, des connexions web entrantes peuvent être partagées entre serveurs web d'une même ferme :

```
web servers = "{10.0.0.10, 10.0.0.11, 10.0.0.13} "
rdr on $ext_if proto tcp from any to any port 80 -> $web_servers \
     round-robin sticky-address
```
Les connexions successives seront redirigées vers les serveurs web selon la méthode round-robin : les connexions à partir de la même adresse source seront toujours envoyés au même serveur web. Cette connexion "collante" ("sticky") existera aussi longtemps qu'il y aura des états faisant référence à cette connexion. Une fois les états expirés, la connexion collante expirera aussi. Les futures connexions à partir de ce hôte seront redirigés vers le prochain serveur dans le round robin.

### <span id="page-53-1"></span>**Partage de Charge Des Connexions Sortantes**

Les pools d'adresses peuvent être utilisés en combinaison de l'option de filtrage route-to pour faire du partage de charge entre deux ou plusieurs connexions Internet lorsqu'un protocole de routage multi-lien (tel que [BGP4](http://www.rfc-editor.org/rfc/rfc1771.txt)) n'est pas disponible. En utilisant route-to avec un pool d'adresses et la méthode roundrobin, les connexions sortantes peuvent être distribuées entre plusieurs liens.

Pour que le partage de charge fonctionne, il faut aussi connaître l'adresse IP du routeur adjacent sur chaque connexion Internet. Ces informations sont données à l'option route-to afin de contrôler la destination des paquets sortants.

L'exemple suivant partage le trafic sortant entre deux connexions Internet :

```
lan_net = "192.168.0.0/24"
int\_if = "dc0"
ext_ifl = "fxp0"ext\_if2 = "fxp1"ext_{gy1} = "68.146.224.1"ext_gw2 = "142.59.76.1"
pass in on $int_if route-to \
   \{ ($ext_if1 $ext_gw1), ($ext_if2 $ext_gw2) } round-robin \
    from $lan_net to any keep state
```
L'option route-to est utilisée pour le trafic *entrant* sur l'interface *interne* afin de spécifier les interfaces réseau sur lesquelles le trafic sortant doit être partagé ainsi que les passerelles respectives de chaque interface réseau. Il est à noter que l'option route-to doit être présente dans *chaque* règle de filtrage pour laquelle le trafic doit être équilibré. Les paquets de retour seront acheminés vers la même interface externe à partir de laquelle les paquets d'origine sont ressortis (c'est ce qui est effectué par les FAIs). Ces paquets de retour seront ensuite acheminés vers l'interface du réseau interne normalement.

Pour s'assurer que les paquets avec une adresse source appartenant à \$ext\_if1 sont toujours acheminés vers \$ext\_gw1 (et, de même, pour \$ext\_if2 et  $$ext_{qw2}$ ), les deux lignes suivantes doivent être incluses dans le jeu de règles :

```
pass out on $ext_if1 route-to ($ext_if2 $ext_gw2) from $ext_if2 \
    to any
pass out on $ext_if2 route-to ($ext_if1 $ext_gw1) from $ext_if1 \
    to any
```
Enfin, la NAT peut aussi être utilisée sur chaque interface de sortie :

nat on \$ext\_if1 from \$lan\_net to any -> (\$ext\_if1) nat on \$ext\_if2 from \$lan\_net to any -> (\$ext\_if2) <span id="page-54-0"></span>Voici un exemple complet d'équilibrage de charge du trafic sortant :

```
lan_net = "192.168.0.0/24"
int\_if = "dc0"ext\_iff1 = "fxp0"ext_i f2 = "fxp1"ext_{gw1} = "68.146.224.1"ext_gw2 = "142.59.76.1"
# nat outgoing connections on each internet interface
nat on $ext_if1 from $lan_net to any -> ($ext_if1)
nat on $ext_if2 from $lan_net to any -> ($ext_if2)
# default deny
block in from any to any
block out from any to any
# pass all outgoing packets on internal interface
pass out on $int_if from any to $lan_net
# pass in quick any packets destined for the gateway itself
pass in quick on $int_if from $lan_net to $int_if
# load balance outgoing tcp traffic from internal network. 
pass in on $int_if route-to \
    { ($ext_if1 $ext_gw1), ($ext_if2 $ext_gw2) } round-robin \
    proto tcp from $lan_net to any flags S/SA modulate state
# load balance outgoing udp and icmp traffic from internal network
pass in on $int_if route-to \
    { ($ext_if1 $ext_gw1), ($ext_if2 $ext_gw2) } round-robin \
    proto { udp, icmp } from $lan_net to any keep state
# general "pass out" rules for external interfaces
pass out on $ext_if1 proto tcp from any to any flags S/SA modulate state
pass out on $ext_if1 proto { udp, icmp } from any to any keep state
pass out on $ext_if2 proto tcp from any to any flags S/SA modulate state
pass out on $ext_if2 proto { udp, icmp } from any to any keep state
# route packets from any IPs on $ext_if1 to $ext_gw1 and the same for
# $ext_if2 and $ext_gw2
pass out on $ext_if1 route-to ($ext_if2 $ext_gw2) from $ext_if2 to any 
pass out on $ext_if2 route-to ($ext_if1 $ext_gw1) from $ext_if1 to any
```
[[Précédent : Mise en Queue des Paquets et Gestion des Priorités\]](#page-43-0) [\[Index](http://www.openbsd.org/faq/pf/fr/index.html)] [[Suivant : Balisage de Paquets](#page-55-0)]

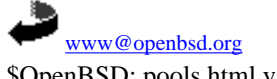

\$OpenBSD: pools.html,v 1.16 2007/05/09 05:49:53 jufi Exp \$

<span id="page-55-0"></span>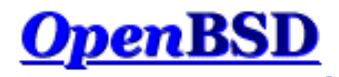

[[Précédent : Ensembles d'Adresses \("Pools"\) et Partage de Charge\]](#page-52-0) [\[Index](http://www.openbsd.org/faq/pf/fr/index.html)] [[Suivant : Journal des Evénements\]](#page-59-0)

# **PF : Balisage des Paquets (Filtrage par Politique)**

### **Table des Matières**

- Introduction
- Affectation de Balises aux Paquets
- Vérification des Balises Appliquées
- Filtrage par Politique
- Balisage des Trames Ethernet

### **Introduction**

Le balisage de paquets est une méthode pour marquer les paquets avec un identifiant interne qui peut être utilisé comme critère dans les règles de filtrage et de traduction d'adresses. Grâce au balisage, il est possible de créer des paquets dits "de confiance" entre des interfaces et de déterminer si des paquets ont été traités par les règles de traduction d'adresses. Il est aussi possible de faire du filtrage suivant une politique au lieu de faire du filtrage par règle.

## **Affectation de Balises aux Paquets**

Pour ajouter une balise à un paquet, utilisez le mot-clé tag :

pass in on \$int\_if all tag INTERNAL\_NET keep state

La balise INTERNAL\_NET sera ajoutée à tout paquet qui correspondra à la règle précitée.

Une balise peut aussi être affectée grâce à une [macro.](#page-5-0) Par exemple :

name = "INTERNAL\_NET" pass in on \$int\_if all tag \$name keep state

On peut utiliser un ensemble de macros prédéfinies.

- \$if L'interface
- \$srcaddr L'adresse IP source
- \$dstaddr L'adresse IP destination
- \$srcport Le port source
- \$dstport Le port destination
- \$proto Le protocole
- \$nr Le numéro de la règle

Ces macros sont interprétées lors du chargement des règles, PAS en "runtime".

L'affectation de balises observe les règles suivantes :

- Les balises sont adhérentes ("sticky"). Une fois qu'une balise est appliquée à un paquet par une règle correspondante, elle n'est jamais supprimée. Cependant, elle peut être remplacée par une balise différente.
- A cause de cette forte adhérence d'une balise, un paquet peut avoir une balise même si la dernière règle correspondante n'utilise pas le mot-clé tag.
- Un paquet ne peut avoir qu'une seule balise à un moment donné.
- Les balises sont des identifiants *internes*. Elles ne sont pas envoyées sur le réseau.

● Les noms de balise peuvent contenir jusqu'à 63 caractères. Sous OpenBSD 4.0 et inférieur ces noms étaient limités à 15 caractères.

Prenons le jeu de règles suivant comme exemple :

- (1) pass in on \$int\_if tag INT\_NET keep state (2) pass in quick on \$int\_if proto tcp to port 80 tag \ INT\_NET\_HTTP keep state (3) pass in quick on \$int\_if from 192.168.1.5 keep state
- Les paquets arrivant sur l'interface \$int\_if se verront attribuer une balise INT\_NET par la règle #1.
- Les paquets TCP arrivant sur l'interface \$int\_if et destinés au port 80 se verront d'abord attribuer une balise INT\_NET par la règle #1. Cette balise sera ensuite remplacée par la balise INT\_NET\_HTTP à cause de la règle #2.
- Les paquets arrivant sur l'interface \$int\_if et en provenance de 192.168.1.5 seront tagués d'une ou deux façons. Si le paquet est destiné au port 80, il correspondra à la règle #2 et sera tagué avec INT\_NET\_HTTP. Sinon le paquet correspondra à la règle #3 et sera tagué avec INT\_NET. Parce que le paquet correspond à la règle #1, le tag INT\_NET sera ajouté et ne sera pas supprimé à moins qu'une autre règle correspondante spécifie un tag (on dit que le tag est "collant")

De même que pour les règles de filtrage, les balises peuvent être appliquées par des règles nat, rdr et binat en utilisant le mot-clé tag.

### **Vérification des Balises Appliquées**

Pour vérifier les balises précédemment appliquées, utilisez le mot-clé tagged comme dans l'exemple suivant :

pass out on \$ext\_if tagged INT\_NET keep state

Les paquets sortant à partir de  $$ext_i$$  doivent être balisés avec la balise INT\_NET pour que la règle ci-dessus corresponde à ces paquets. La correspondance inverse peut aussi être réalisée avec l'opérateur ! :

pass out on \$ext\_if ! tagged WIFI\_NET keep state

Les règles de réécriture (nat/rdr/binat) peuvent aussi utiliser le mot clé tagged pour correspondre aux paquets.

### **Filtrage par Politique**

Le filtrage par politique utilise une approche différente pour l'écriture d'un jeu de règles. Une politique est définie par rapport aux types de trafic : règles pour les types de trafic à passer, règles pour les types de trafic à bloquer. Les paquets sont ensuite classifiés au sein de la politique selon les critères traditionnels : adresse IP source/destination, protocole, etc... Examinez la politique de filtrage qui suit :

- Le trafic provenant du LAN interne et à destination d'Internet est permis (LAN\_INET) et doit être réécrit (LAN\_INET\_NAT)
- Le trafic provenant du LAN interne et à destination de la DMZ est autorisé (LAN\_DMZ)
- Le trafic provenant d'Internet et à destination de serveurs dans la DMZ est autorisé (INET\_DMZ)
- Le trafic provenant d'Internet et redirigé vers [spamd\(8\)](http://www.openbsd.org/cgi-bin/man.cgi?query=spamd&sektion=8) est autorisé (SPAMD)
- Tout autre trafic est bloqué

Notez que la politique couvre *tout* le trafic qui transite par le pare-feu. Le mot entre parenthèses indique le nom de la balise qui sera utilisée pour chaque élément de la politique.

Des règles de filtrage et de traduction doivent à présent être écrites pour classifier les paquets au sein de la politique.

```
rdr on $ext_if proto tcp from <spamd> to port smtp \
    tag SPAMD -> 127.0.0.1 port 8025
nat on $ext_if tag LAN_INET_NAT tagged LAN_INET -> ($ext_if)
block all
pass in on $int_if from $int_net tag LAN_INET keep state
pass in on $int_if from $int_net to $dmz_net tag LAN_DMZ keep state
pass in on $ext_if proto tcp to $www_server port 80 tag INET_DMZ keep state
```
Maintenant les règles qui constituent la politique sont définies.

pass in quick on \$ext\_if tagged SPAMD keep state pass out quick on \$ext\_if tagged LAN\_INET\_NAT keep state pass out quick on \$dmz\_if tagged LAN\_DMZ keep state pass out quick on \$dmz\_if tagged INET\_DMZ keep state

Maintenant que le jeu de règles a été paramétré, les modifications futures sont à apporter uniquement dans les règles de classification. Par exemple, si un serveur POP3/SMTP est ajouté à la DMZ, il sera nécessaire d'ajouter des règles de classification pour le trafic POP3 et SMTP comme le montre l'exemple suivant :

```
mail_server = "192.168.0.10"
...
pass in on $ext_if proto tcp to $mail_server port { smtp, pop3 } \
    tag INET_DMZ keep state
```
Le trafic mail sera autorisé car il fait partie de la classification INET\_DMZ.

Voici le jeu de règles complet :

```
# macros
int\_if = "dc0"
dmz_if = "dcl"ext\_if = "ep0"int_net = "10.0.0.0/24"
dmz_net = "192.168.0.0/24"
www_server = "192.168.0.5"
mail_server = "192.168.0.10"
table <spamd> persist file "/etc/spammers"
# classification -- classifier les paquets selon la politique
# définie
rdr on $ext_if proto tcp from <spamd> to port smtp \
     tag SPAMD -> 127.0.0.1 port 8025
nat on $ext_if tag LAN_INET_NAT tagged LAN_INET -> ($ext_if)
block all
pass in on $int_if from $int_net tag LAN_INET keep state
pass in on $int_if from $int_net to $dmz_net tag LAN_DMZ keep state
pass in on $ext_if proto tcp to $www_server port 80 tag INET_DMZ keep state 
pass in on $ext_if proto tcp to $mail_server port { smtp, pop3 } \
    tag INET_DMZ keep state 
# filtrage -- autoriser/bloquer suivant la politique.
pass in quick on $ext_if tagged SPAMD keep state
pass out quick on $ext_if tagged LAN_INET_NAT keep state
pass out quick on $dmz_if tagged LAN_DMZ keep state
pass out quick on $dmz_if tagged INET_DMZ keep state
```
### **Balisage des Trames Ethernet**

Le balisage peut être effectué au niveau Ethernet si la machine de balisage/filtrage est aussi un pont ([bridge\(4\)\)](http://www.openbsd.org/cgi-bin/man.cgi?query=bridge&sektion=4). En créant des règles de filtrage pour bridge(4) qui utilisent le mot-clé tag, PF peut filtrer les paquets d'après leur adresse MAC source ou destination. Les règles pour bridge(4) sont créés avec la commande [brconfig\(8\).](http://www.openbsd.org/cgi-bin/man.cgi?query=brconfig&sektion=8) Exemple :

```
# brconfig bridge0 rule pass in on fxp0 src 0:de:ad:be:ef:0 \
    tag USER1
```
Puis dans pf.conf :

pass in on fxp0 tagged USER1

[[Précédent : Ensembles d'Adresses \("Pools"\) et Partage de Charge\]](#page-52-0) [\[Index](http://www.openbsd.org/faq/pf/fr/index.html)] [[Suivant : Journal des Evénements\]](#page-59-0)

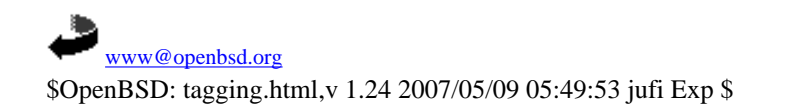

<span id="page-59-0"></span>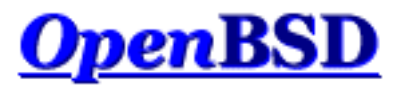

[\[Précédent : Balisage de Paquets\]](#page-55-0) [[Index](http://www.openbsd.org/faq/pf/fr/index.html)] [[Suivant : Performances\]](#page-63-0)

# **PF : Journal des Evénements**

# **Table des Matières**

- [Introduction](#page-59-1)
- [Traçage De Paquets](#page-59-2)
- [Lire un Fichier d'Evénements](#page-60-0)
- [Filtrer les Evénements en Sortie](#page-60-1)
- [Enregistrement des Evénements via Syslog](#page-61-0)

# <span id="page-59-1"></span>**Introduction**

Lorsqu'un paquet est enregistré par PF, une copie de l'en-tête est envoyée à une interface  $pflog(4)$  ainsi que des informations supplémentaires telles que l'interface sur laquelle transitait le paquet, l'action que PF a entreprise (pass ou block), etc. L'interface pflog(4) permet aux applications utilisateur de recevoir les événements enregistrés par PF à partir du noyau. Si PF est activé lors du démarrage du système, le service [pflogd\(8\)](http://www.openbsd.org/cgi-bin/man.cgi?query=pflogd&sektion=8&manpath=OpenBSD+4.1) est démarré. Par défaut, pflog(8) écoute sur l'interface pflog0 et enregistre tous les événements reçus dans le fichier /var/log/pflog.

# <span id="page-59-2"></span>**Traçage De Paquets**

Afin de tracer les paquets passant à travers PF, le mot-clef log doit être utilisé dans les règles de [NAT/rdr](#page-19-0) et de [filtrage](#page-9-0). Il est à noter que PF ne peut tracer que les paquets qu'il bloque ou qu'il laisse passer; vous ne pouvez pas créer de règle qui ne fait que du traçage de paquets.

Le mot-clef log indique à PF de tracer les paquets correspondant à la règle dans laquelle ce mot-clef figure. Dans le cas où la règle [crée un état,](#page-11-0) seul le premier paquet "vu" (celui qui entraîne la création de l'état) sera tracé.

Les options qui peuvent être fournies au mot-clef log sont :

### all

Tous les paquets seront tracés et pas uniquement le paquet initial. Utile pour les règles à état.

to pflogN

Tous les paquets correspondants seront enregistrés par l'interface pflog(4) spécifiée. Par exemple, lorsque [spamlogd\(8\)](http://www.openbsd.org/cgi-bin/man.cgi?query=spamlogd&sektion=8) est utilisé, tout le trafic SMTP peut être enregistré par une une interface pflog(4) dédiée. Le service spamlogd(8) peut alors être configuré pour écouter sur cette interface. Ceci permet de garder le fichier d'événements principal propre de tout trafic SMTP qui n'aurait pas dû figuré dans les fichiers journaux. Utilisez [ifconfig\(8\)](http://www.openbsd.org/cgi-bin/man.cgi?query=ifconfig&sektion=8) pour créer des interfaces pflog

(4). L'interface par défaut pflog0 est créée automatiquement.

user

Trace aussi les identifiants UNIX utilisateur et groupe qui possèdent la socket à partir de laquelle le paquet est émis ou vers laquelle il est destiné (socket local bien entendu), en plus des informations standard.

Les options sont fournies entre parenthèses après le mot-clef log; plusieurs options peuvent être séparées par une virgule ou un espace.

```
pass in log (all, to pflog1) on $ext_if inet proto tcp to $ext_if port 22 
keep state
```
# <span id="page-60-0"></span>**Lire un Fichier d'Evénements**

pflogd écrit le fichier d'événements dans un format binaire compatible tcpdump(8). Il ne peut donc n'être analysé que par tcpdump (8) ou tout autre outil acceptant des fichiers dans ce format.

Pour lire le fichier d'événements :

# tcpdump -n -e -ttt -r /var/log/pflog

La lecture du fichier *pflog* à l'aide de tcpdump(8) ne donne pas un affichage en temps réel. Cependant, il est possible d'obtenir un tel affichage en utilisant l'interface pflog0 :

# tcpdump -n -e -ttt -i pflog0

REMARQUE : Lorsque vous examinez les événements, une attention particulière doit être accordée au décodage verbeux des protocoles effectué par tcpdump (décodage activé par l'option -v). Les décodeurs protocolaires de tcpdump ne possèdent pas un historique sécurité parfait. En théorie du moins, une attaque reste possible en utilisant les charges utiles partielles enregistrées par le périphérique d'enregistrement d'événements. Il est recommandé de déplacer les fichiers d'événements du pare-feu vers une autre machine avant de les traiter à l'aide de tcpdump(8).

Des précautions supplémentaires doivent êtres prises pour sécuriser l'accès aux événements. Par défaut, pflogd enregistrera 96 octets du paquet dans le fichier d'événements. L'accès aux fichiers d'événements pourrait fournir un accès partiel à des charges utiles de paquets sensibles (tels que les noms d'utilisateurs et les mots de passe  $t_{\text{elnet}}(1)$  ou  $ftp(1)$ ).

# <span id="page-60-1"></span>**Filtrer les Evénements en Sortie**

Etant donné que pflogd enregistre les événements au format binaire tcpdump, la totalité des fonctionnalités tcpdump peut être utilisée pour analyser les événements. Par exemple, pour voir uniquement les paquets qui correspondent à un certain port :

# tcpdump -n -e -ttt -r /var/log/pflog port 80

Ceci peut être encore affiné en limitant l'affichage des paquets à une certaine combinaison d'hôte et de port :

# tcpdump -n -e -ttt -r /var/log/pflog port 80 and host 192.168.1.3

La même idée peut être appliquée quand on lit les événéments directement à partir de l'interface pflog0 :

# tcpdump -n -e -ttt -i pflog0 host 192.168.4.2

Il est à noter que ces manipulations n'ont aucun impact sur les paquets enregistrés dans le fichier d'événements pflogd; les

commandes ci-dessus ne feront qu'afficher les paquets au fur et à mesure qu'ils sont enregistrés.

En plus de l'utilisation des règles de filtrage standard [tcpdump\(8\)](http://www.openbsd.org/cgi-bin/man.cgi?query=tcpdump&sektion=8), le langage de filtrage du tcpdump a été étendu pour lire la sortie de pflogd :

- ip la famille d'adresses est IPv4.
- ip6 la famille d'adresses est IPv6.
- on int le paquet est passé à travers l'interface *int*.
- ifname int idem on int.
- ruleset name le [jeu de règles/ancre](#page-39-0) auquel correspond le paquet.
- rulenum num la règle de filtrage à laquelle correspondait le paquet était la règle numéro *num*.
- action *act* l'action prise pour le paquet. Les actions possibles sont pass et block.
- reason res la raison pour laquelle l'action a été prise. Les raisons possibles sont match, bad-offset, fragment, short, normalize, memory et bad-timestamp, congestion, ip-option, proto-cksum, state-mismatch, state-insert, state-limit, src-limit et synproxy.
- inbound le paquet était entrant.
- outbound le paquet était sortant.

Exemple :

# tcpdump -n -e -ttt -i pflog0 inbound and action block and on wi0

<span id="page-61-0"></span>Cette commande affichera l'événement en temps réel créé par des paquets entrants bloqués sur l'interface wi0.

# **Enregistrement des Evénements à Travers Syslog**

Dans plusieurs situations, il est souhaitable de disposer des événements enregistrés par le pare-feu sous format ASCII ou de les envoyer à un serveur d'événements central distant. Tout ceci peut être effectué par un petit script shell, quelques modifications mineures aux fichiers de configuration d'OpenBSD, et [syslogd\(8\),](http://www.openbsd.org/cgi-bin/man.cgi?query=syslogd&sektion=8) le service qui permet d'enregistrer les événements. Syslogd enregistre les événements au format ASCII et il est aussi capable de les envoyer à un serveur d'événements distant.

Créez le script suivant :

```
/etc/pflogrotate
```

```
 #!/bin/sh
 PFLOG=/var/log/pflog
 FILE=/var/log/pflog5min.$(date "+%Y%m%d%H%M")
 kill -ALRM $(cat /var/run/pflogd.pid)
 if [ -r $PFLOG ] && [ $(stat -f %z $PFLOG) -gt 24 ]; then
    mv $PFLOG $FILE
    kill -HUP $(cat /var/run/pflogd.pid)
    tcpdump -n -e -ttt -r $FILE | logger -t pf -p local0.info
    rm $FILE
 fi
```
Editez la liste des tâches cron du super-utilisateur root :

# crontab -u root -e

Ajoutez-y les deux lignes suivantes :

# effectuer une rotation du fichier d'événements # toutes les 5 minutes 0-59/5 \* \* \* \* /bin/sh /etc/pflogrotate

Ajoutez la ligne suivante au fichier /etc/syslog.conf :

local0.info /var/log/pflog.txt

Si vous voulez les envoyer aussi à un serveur d'événements distant, ajoutez la ligne suivante

local0.info @syslogger

Assurez vous que l'hôte *syslogger* a bien été défini dans le fichier [hosts\(5\)](http://www.openbsd.org/cgi-bin/man.cgi?query=hosts&sektion=5).

Créez le fichier /var/log/pflog.txt afin de permettre à syslog d'enregistrer les événements dans ce fichier et donnez lui les mêmes permissions qu'au fichier pflog.

# touch /var/log/pflog.txt # chmod 600 /var/log/pflog.txt

Relancez syslogd pour que les modifications soient prises en compte :

# kill -HUP \$(cat /var/run/syslog.pid)

Tous les événements enregistrés sont maintenant envoyés vers /var/log/pflog.txt. Si la seconde ligne a été ajoutée, les événements sont aussi envoyés au serveur d'événements distant *syslogger*.

Le script /etc/pflogrotate traite désormais /var/log/pflog et le supprime à la fin du traitement. La rotation du fichier pflog par [newsyslog\(8\)](http://www.openbsd.org/cgi-bin/man.cgi?query=newsyslog&sektion=8) n'est plus nécessaire désormais et devrait être désactivée. Cependant /var/log/pflog.txt remplace /var/log/pflog et sa rotation devrait être activée. Modifiez /etc/newsyslog.conf comme suit :

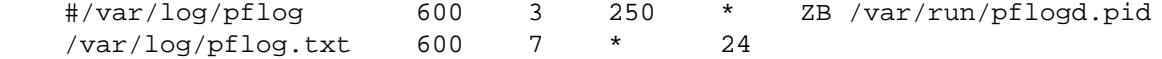

PF, à l'aide du mécanisme précité, générera des événements qui seront enregistrés au format ASCII dans le fichier /var/log/ pflog.txt. Si /etc/syslog.conf est configuré en conséquence, ces événements pourront aussi être envoyés à un serveur de logs distant. L'enregistrement des événements n'est pas immédiate. Elle prend jusqu'à 5-6 minutes (l'intervalle d'exécution de la tâche cron) avant que les événements enregistrés apparaissent dans le fichier.

[\[Précédent : Balisage de Paquets\]](#page-55-0) [[Index](http://www.openbsd.org/faq/pf/fr/index.html)] [[Suivant : Performances\]](#page-63-0)

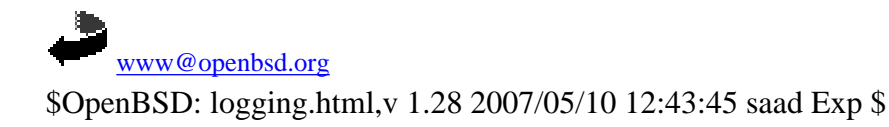

<span id="page-63-0"></span>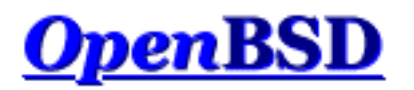

[\[Précédent : Journal des Evénements](#page-59-0)] [\[Index](http://www.openbsd.org/faq/pf/fr/index.html)] [\[Suivant : Gestion du Protocole FTP\]](#page-65-0)

# **PF : Performances**

# **"Combien de bande passante PF peut-il gérer ?" "Quelle puissance de machine est suffisante pour gérer mon accès Internet ?"**

Il n'y a pas de réponse facile à ces questions. Pour certaines applications, un 486/66 avec une paire de bonnes cartes réseau ISA pourrait filtrer et faire de la NAT à quelques 5Mbps, mais d'autres applications requièrent une machine beaucoup plus puissante avec des cartes réseau PCI plus efficaces. La vraie question n'est pas le nombre d'octets par seconde mais plutôt le nombre de paquets par seconde et la complexité des jeux de règles.

Les performances de PF sont déterminées par plusieurs variables :

- Nombre de paquets par seconde. Pratiquement le même traitement doit être effectué sur un paquet avec une charge utile de 1400 octets que sur un paquet avec une charge utile d'un octet. Le nombre de paquets par seconde détermine le nombre de fois que la table d'états et, au cas où il n'y a pas de correspondance, les règles de filtrage doivent être évaluées chaque seconde, déterminant ainsi à quel point on sollicite le système.
- Performance du bus système. Le bus ISA a une bande passante maximale de 8MB/sec, et lorsque le processeur y accède, il doit diminuer sa vitesse à la vitesse effective d'un 80286 cadencé à 8MHz, peu importe la vitesse réelle du processeur. Le bus PCI a une bande passante effective beaucoup plus grande et a moins d'impact sur le processeur.
- Efficacité de la carte réseau. Certaines cartes réseau sont plus efficaces que d'autres. Les cartes basées sur le Realtek 8139 ( $rI(4)$ ) ont tendance a avoir de faibles performances alors que les cartes basées sur l'Intel 21143 ( $\frac{dc(4)}{dt(4)}$ ) ont tendance à avoir d'excellentes performances. Pour des performances maximales, utilisez des cartes Ethernet gigabit même si vous ne vous connectez pas à des réseaux gigabit. Ces cartes ont une gestion de la mémoire tampon beaucoup plus avancée que les autres cartes.
- Complexité et conception de votre jeu de règles. Plus le jeu de règles est complexe, plus lent sera le pare-feu. Plus vous utiliserez des règles keep state et quick pour filtrer les paquets, meilleures les performances seront. Plus le nombre de lignes devant être évaluées pour chaque paquet sera grand, plus les performances seront faibles.
- Mentionnons tout de même deux éléments : le CPU et la RAM. Vu que PF est un processus noyau, il n'utilisera pas d'espace de pagination (swap). Donc si vous avez suffisamment de RAM, il fonctionne, sinon il se met en mode panique à cause de l'épuisement du [pool\(9\)](http://www.openbsd.org/cgi-bin/man.cgi?query=pool&sektion=9). Des quantités énormes de RAM ne sont guère nécessaires. 32Mo devraient permettre de contenir 30 000 états ce qui un nombre énorme pour des applications SoHo. La plupart des utilisateurs trouveront qu'une machine "recyclée" est plus que suffisante pour un système PF. Un système cadendé à 300MHz pourra gérer un très grand nombre de paquets rapidement, dans la mesure où il a des bonnes cartes réseau et un bon jeu de règles.

Les utilisateurs demandent souvent des benchmarks PF. Le seul benchmark qui compte vraiment est la performance de *votre* système dans *votre* environnement. Un benchmark qui ne réplique pas votre environnement ne vous aidera pas à planifier correctement votre système pare-feu. La meilleure action possible est de tester PF vous-même dans les mêmes conditions réseau ou du moins dans les conditions les plus proches possibles que votre pare-feu actuel sur le même matériel.

PF est utilisé dans certaines applications très conséquentes avec un trafic important, et les développeurs sont des "power users" de PF. Il y a donc beaucoup de chance pour que PF fonctionne dans votre environnement avec des performances correctes.

[\[Précédent : Journal des Evénements](#page-59-0)] [\[Index](http://www.openbsd.org/faq/pf/fr/index.html)] [\[Suivant : Gestion du Protocole FTP\]](#page-65-0)

۰. [www@openbsd.org](mailto:www@openbsd.org) \$OpenBSD: perf.html,v 1.20 2007/05/09 05:49:53 jufi Exp \$

<span id="page-65-0"></span>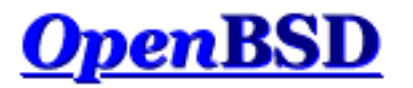

[\[Précédent : Performances\]](#page-63-0) [[Index](http://www.openbsd.org/faq/pf/fr/index.html)] [[Suivant : Authpf : Shell Utilisateur pour les Passerelles d'Authentification](#page-69-0)]

# **PF : Gestion du Protocole FTP**

# **Table des Matières**

- Modes FTP
- Client FTP derrière un pare-feu
- Serveur FTP protégé par un pare-feu PF local
- Serveur FTP protégé par un pare-feu PF externe avec NAT
- Plus d'informations sur FTP
- Proxy TFTP

# **Modes FTP**

FTP est un protocole qui date d'une époque où Internet était un petit ensemble de machines avec des relations de confiance mutuelle et où tout le monde connaissait tout le monde. A cette époque le besoin de filtrer ou d'assurer une sécurité stricte était inexistant. FTP n'était pas conçu pour filtrer, pour faire transiter du trafic à travers les pare-feu, ou pour fonctionner avec la NAT.

FTP peut fonctionner dans deux modes : passif et actif. De manière générale, le choix du mode actif ou passif consiste à déterminer l'extrêmité de communication FTP qui a un problème avec le filtrage pare-feu. Dans le meilleur des mondes, il faudrait supporter les deux modes pour rendre vos utilisateurs heureux.

Dans le mode FTP actif, quand un utilisateur se connecte à un serveur FTP distant et demande une information ou un fichier, le serveur FTP effectue une connexion vers le client pour transférer les données demandées. Cette connexion est appelée la *connexion de données*. Pour commencer, le client FTP choisit un port aléatoire qui lui servira pour recevoir les données. Le client envoie le numéro de port qu'il a choisi au serveur FTP puis se met à l'écoute des connexions entrantes à destination de ce port. Le serveur FTP initie ensuite une connexion vers l'adresse du client sur le port choisi et transfère les données. Ce mode de fonctionnement est problématique pour les utilisateurs essayant d'accéder à des serveurs FTP lorsqu'ils sont derrière une passerelle NAT. Vu la manière dont fonctionne la NAT, le serveur FTP initie la connexion de données en se connectant à l'adresse externe de la passerelle NAT sur le port choisi. La passerelle NAT n'a pas de correspondance pour le paquet reçu dans sa table d'état. Le paquet sera ignoré et ne sera pas délivré au client.

Dans le mode FTP passif (le mode par défaut utilisé par le client  $f(p(1)$  d'OpenBSD), le client demande au serveur de choisir un port aléatoire sur lequel ce dernier se mettra à l'écoute en attente de la connexion de données. Le serveur communique au client le port qu'il a choisi pour le transfert des données. Malheureusement, ce n'est pas toujours possible ou souhaitable à cause de la possibilité d'existence d'un pare-feu devant le serveur FTP qui bloquerait les connexions de données en entrée. Le client ftp(1) d'OpenBSD utilise le mode passif par défaut; pour forcer le mode FTP actif, utilisez le drapeau -A du client ftp(1). Il est aussi possible de désactiver le mode passif (et donc d'activer par cette action le mode actif) en utilisant la commande "passive off" à l'invite de commandes "ftp>".

# **Client FTP derrière un pare-feu**

Comme précédemment indiqué, FTP ne fonctionne pas très bien à travers des mécanismes de NAT et des pare-feu.

Packet Filter fournit une solution à ce cas en redirigeant le trafic FTP à travers un serveur mandataire FTP (proxy). Ce processus agit de telle façon à "guider" votre trafic FTP à travers la passerelle NAT/pare-feu en activant des règles pour PF puis en les désactivant lorsque le transfert est terminé à l'aide du système des [ancres](#page-39-0) PF. Le proxy FTP utilisé par PF dans OpenBSD 3.9 et les releases suivantes est [ftp-proxy\(8\).](http://www.openbsd.org/cgi-bin/man.cgi?query=ftp-proxy&sektion=8&manpath=OpenBSD+4.1) (remarque : les versions précédentes d'OpenBSD utilisaient un proxy différent du même nom qui est documenté dans la page de manuel OpenBSD 3.8  $ftp-proxy(8)y3.8$ .

Pour l'activer, ajustez la ligne suivante selon vos besoins et ajoutez la à la section NAT de pf. conf :

```
nat-anchor "ftp-proxy/*"
rdr-anchor "ftp-proxy/*"
rdr on $int_if proto tcp from any to any port 21 -> 127.0.0.1 \
    port 8021
```
Les deux premières lignes sont les [ancres](#page-39-0) utilisées par ftp-proxy afin d'ajouter les règles à chaud afin de gérer votre trafic FTP. La dernière ligne redirige FTP en provenance de vos clients vers le programme ftp-proxy(8) qui écoute sur votre machine au port 8021.

Vous avez également besoin dans vos règles :

anchor "ftp-proxy/\*"

Il est évident que le serveur mandataire doit être démarré et exécuté sur la machine OpenBSD. Ceci peut être effectué en insérant la ligne suivante dans /etc/rc.conf.local :

ftpproxy\_flags=""

Le programme ftp-proxy peut être démarré en tant que root afin d'avoir à éviter de redémarrer.

ftp-proxy écoute sur le port 8021, le même port auquel la ligne rdr précédente renvoie le trafic FTP.

Pour activer les connexions actives, vous devez utiliser l'option "-r" de ftp-proxy(8) (avec l'ancien proxy, vous utilisiez l'option "-u root").

# **Serveur FTP protégé par un pare-feu PF local**

Dans ce cas, PF est activé sur le serveur FTP lui-même plutôt que sur un pare-feu dédié. Pour les besoins d'une connexion FTP passive, FTP utilisera un haut port TCP choisi de manière aléatoire pour les données entrantes. Par défaut, le serveur FTP natif d'OpenBSD [ftpd\(8\)](http://www.openbsd.org/cgi-bin/man.cgi?query=ftpd&sektion=8) utilise la plage 49152 à 65535. Ces ports doivent être autorisés en entrée ainsi que le port 21 (le port de contrôle FTP) :

pass in on \$ext\_if proto tcp from any to any port 21 keep state pass in on \$ext\_if proto tcp from any to any port > 49151 \ keep state

Si vous le souhaitez, vous pouvez restreindre cette plage considérablement. Dans le cas du programme [ftpd\(8\)](http://www.openbsd.org/cgi-bin/man.cgi?query=ftpd&sektion=8) d'OpenBSD, ceci peut être effectué en utilisant les variables [sysctl\(8\)](http://www.openbsd.org/cgi-bin/man.cgi?query=sysctl&sektion=8) net.inet.ip.porthifirst et net.inet.ip.porthilast.

# **Serveur FTP protégé par un pare-feu PF externe avec NAT**

Dans ce cas, le pare-feu doit rediriger tout le trafic vers le serveur FTP et ne doit pas bloquer les ports requis. Afin d'accomplir celà, parlons à nouveau de ftp-proxy(8).

ftp-proxy(8) peut-être utilisé dans un mode ou il transmet toutes les connexions FTP à un serveur FTP spécifique. Généralement, on configurera le proxy pour écouter sur le port 21 du firewall et rediriger toutes les connexions sur le serveur applicatif.

Editez /etc/rc.conf.local et ajoutez :

ftpproxy\_flags="-R 10.10.10.1 -p 21 -b 192.168.0.1"

Ici, 10.10.10.1 est l'adresse IP du serveur FTP, 21 est le port sur lequel va écouter ftp-proxy(8), et 192.168.0.1 est l'adresse du firewall sur laquelle doit écouter le proxy.

À présent, pour les règles de pf.conf :

```
ext_ip = "192.168.0.1"
ftp\_ip = "10.10.10.1"nat-anchor "ftp-proxy/*"
nat on $ext_if inet from $int_if -> ($ext_if)
rdr-anchor "ftp-proxy/*"
pass in on $ext_if inet proto tcp to $ext_ip port 21 \
     flags S/SA keep state
pass out on $int_if inet proto tcp to $ftp_ip port 21 \
     user proxy flags S/SA keep state
anchor "ftp-proxy/*"
```
Ici, nous autorisons la connexion entrante sur le port 21 et l'interface externe ainsi que la connexion sortante vers le serveur FTP. L'ajout de "user proxy" à la règle de sortie permet de s'assurer que seules les connexions initiées par ftp-proxy(8) sont permises.

Il est à noter que si vous désirez que ftp-proxy(8) protège un serveur FTP sans empêcher pour autant les clients de faire du FTP sortant en étant derrière le firewall, deux instances de ftp-proxy seront nécessaires.

# **Plus d'informations sur FTP**

Vous pouvez obtenir plus d'informations concernant le filtrage et le fonctionnement de FTP de manière générale dans le livre blanc suivant :

• [FTP Reviewed](http://www.pintday.org/whitepapers/ftp-review.shtml)

# **Proxy TFTP**

Le protocole Trivial File Transfer Protocol (TFTP) souffre du même genre de limitations que FTP lorsqu'il s'agit de traverser un firewall. Heureusement, PF dispose d'un proxy d'aide pour TFTP appelé  $\frac{f(t)-p(x,y)}{s}$ .

tftp-proxy(8) est configuré d'une façon similaire à celle de ftp-proxy(8) dans la section Client FTP derrière un pare-feu ci-dessus.

```
nat on $ext_if from $int_if -> ($ext_if)
rdr-anchor "tftp-proxy/*"
rdr on $int_if proto udp from $int_if to port tftp -> \setminus 127.0.0.1 port 6969
anchor "tftp-proxy/*"
```
Les règles ci-dessus autorisent le protocole TFTP en sortie depuis le réseau interne et vers les serveurs TFTP sur le réseau externe.

La dernière étape à considérer est l'activation de tftp-proxy dans [inetd.conf\(5\)](http://www.openbsd.org/cgi-bin/man.cgi?query=inetd.conf&sektion=5) afin que ce dernier écoute sur le port indiqué par la règle rdr ci-dessus, en l'occurence 6969.

127.0.0.1:6969 dgram udp wait root /usr/libexec/tftp-proxy tftp-proxy

Contrairement à ftp-proxy(8), tftp-proxy(8) est utilisé via inetd.

[\[Précédent : Performances\]](#page-63-0) [[Index](http://www.openbsd.org/faq/pf/fr/index.html)] [[Suivant : Authpf : Shell Utilisateur pour les Passerelles d'Authentification](#page-69-0)]

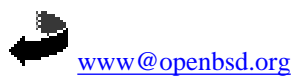

\$OpenBSD: ftp.html,v 1.23 2007/05/09 05:49:53 jufi Exp \$

<span id="page-69-0"></span>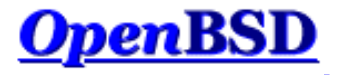

[[Précédent : Problèmes avec FTP\]](#page-65-0) [\[Index](http://www.openbsd.org/faq/pf/fr/index.html)] [[Suivant : Haute-disponibilité des pare-feu avec CARP et pfsync](#page-74-0)]

# **PF : Authpf : Shell Utilisateur pour les Passerelles d'Authentification**

### **Table des Matières**

- [Introduction](#page-69-1)
- [Configuration](#page-69-2)
	- ❍ [Activer Authpf](#page-70-0)
	- ❍ [Attacher Authpf au Jeu de Règles Principal](#page-70-1)
	- ❍ [Configurer les Règles Chargées](#page-70-2)
	- ❍ [Les Listes de Contrôle d'Accès](#page-70-3)
	- ❍ [Présenter un Message de Login](#page-71-0)
	- ❍ [Attribuer Authpf comme Shell Utilisateur](#page-71-1)
- [Créer une classe d'authentification Authpf](#page-71-2)
- [Voir Les Personnes Connectées](#page-71-3)
- [Exemple](#page-72-0)

## <span id="page-69-1"></span>**Introduction**

[Authpf\(8\)](http://www.openbsd.org/cgi-bin/man.cgi?query=authpf&sektion=8&manpath=OpenBSD+4.1) est un shell utilisateur pour les passerelles d'authentification. Une passerelle d'authentification est comme n'importe quelle passerelle réseau normale (un routeur) excepté que les utilisateurs doivent d'abord s'authentifier sur la passerelle avant que celle-ci ne permette au trafic généré par les utilisateurs de la traverser. Quand le shell d'un utilisateur est /usr/sbin/authpf (au lieu que son shell soit [ksh\(1\),](http://www.openbsd.org/cgi-bin/man.cgi?query=ksh&sektion=1) etc) et que l'utilisateur se connecte en utilisant SSH, authpf fera les modifications nécessaires au jeu de règles [pf\(4\)](http://www.openbsd.org/cgi-bin/man.cgi?query=pf&sektion=4&manpath=OpenBSD+4.1) actif de telle manière à permettre au trafic généré par l'utilisateur de passer à travers les filtres et/ ou d'être traduit en utilisant la Traduction d'Adresses IP ("NAT") ou d'être redirigé. Une fois que l'utilisateur se déconnecte ou que sa session est terminée, authpf supprimera toutes les règles chargées pour l'utilisateur et enlevera toutes les connexions avec maintien d'état que l'utilisateur aura ouverte. Ainsi, le trafic de l'utilisateur ne passera à travers la passerelle que si l'utilisateur garde sa session SSH ouverte.

Authpf charge les règles de filtres et de NAT dans un [point d'ancrage](#page-39-0) unique. L'ancre est nommée par la combinaison de l'identifiant UNIX de l'utilisateur et de l'id du processus authpf dans le format "identifiant(PID)". Chaque ancre utilisateur est stockée dans l'ancre authpf qui est elle même ancrée dans le jeu de règles principal. Le "chemin d'ancrage complet" devient dès lors :

jeu\_de\_regles\_principal/authpf/identifiant(PID)

Les règles qu'authpf charge peuvent être configurées par utilisateur ou globalement.

Voici quelques exemples d'utilisation d'authpf :

- Exiger que les utilisateurs s'authentifient avant de permettre un accès à Internet.
- Permettre à certains utilisateurs -- tels que les administrateurs -- l'accès à certaines parties restreintes du réseau.
- Permettre uniquement aux utilisateurs connus l'accès au reste du réseau ou à Internet depuis un segment de réseau sans fil.
- Permettre à des travailleurs d'accéder à des ressources du système d'information de l'entreprise depuis chez eux, lorsqu'ils sont sur la route... Les utilisateurs en dehors des bureaux peuvent avoir accès au réseau d'entreprise et aussi être redirigés vers des ressources spécifiques (leur propre station de travail par exemple) selon le nom d'utilisateur qu'ils utilisent pour s'authentifier.
- Dans une configuration telle que celle d'une bibliothèque ou un autre lieu équipé de terminaux avec un accès Internet public, PF peut être configuré pour permettre un accès limité à Internet aux utilisateurs de passage. Authpf peut alors être utilisé pour permettre aux utilisateurs connus un accès complet.

<span id="page-69-2"></span>Authpf enregistre le nom d'utilisateur et l'adresse IP de chaque utilisateur qui réussit à s'authentifier ainsi que le début et la fin de leur session. L'enregistrement se fait via [syslogd\(8\)](http://www.openbsd.org/cgi-bin/man.cgi?query=syslogd&sektion=8). En utilisant cette information, un administrateur peut déterminer qui s'est connecté et responsabiliser les utilisateurs par rapport à leur trafic réseau.

# **Configuration**

<span id="page-70-0"></span>La section suivante fournit les étapes de base nécessaires pour configurer authpf. Pour une description complète de la configuration d'authpf, veuillez consulter la [page du manuel authpf.](http://www.openbsd.org/cgi-bin/man.cgi?query=authpf&sektion=8&manpath=OpenBSD+4.1)

#### **Activer Authpf**

Authpf ne se lancera pas si le fichier de configuration /etc/authpf/authpf.conf n'est pas présent. Même si le fichier est vide (de taille nulle), il doit être présent ou Authpf se fermera automatiquement après qu'un utilisateur s'authentifie correctement.

Les directives de configuration suivantes peuvent êtres placées dans authpf.conf:

- anchor=nom Utiliser [l'ancre](#page-39-0) nom spécifiée au lieu de "authpf".
- • [table](#page-6-0)=nom Utiliser la table table nom spécifiée au lieu de "authpf users".

#### <span id="page-70-1"></span>**Attacher Authpf au Jeu de Règles Principal**

Authpf peut être rattaché au jeu de règles principal en utilisant des règles d'ancrage. Ces règles utilisent le mot-clé anchor :

```
nat-anchor "authpf/*"
rdr-anchor "authpf/*"
binat-anchor "authpf/*"
anchor "authpf/*"
```
<span id="page-70-2"></span>PF "sortira" du jeu de règles principal pour évaluer les règles authpf à l'endroit où les règles anchor sont placées dans le jeu de règles. Il n'est pas nécessaire que les quatre règles anchor soient présentes. Par exemple, si authpf ne doit charger aucune règle de traduction nat, la règle nat-anchor peut être omise.

#### **Configurer les Règles Chargées**

Authpf charge les règles à partir d'un des deux fichiers suivants :

- /etc/authpf/users/\$USER/authpf.rules
- /etc/authpf/authpf.rules

Le premier fichier contient des règles qui seront uniquement chargées lorsque l'utilisateur \$USER (cette variable étant à remplacer par le nom d'utilisateur) se connecte. La configuration spécifique par utilisateur est utilisée lorsqu'un utilisateur donné -- un administrateur par exemple -- nécessite un jeu de règles différent du jeu de règles authpf par défaut. Le deuxième fichier contient les règles par défaut qui sont chargées pour tout utilisateur qui ne possède pas son propre fichier authpf.rules. Si le fichier spécifique à l'utilisateur existe, il est chargé au lieu du fichier par défaut. Au moins un des fichiers doit exister. Autrement authpf ne fonctionnera pas.

Les règles de filtrage et de traduction ont la même syntaxe que pour n'importe quel autre jeu de règles PF avec une seule exception : Authpf permet l'utilisation de deux macros prédéfinies :

- \$user\_ip l'adresse IP de l'utilisateur connecté
- \$user\_id le nom d'utilisateur de l'utilisateur connecté

Il est recommandé d'utiliser la macro \$user\_ip pour ne permettre que le trafic provenant de la machine de l'utilisateur authentifié.

En plus de la macro \$user\_ip, authpf utilisera la table authpf\_users (si elle existe) pour stocker les adresses IP de tous les utilisateurs authentifiés. Soyez sûrs de définir la table avant de vouloir l'utiliser :

```
table <authpf_users> persist
pass in on $ext_if proto tcp from <authpf_users> \
     to port smtp flags S/SA keep state
```
<span id="page-70-3"></span>Cette table ne devrait être utilisée que pour les règles devant s'appliquer à tous les utilisateurs authentifiés.

### **Les Listes de Contrôle d'Accès**

PF : Authpf : Shell Utilisateur pour les Passerelles d'Authentification

On peut empêcher les utilisateurs d'utiliser authpf en créant un fichier sous le répertoire /etc/authpf/banned/. Le fichier doit avoir comme nom le nom de l'utilisateur banni. Le contenu du fichier sera affiché à l'utilisateur avant qu'authpf ne le déconnecte. Cette fonctionnalité fournit une méthode pratique pour notifier un utilisateur ou lui dire pourquoi son accès n'est pas autorisé et la personne qu'il doit contacter pour la restauration de son accès.

Autrement, il est aussi possible d'autoriser uniquement l'accès à des utilisateurs spécifiques en mettant leur nom d'utilisateur dans le fichier /etc/authpf/ authpf.allow. Si le fichier /etc/authpf/authpf.allow n'existe pas ou contient "\*", authpf permettra l'accès à n'importe quel utilisateur qui a réussi à se connecter via SSH et qui n'est pas explicitement banni.

<span id="page-71-0"></span>Si authpf n'est pas capable de déterminer s'il doit autoriser ou interdire l'accès à un utilisateur, il affichera un message bref et déconnectera l'utilisateur. Une entrée dans le fichier /etc/authpf/banned/ est toujours prise en compte avant une entrée dans le fichier /etc/authpf/authpf.allow.

#### **Présenter un Message de Login**

Chaque fois qu'un utilisateur s'authentifie correctement à authpf, un message indiquant que l'utilisateur est correctement authentifié est affiché.

```
Hello charlie. You are authenticated from host "64.59.56.140"
```
<span id="page-71-1"></span>Ce message peut être suivi par un message personnalisé dans /etc/authpf/authpf.message. Le contenu de ce fichier sera affiché après le message d'accueil par défaut.

#### **Attribuer Authpf comme Shell Utilisateur**

Afin qu'authpf fonctionne, il doit être attribué à l'utilisateur en tant que shell de connexion ("login shell"). Lorsque l'utilisateur s'authentifie selon les mécanismes offerts par [sshd\(8\),](http://www.openbsd.org/cgi-bin/man.cgi?query=sshd&sektion=8) authpf sera executé comme shell de l'utilisateur. Authpf vérifiera ensuite si l'utilisateur est autorisé à utiliser authpf, chargera les règles à partir du fichier approprié, etc...

Il existe plusieurs méthodes pour attribuer authpf à un utilisateur comme shell de connexion :

- 1. Manuellement pour chaque utilisateur en utilisant [chsh\(1\)](http://www.openbsd.org/cgi-bin/man.cgi?query=chsh&sektion=1), [vipw\(8\),](http://www.openbsd.org/cgi-bin/man.cgi?query=vipw&sektion=8) [useradd\(8\)](http://www.openbsd.org/cgi-bin/man.cgi?query=useradd&sektion=8), [usermod\(8\),](http://www.openbsd.org/cgi-bin/man.cgi?query=usermod&sektion=8) etc...
- 2. En affectant les utilisateurs à une classe de connexion et en changeant l'option shell dans  $/etc/login.conf$ .

### <span id="page-71-2"></span>**Créer une classe d'authentification authpf**

Lors de l'utilisation d'authpf sur un système qui dispose de comptes normaux et de comptes utilisateurs authpf, il peut être intéressant d'utiliser une classe d'authentification authpf séparée pour les utilisateurs authpf. Cela autorise certains changements sur ces comptes à être faits de manière globale ainsi que de placer des politiques différentes sur les comptes normaux et les comptes authpf. Quelques exemples de ces polices peuvent être :

- **shell** Spécifier un shell utilisateur de connexion. Cela peut être utilisé pour forcer un shell utilisateur à authpf quelle que soit l'entrée dans la base [passwd\(5\)](http://www.openbsd.org/cgi-bin/man.cgi?query=passwd&sektion=5).
- **welcome** Spécifie quel fichier de [motd\(5\)](http://www.openbsd.org/cgi-bin/man.cgi?query=motd&sektion=5) utiliser lorsqu'un utilisateur se connecte. Cela est très utile pour afficher des messages ne concernant que les utilisateurs authpf.

Les classes d'authentification sont créées dans le fichier [login.conf\(5\).](http://www.openbsd.org/cgi-bin/man.cgi?query=login.conf&sektion=5) OpenBSD inclu une classe d'authentification pour les utilisateurs authpf :

```
authpf:\
     :welcome=/etc/motd.authpf:\
     :shell=/usr/sbin/authpf:\
     :tc=default:
```
<span id="page-71-3"></span>Les utilisateurs sont assignés à une classe d'authentification par l'édition du champ class de la base d'utilisateurs passwd(5). Une méthode pour le faire est l'utilisation de la commande [chsh\(1\)](http://www.openbsd.org/cgi-bin/man.cgi?query=chsh&sektion=1).

### **Voir Les Personnes Connectées**

Une fois l'utilisateur connecté et les règles chargées par authpf, ce dernier changera son nom de processus pour indiquer le nom d'utilisateur et l'adresse IP de l'utilisateur connecté :

```
 # ps -ax | grep authpf
 23664 p0 Is+ 0:00.11 -authpf: charlie@192.168.1.3 (authpf)
```
Dans l'exemple ci-dessus, charlie est connecté depuis la machine 192.168.1.3. En envoyant un signal SIGTERM au processus authpf, on peut déconnecter l'utilisateur. Authpf supprimera aussi toute règle chargée pour l'utilisateur et supprimera toutes les connexions à état que l'utilisateur aura ouvert.

# kill -TERM 23664

### **Exemple**

Dans cet exemple, authpf est utilisé sur une passerelle OpenBSD pour authentifier des utilisateurs sur un réseau sans fil faisant partie d'un réseau de campus plus grand. Une fois les utilisateurs authentifiés, et en supposant qu'ils ne font pas partie de la liste des utilisateurs bannis, ils seront autorisés à établir des sessions SSH vers l'extérieur et à naviguer sur le web (y compris sur les sites web sécurisés). De plus, ils pourront accéder à un des serveurs DNS du campus.

Le fichier /etc/authpf/authpf.rules contient les règles suivantes :

```
wifi_if = "wi0"pass in quick on $wifi_if proto tcp from $user_ip to port { ssh, http, \
   https } flags S/SA keep state
```
L'administrateur charlie devra être capable d'accéder aux serveurs SMTP et POP3 du campus en plus des droits d'accès précités. Les règles suivantes font partie du fichier /etc/authpf/users/charlie/authpf.rules :

```
wifi_if = "wi0"smtp_server = "10.0.1.50"
pop3_server = "10.0.1.51"
pass in quick on $wifi_if proto tcp from $user_ip to $smtp_server \
   port smtp flags S/SA keep state
pass in quick on $wifi_if proto tcp from $user_ip to $pop3_server \
    port pop3 flags S/SA keep state
pass in quick on $wifi_if proto tcp from $user_ip to port { ssh, http, \
    https } flags S/SA keep state
```
Voici le contenu du jeu de règles principal figurant dans le fichier  $/etc/pf.conf$ :

```
# macros
wifi_if = "wi0"ext_if = "fxp0"dns_servers = "{ 10.0.1.56, 10.0.2.56 }"
table <authpf_users> persist
scrub in all
# filtrage
block drop all
pass out quick on $ext_if inet proto tcp from \
    { $wifi_if:network, $ext_if } flags S/SA modulate state
pass out quick on $ext_if inet proto { udp, icmp } from \
    { $wifi_if:network, $ext_if } keep state
pass in quick on $wifi_if inet proto tcp from $wifi_if:network to $wifi_if \
   port ssh flags S/SA keep state
pass in quick on $wifi_if inet proto { tcp, udp } from <authpf_users> \
    to $dns_servers port domain keep state
anchor "authpf/*" in on $wifi_if
```
Le jeu de règles est très simple :

- Bloquer tout par défaut.
- Autoriser les trafics TCP, UDP et ICMP sortants sur l'interface externe en provenance du réseau sans fil et depuis la passerelle elle même.
- Autoriser le trafic SSH entrant en provenance du réseau sans fil et destiné à la passerelle. Cette règle est nécessaire pour permettre aux utilisateurs de s'authentifier.
- Autoriser les requêtes DNS entrantes provenant de tous les utilisateurs authpf authentifiés et destinées aux serveurs DNS du campus.
- Créer le point d'ancrage "authpf" pour le trafic entrant sur l'interface sans fil.

Le jeu de règles par défaut est utilisé pour bloquer tout trafic non strictement nécessaire pour le fonctionnement de l'architecture. Le trafic sortant de l'interface externe est autorisé. Cependant le trafic en entrée de l'interface sans fil est interdit. Une fois l'utilisateur authentifié, son trafic est autorisé à traverser l'interface sans fil et à accéder au reste du réseau. Le mot-clé quick est utilisé un peu partout afin que PF n'évalue pas tous les jeux de règles nommés quand une nouvelle connexion traverse la passerelle.

[[Précédent : Problèmes avec FTP\]](#page-65-0) [\[Index](http://www.openbsd.org/faq/pf/fr/index.html)] [[Suivant : Haute-disponibilité des pare-feu avec CARP et pfsync](#page-74-0)]

[www@openbsd.org](mailto:www@openbsd.org) \$OpenBSD: authpf.html,v 1.23 2007/05/09 05:49:53 jufi Exp \$

<span id="page-74-0"></span>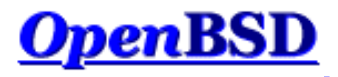

[[Précédent : Authpf : Shell Utilisateur pour les Passerelles d'Authentifications\]](#page-69-0) [\[Index](http://www.openbsd.org/faq/pf/fr/index.html)] [[Suivant : Pare-feu pour réseau domestique ou petite société](#page-81-0)]

# **PF: Haute-disponibilité des pare-feu avec CARP et pfsync**

### **Table des Matières**

- [Introduction à CARP](#page-74-1)
- [Fonctionnement de CARP](#page-74-2)
- [Configurer CARP](#page-75-0)
- [Exemple de configuration CARP](#page-75-1)
- $\bullet$  [Introduction à pfsync](#page-76-0)
- $\bullet$  [Fonctionnement de pfsync](#page-76-1)
- [Configurer pfsync](#page-76-2)
- $\bullet$  [Exemple de configuration pfsync](#page-76-3)
- [Utilisation combinée de CARP et pfsync pour assurer la haute-disponibilité et la redondance](#page-77-0)
- [Problèmes opérationnels](#page-78-0)
	- ❍ [Configuration de CARP et pfsync au démarrage](#page-78-1)
	- ❍ [Comment forcer le basculement vers ou depuis le noeud maître](#page-78-2)
	- ❍ [Astuces pour la création de règles](#page-79-0)
- [Autres références](#page-79-1)

# <span id="page-74-1"></span>**Introduction à CARP**

CARP veut dire "Common Address Redundancy Protocol". L'objectif premier de ce protocole est de permettre à un groupe d'hôtes sur un même segment réseau de partager une adresse IP. CARP est une alternative sécurisée et libre aux protocoles [Virtual Router Redundancy Protocol](http://www.ietf.org/rfc/rfc3768.txt) (VRRP) et Hot Standby Router [Protocol](http://www.ietf.org/rfc/rfc2281.txt) (HSRP).

On appelle un groupe d'hôtes utilisant CARP un "groupe de redondance". Le groupe de redondance se voit attribuer une adresse IP partagée entre les membres du groupe. Au sein de ce groupe, un hôte est désigné comme "maître". Les autres membres sont appellés "esclaves". L'hôte maître est celui qui "prend" l'adresse IP partagée. Il répond à tout trafic ou requête ARP à l'attention de cette adresse. Chaque hôte peut appartenir à plusieurs groupes de redondance.

Une utilisation commune de CARP est la création d'un groupe de pare-feu redondants. L'adresse IP virtuelle attribuée au groupe de redondance est désignée comme l'adresse du routeur par défaut sur les machines clientes. Dans le cas où le pare-feu maître rencontre une panne ou est déconnecté du réseau, l'adresse IP virtuelle sera prise par un des pare-feu esclaves et le service continuera à être rendu sans interruption.

<span id="page-74-2"></span>CARP supporte IPv4 et IPv6.

# **Fonctionnement de CARP**

L'hôte maître du groupe envoit des annonces régulières sur le réseau local afin que les hôtes esclaves puissent savoir qu'il est toujours disponible. Si les hôtes esclaves ne recoivent plus d'annonce de la part du maître durant une période de temps configurable, alors l'un d'eux devient le nouveau maître. Ce dernier est celui dont les valeurs configurées pour advbase et advskew sont les plus faibles.

Il est possible de faire co-exister plusieurs groupes CARP sur un même segment réseau. Les annonces de CARP contiennent un identifiant appelé "Virtual Host ID" qui permet à des membres d'un même groupe d'identifier le groupe de redondance auquel une annonce donnée appartient.

Afin d'empêcher un utilisateur malicieux sur le segment réseau d'usurper les annonces CARP, chaque groupe peut être doté d'un mot de passe. Ainsi chaque paquet CARP envoyé au groupe est protégé par SHA1 MAC.

Etant donné que CARP est un protocole à part entière, il doit être explicitement autorisé au niveau des règles de filtrage :

pass out on \$carp\_dev proto carp keep state

<span id="page-75-0"></span>\$carp\_dev est l'interface physique que CARP utilise pour la communication.

# **Configurer CARP**

Chaque groupe de redondance est représenté par une interface réseau virtuelle de type [carp\(4\).](http://www.openbsd.org/cgi-bin/man.cgi?query=carp&sektion=4&manpath=OpenBSD+4.1) Ainsi, CARP est configuré à l'aide de la commande [ifconfig\(8\)](http://www.openbsd.org/cgi-bin/man.cgi?query=ifconfig&sektion=8).

ifconfig carpN create

```
ifconfig carpN vhid vhid [pass password] [carpdev carpdev] \
  [advbase advbase] [advskew advskew] [state state] ipaddress \
   netmask mask
```
#### carpN

Le nom de l'interface virtuelle carp(4). *N* est un entier qui représente le numéro de l'interface (par exemple carp10).

vhid

L'identifiant Virtual Host ID. C'est un numéro unique utilisé pour identifier le groupe de redondance sur le réseau. Les valeurs acceptables sont de 1 à 255.

#### password

Le mot de passe d'authentification à utiliser lors de la communication avec d'autres hôtes CARP dans le même groupe de redondance. Ce mot de passe doit être partagé entre tous les membres du groupe.

#### carpdev

Ce paramètre optionnel spécifie l'interface réseau physique qui appartient à ce groupe de redondance. Par défaut, CARP essaiera de déterminer l'interface à utiliser en cherchant une interface physique qui est dans le même sous-réseau que la combinaison *adresse IP*/*masque* de l'interface carp(4).

#### advbase

Ce paramètre optionnel spécifie le nombre de secondes qui s'écoule entre chaque annonce CARP. La valeur par défaut est 1 seconde. Les valeurs acceptables sont de 1 à 255.

#### advskew

Ce paramètre optionnel spécifie le biais à introduire au niveau de advbase lors de l'envoi d'annonces CARP. En manipulant advskew, l'hôte maître CARP peut être choisi. Plus grand est ce nombre, *moindres* sont les chances pour que l'hôte soit retenu lorsqu'un maître est choisi. La valeur par défaut est 0. Les valeurs acceptables sont de 1 à 254.

#### state

Permet de forcer l'état de l'interface carp(4). Les états valides sont init, backup et master.

#### ipaddress

Adresse IP partagée entre les membres du groupe de redondance. Cette adresse n'a pas besoin d'être dans le même sous-réseau que l'adresse IP de l'interface physique (si une adresse est configurée sur cette interface). En revanche, elle doit être la même sur tous les membres du groupe.

#### mask

Masque de sous-réseau de l'adresse IP partagée.

Vous pouvez contrôler d'avantages de paramètres de CARP à l'aide de [sysctl\(8\)](http://www.openbsd.org/cgi-bin/man.cgi?query=sysctl&sektion=8).

net.inet.carp.allow

Permet d'accepter ou de refuser les paquets CARP entrants. La valeur par défaut est 1 (accepter).

net.inet.carp.preempt

Permet aux hôtes au sein d'un même groupe de redondance d'avoir de meilleurs advbase et advskew pour élire le maître. De plus, cette option permet de basculer toutes les interfaces dans le cas où une interface est en panne. Si une des interfaces physiques utilisée pour CARP est indisponible, CARP fixera l'advskew de toutes les autres interfaces à 240. Ce qui revient à se déclarer indisponible et forcer un basculement. Cette option est à 0 (désactivation) par défaut.

net.inet.carp.log

Journalise les mauvais paquets CARP. La valeur par défaut est 0 (désactivé).

```
net.inet.carp.arpbalance
```
Permet de partager la charge entre plusieurs membres d'un même groupe de redondance. Cette option est à 0 (désactivation) par défaut. Veuillez consulter  $\frac{\text{carp}(4)}{4}$  pour plus d'informations.

## <span id="page-75-1"></span>**Exemple de configuration CARP**

Voici un exemple de configuration CARP :

```
# sysctl -w net.inet.carp.allow=1
# ifconfig carp1 create
# ifconfig carp1 vhid 1 pass mekmitasdigoat carpdev em0 \
    advskew 100 10.0.0.1 netmask 255.255.255.0
```
Les commandes ci-dessous permettent de faire les opérations suivantes :

- Active la réception des paquets CARP (c'est le comportement par défaut)
- $\bullet$  Créé une interface carp(4), carp1.
- Configure carp1 pour l'hôte virtuel #1, met en place un mot de passe, utilise em0 comme interface physique du groupe, et fait de cette machine un esclave étant donné la valeur de advskew, fixée à 100 (en supposant bien entendu que le maître a un advskew de moins de 100). L'adresse IP partagée affectée à ce groupe est 10.0.0.1/255.255.255.0.

L'utilisation de ifconfig permet de voir l'état de l'interface carp1.

```
# ifconfig carp1
carp1: flags=8802<UP,BROADCAST,SIMPLEX,MULTICAST> mtu 1500
     carp: BACKUP carpdev em0 vhid 1 advbase 1 advskew 100
     groups: carp
      inet 10.0.0.1 netmask 0xffffff00 broadcast 10.0.0.255
```
### <span id="page-76-0"></span>**Introduction à pfsync**

L'interface réseau [pfsync\(4\)](http://www.openbsd.org/cgi-bin/man.cgi?query=pfsync&sektion=4&manpath=OpenBSD+4.1) expose certains changements effectués au niveau de la table d'état de [pf\(4\)](http://www.openbsd.org/cgi-bin/man.cgi?query=pf&sektion=4&manpath=OpenBSD+4.1). En surveillant cette interface à l'aide de [tcpdump\(8\)](http://www.openbsd.org/cgi-bin/man.cgi?query=tcpdump&sektion=8), les changements de la table d'état peuvent être observés en temps réel. De plus, l'interface pfsync(4) peut envoyer ces messages relatifs aux changements affectant la table d'état sur le réseau afin que d'autres pare-feu PF puissent fusionner ces changements à leurs propres tables d'état. De même, pfsync(4) peut aussi être en écoute des messages entrants.

# <span id="page-76-1"></span>**Fonctionnement de pfsync**

Par défaut, pfsync(4) n'envoit pas et ne reçoit pas les mises à jour de la table d'état à travers le réseau. Cependant, les mises à jour peuvent être toujours surveillées en utilisant tcpdump(8) ou d'autres outils similaires en local sur la machine.

Lorsque pfsync(4) est configuré pour envoyer et recevoir des mises à jour à travers le réseau, le comportement par défaut consiste à utiliser le multicast sur le réseau local. Toutes les mises à jour sont envoyées sans authentification. Il faudrait donc utiliser une des deux méthodes suivantes pour sécuriser les échanges :

- 1. Connectez les deux pare-feu qui devront échanger les mises à jour à l'aide d'un câble croisé. Les interfaces physiques ainsi connectées seront utilisées comme syncdev (voir [plus bas\)](#page-76-2).
- 2. Utilisez l'option syncpeer de la commande ifconfig(8) (voir [plus bas](#page-76-2)) de telle façon à utiliser des échanges unicast pour envoyer les mises à jour au pair, puis configurez [ipsec\(4\)](http://www.openbsd.org/cgi-bin/man.cgi?query=ipsec&sektion=4) entre les deux hôtes pour sécuriser le trafic pfsync(4).

Lorsque les mises à jour sont envoyées et reçues à travers le réseau, les paquets pfsync doivent être autorisés par les règles de filtrage :

pass on \$sync\_if proto pfsync

<span id="page-76-2"></span>\$sync\_if est l'interface physique utilisée pour la communication pfsync(4).

# **Configurer pfsync**

pfsync(4) étant une interface réseau virtuelle, elle est configurée à l'aide de [ifconfig\(8\).](http://www.openbsd.org/cgi-bin/man.cgi?query=ifconfig&sektion=8)

ifconfig pfsyncN syncdev syncdev [syncpeer syncpeer]

pfsyncN

Le nom de l'interface pfsync(4). Si vous utilisez le noyau GENERIC, l'interface pfsync0 existe par défaut.

syncdev

Le nom de l'interface physique utilisée pour envoyer les mises à jour pfsync.

syncpeer

Ce paramètre optionnel spécifie l'adresse IP d'un hôte avec qui les échanges de mises à jour pfsync auront lieu. Par défaut les mises à jour pfsync sont multicast sur le réseau local. Cette option change ce comportement et utilise des échanges unicast avec le syncpeer spécifié.

### <span id="page-76-3"></span>**Exemple de configuration pfsync**

Voici un exemple de configuration pfsync.

```
# ifconfig pfsync0 syncdev em1
```
<span id="page-77-0"></span>Cette commande active pfsync sur l'interface em1. Les mises à jour seront envoyées en multicast sur le réseau. Ainsi tout hôte utilisant pfsync pourra les recevoir.

# **Utilisation combinée de CARP et pfsync pour assurer la haute- disponibilité et la redondance**

En combinant les fonctionnalités de CARP et de pfsync, un groupe de deux pare-feu ou plus peut être utilisé pour créer une grappe de pare-feu hautement disponible et entièrement redondante.

#### CARP:

Gère le basculement automatique d'un pare-feu à un autre.

pfsync:

Synchronise la table d'état entre les pare-feu. Dans le cas d'un basculement, le trafic n'est pas interrompu lorsque le nouveau pare-feu maître prend la main.

Voici un scénario typique avec deux pare-feu : fw1 et fw2.

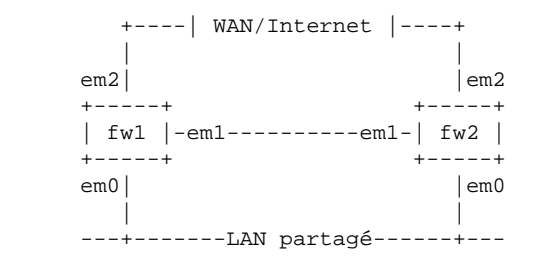

Les interfaces em1 des pare-feu sont connectées à l'aide d'un câble croisé. Les interfaces em0 sont connectées au LAN et les interfaces em2 sont connectées à un réseau WAN ou à Internet. Les adresses IP utilisées sont les suivantes :

- fw1 em0 : 172.16.0.1
- fw1 em1 : 10.10.10.1
- fw1 em2 : 192.0.2.1
- fw2 em0 : 172.16.0.2
- fw2 em1 : 10.10.10.2
- fw2 em2 : 192.0.2.2
- IP partagée sur le LAN : 172.16.0.100
- IP partagée sur WAN/Internet : 192.0.2.100

La politique réseau veut que le pare-feu fw1 soit maître.

Configurons d'abord fw1 :

```
! activation de la préemption et le basculement de toutes les interfaces
# sysctl -w net.inet.carp.preempt=1
! configuration de pfsync
# ifconfig em1 10.10.10.1 netmask 255.255.255.0
# ifconfig pfsync0 syncdev em1
# ifconfig pfsync0 up
! configuration de CARP côté LAN
# ifconfig carp1 create
# ifconfig carp1 vhid 1 carpdev em0 pass lanpasswd \
      172.16.0.100 netmask 255.255.255.0
! configuration de CARP côté WAN/Internet
# ifconfig carp2 create
# ifconfig carp2 vhid 2 carpdev em2 pass netpasswd \
     192.0.2.100 netmask 255.255.255.0
```
Configurons maintenant fw2 :

```
! activation de la préemption et le basculement de toutes les interfaces
# sysctl -w net.inet.carp.preempt=1
! configuration de pfsync
# ifconfig em1 10.10.10.2 netmask 255.255.255.0
# ifconfig pfsync0 syncdev em1
# ifconfig pfsync0 up
! configuration de CARP côté LAN
# ifconfig carp1 create
# ifconfig carp1 vhid 1 carpdev em0 pass lanpasswd \
      advskew 128 172.16.0.100 netmask 255.255.255.0
! configuration de CARP côté WAN/Internet
# ifconfig carp2 create
# ifconfig carp2 vhid 2 carpdev em2 pass netpasswd \
     advskew 128 192.0.2.100 netmask 255.255.255.0
```
# <span id="page-78-0"></span>**Problèmes opérationnels**

<span id="page-78-1"></span>Voici quelques problèmes opérationnels communément rencontrés avec CARP/pfsync.

### **Configuration de CARP et pfsync au démarrage**

Etant donné que carp(4) et pfsync(4) sont des interfaces réseau, elles peuvent être configurées au démarrage en créant des fichiers [hostname.if\(5\)](http://www.openbsd.org/cgi-bin/man.cgi?query=hostname.if&sektion=5). Le script de démarrage [netstart](http://www.openbsd.org/cgi-bin/man.cgi?query=netstart&sektion=8) prendra soin de la création et de la configuration des interfaces.

Exemples :

```
/etc/hostname.carp1
          inet 172.16.0.100 255.255.255.0 172.16.0.255 vhid 1 carpdev em0 \
             pass lanpasswd
```
/etc/hostname.pfsync0 up syncdev em1

### <span id="page-78-2"></span>**Comment forcer le basculement vers ou depuis le noeud maître**

De temps à autre, il peut y avoir besoin de forcer le basculement du maître intentionnellement. Il peut s'agir par exemple de la nécessité d'arrêter le maître pour des besoins de maintenance ou de diagnostic suite à des problèmes de fonctionnements. L'objectif est de faire basculer le trafic vers un des hôtes esclaves afin que les utilisateurs ne soient pas affectés par ces opérations.

Pour forcer le basculement d'un groupe CARP donné, il vous suffit d'arrêter l'interface carp(4) sur le maître. Ceci aura pour effet d'amener le maître à annoncer des valeurs advbase et advskew "infinies". Les autres membres du groupe de redondance le remarqueront immédiatement et l'un d'eux prendra le rôle de maître.

# ifconfig carp1 down

Une alternative consiste à positionner advskew à une valeur supérieure à la valeur d'advskew sur les hôtes esclaves. Ceci causera un basculement tout en permettant au maître de participer au groupe CARP.

Une autre méthode de basculement consiste à paramétrer finement le compteur de dégradation CARP. Ce compteur est une mesure de la promptitude d'un hôte à devenir le maître d'une groupe CARP. Par exemple, lorsqu'un hôte est au milieu d'une séquence de démarrage, il ne saurait devenir maître CARP avant que toutes les interfaces soient configurées, que tous les services réseau soient démarrés, etc... Des hôtes annoncant une grande valeur de dégradation seront moins privilégiés pour passer maître.

Un compteur de dégradation est stocké au niveau de chaque groupe d'interfaces auquel appartient l'interface CARP. Par défaut, les interfaces CARP sont membres du groupe d'interfaces "carp". La valeur actuelle du compteur de dégradation peut être vue à l'aide d'ifconfig(8) :

```
# ifconfig -g carp
carp: carp demote count 0
```
PF : Haute-disponibilité des pare-feu avec CARP et pfsync

Dans cet exemple, le compteur associé au groupe d'interfaces "carp" est affiché. Lorsqu'un hôte CARP s'annonce sur le réseau, il prend la somme des compteurs de dégradation pour chaque groupe d'interfaces auquel est associée l'interface carp(4) et l'annonce comme étant sa valeur de dégradation.

Considérons maintenant l'exemple suivant. Deux pare-feu utilisant CARP avec les interfaces ci-après :

- carp1 -- Service de Comptabilité
- carp2 -- Employés
- carp3 -- Internet
- $\bullet$  carp4 -- DMZ

L'objectif consiste à basculer uniquement les groupes carp1 et carp2 au pare-feu secondaire.

Tout d'abord, affectez chaque interface à un nouveau groupe, dans ce cas appelé "internal" :

```
# ifconfig carp1 group internal
# ifconfig carp2 group internal
# ifconfig internal
carp1: flags=8843<UP,BROADCAST,RUNNING,SIMPLEX,MULTICAST> mtu 1500
     carp: MASTER carpdev em0 vhid 1 advbase 1 advskew 100
     groups: carp internal
     inet 10.0.0.1 netmask 0xffffff00 broadcast 10.0.0.255
carp2: flags=8843<UP,BROADCAST,RUNNING,SIMPLEX,MULTICAST> mtu 1500
     carp: MASTER carpdev em1 vhid 2 advbase 1 advskew 100
     groups: carp internal
     inet 10.0.1.1 netmask 0xffffff00 broadcast 10.0.1.255
```
Maintenant, augmentez la valeur du compteur de dégradation pour le groupe "internal" à l'aide d'ifconfig(8):

```
# ifconfig -g internal
internal: carp demote count 0
# ifconfig -g internal carpdemote 50
# ifconfig -g internal
internal: carp demote count 50
```
Le pare-feu basculera les groupes carp1 et carp2 vers l'autre pare-feu du cluster tout en restant maître de carp3 et carp4. Si l'autre pare-feu commence à s'annoncer avec une valeur de dégradation supérieure à 50 ou s'il arrête d'effectuer des annonces, alors ce pare-feu prendra à nouveau le rôle de maître pour carp1 et carp2.

Pour revenir vers le pare-feu primaire, renversez les modifications :

```
# ifconfig -g internal -carpdemote 50
# ifconfig -g internal
internal: carp demote count 0
```
<span id="page-79-0"></span>Des services réseau tels que [OpenBGPD](http://www.openbsd.org/cgi-bin/man.cgi?query=bgpd&sektion=8) et [sasyncd\(8\)](http://www.openbsd.org/cgi-bin/man.cgi?query=sasyncd&sektion=8) utilisent le compteur de dégradation pour s'assurer que le pare-feu ne devienne maître que lorsque les sessions BGP ont été établies et les SAs IPsec ont été synchronisées.

#### **Astuces pour la création de règles**

Filtrer l'interface physique. Pour PF, le trafic réseau arrive à partir de l'interface physique, pas de l'interface virtuelle CARP (i.e., carp0). N'oubliez pas que, sous PF, le nom d'une interface dans une règle correspond au nom de l'interface physique ou à l'adresse réseau qui lui est associée. Tenez-en compte lors de l'écriture de vos règles. Par exemple, la règle suivante pourrait être correcte :

pass in on fxp0 inet proto tcp from any to carp0 port 22

mais le remplacement de fxp0 par carp0 ne permettrait pas de la faire fonctionner comme on le souhaite.

**N'oubliez PAS** d'autoriser proto carp et proto pfsync!

### <span id="page-79-1"></span>**Références supplémentaires**

PF : Haute-disponibilité des pare-feu avec CARP et pfsync

Pour plus d'informations, veuillez consulter les sources suivantes :

- $\bullet$  carp $(4)$
- $\bullet$  [pfsync\(4\)](http://www.openbsd.org/cgi-bin/man.cgi?query=pfsync&sektion=4&manpath=OpenBSD+4.1)
- $\bullet$  ifconfig $(8)$
- $\bullet$  [hostname.if\(5\)](http://www.openbsd.org/cgi-bin/man.cgi?query=hostname.if&sektion=5)
- $\bullet$  [pf.conf\(5\)](http://www.openbsd.org/cgi-bin/man.cgi?query=pf.conf&sektion=5&manpath=OpenBSD+4.1)
- $\bullet$  ifstated $(8)$
- [ifstated.conf\(5\)](http://www.openbsd.org/cgi-bin/man.cgi?query=ifstated.conf&sektion=5)

[[Précédent : Authpf : Shell Utilisateur pour les Passerelles d'Authentifications\]](#page-69-0) [\[Index](http://www.openbsd.org/faq/pf/fr/index.html)] [[Suivant : pare-feu pour réseau domestique ou petite société\]](#page-81-0)

ٹ [www@openbsd.org](mailto:www@openbsd.org)

\$OpenBSD: carp.html,v 1.16 2007/05/09 05:49:53 jufi Exp \$

<span id="page-81-0"></span>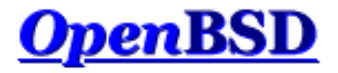

[[Précédent : Haute-disponibilité des pare-feu avec CARP et pfsync](#page-74-0)] [[Index\]](http://www.openbsd.org/faq/pf/fr/index.html)

# **PF : Exemple : Pare-feu pour réseau domestique ou petite société**

### **Table des Matières**

- Le Scenario
	- ❍ Le Réseau
	- ❍ Les Objectifs
	- ❍ Préparation
- Le Jeu de Règles
	- ❍ Macros
	- ❍ Options
	- ❍ Scrub
	- ❍ Traduction d'Adresses Réseau
	- ❍ Redirection
	- ❍ Règles de Filtrage
- Le Jeu de Règles Complet

# **Le Scenario**

Dans cet exemple, PF fonctionne sur une machine OpenBSD jouant le rôle de pare-feu et de passerelle NAT pour un réseau SoHo. L'objectif global est de fournir un accès Internet au réseau local, de fournir un accès limité au pare-feu depuis Internet et d'exposer un serveur web interne à l'Internet. Ce document a pour but de vous montrer comment on construit un jeu de règles correspondant à l'objectif précité.

### **Le Réseau**

Le réseau est conçu de la manière suivante :

```
[ COMP1 ] [ COMP3 ]
    | | 
              -+------- xl0 [ OpenBSD ] fxp0 -------- ( Internet )
 |
        [ COMP2 ]
```
Il y a un certain nombre de machines sur le réseau interne. Le diagramme en montre trois mais le vrai nombre n'est pas une donnée utile. Ces machines sont des stations de travail normales servant à surfer sur le web, écrire des messages électroniques, participer à des forums de discussion en ligne, etc à l'exception de COMP3 qui sert aussi de serveur Web. Le réseau interne utilise le bloc de réseau 192.168.0.0 / 255.255.255.0.

Le pare-feu OpenBSD est une machine dotée d'un Celeron 300 et de deux cartes réseau : une 3Com 3c905B (xl0) et une Intel EtherExpress Pro/100 (fxp0). Le pare-feu a une connexion câble vers Internet et utilise la NAT pour partager cette connexion avec le réseau interne. L'adresse IP de l'interface externe est attribuée dynamiquement par le Fournisseur d'Accès Internet.

#### **Les Objectifs**

Les objectifs sont les suivants :

- Fournir un accès Internet sans restriction pour chaque machine du réseau interne.
- Utiliser un jeu de règles bloquant tout flux par défaut.
- Autoriser les flux entrants suivants sur le pare-feu à partir d'Internet :
	- ❍ SSH (port TCP 22) : utilisé pour la maintenance externe du pare-feu.
	- ❍ Auth/Ident (port TCP 113): utilisé par quelques services tels que SMTP et IRC.
	- o Messages ICMP "Echo Request" : Le type de paquet ICMP utilisé par [ping\(8\).](http://www.openbsd.org/cgi-bin/man.cgi?query=ping&sektion=8)
- Rediriger les tentatives de connexion sur le port TCP 80 (qui sont des tentatives d'accès à un serveur Web) vers la machine COMP3. Et autoriser aussi le trafic vers le port TCP 80 destiné à COMP3 à travers le pare-feu.
- Enregistrer des statistiques de filtrage pour l'interface externe.
- Par défaut, renvoyer un RST TCP ou un message ICMP "Unreachable" pour les paquets bloqués.
- S'assurer que le jeu de règles est aussi simple et facile à maintenir que possible.

#### **Préparation**

Ce document suppose que l'hôte OpenBSD a été correctement configuré pour fonctionner comme routeur : configuration réseau, connexion Internet et positionnement des variables [sysctl\(3\)](http://www.openbsd.org/cgi-bin/man.cgi?query=sysctl&sektion=3) net.inet.ip.forwarding et/ou net.inet6.ip6.forwarding à "1". Vouc devez également activer PF en utilisant [pfctl\(8\)](http://www.openbsd.org/cgi-bin/man.cgi?query=pfctl&sektion=8&manpath=OpenBSD+4.1) ou en définissant la variable appropriée dans /etc/rc.conf.local.

### **Le Jeu de Règles**

Les sections ci-après détaillent la manière dont le jeu de règles répondra aux objectifs précités.

#### **Macros**

Les macros suivantes sont définies pour rendre la maintenance et la lecture du jeu de règles plus faciles :

```
ext_if="fxp0"
int_if="xl0"
top\_serves = "{ 22, 113 }icmp_types = "echoreq"
comp3 = "192.168.0.3"
```
Les deux premières lignes définissent les interfaces réseau sur lesquelles le filtrage sera effectué. En les définissant ici, si nous devons déplacer ce système vers une autre machine avec un matériel différent, nous pourrons alors ne changer que ces deux lignes et le reste des règles restera valable. Les troisièmes et quatrièmes lignes listent les numéros de port TCP des services ouverts depuis Internet (SSH et ident/auth) et les types de paquets ICMP qui sont autorisés à parvenir jusqu'aù pare-feu. Enfin, la dernière ligne définit l'adresse IP de COMP3.

**Remarque** : Si la connexion Internet nécessite l'utilisation de [PPPoE,](http://www.openbsd.org/cgi-bin/man.cgi?query=pppoe&sektion=8) le filtrage et la NAT s'effectueront sur l'interface tun0 *au lieu de* fxp0.

### **Options**

Les deux options suivantes spécifient la réponse par défaut fournie par les règles de filtrage block et activent la collecte de statistiques sur l'interface externe :

```
set block-policy return
set loginterface $ext_if
```
Chaque système Unix possède une interface de "loopback". C'est une interface réseau virtuelle utilisée par les applications pour converser avec les autres au sein du même système. Sur OpenBSD, l'interface de bouclage ("loopback") est [lo\(4\).](http://www.openbsd.org/cgi-bin/man.cgi?query=lo&sektion=4) Le filtrage est communément désactivé sur ces interfaces. L'utilisation de [set](#page-36-0) [skip](#page-36-0) permet d'accomplir cela.

set skip on lo

Veuillez prendre note que nous n'effectuons pas de filtrage sur le groupe d'interfaces lo entier, de cette manière nous pourrions rajouter des interfaces de loopback supplémentaire sans avoir à nous soucier de mettre à jour cette partie de la configuration.

#### **Scrub**

Il n'y a aucune raison pour ne pas utiliser la normalisation de paquets recommandée pour tous les paquets entrants. Il suffit d'utiliser la ligne suivante :

scrub in

### **Traduction d'Adresses Réseau**

Pour effectuer la NAT du réseau interne, la règle de nat suivante est utilisée :

```
nat on $ext_if from !($ext_if) to any -> ($ext_if)
```
Dans ce cas, "!(\$ext\_if)" pourrait être aisément remplacé par "\$int\_if" mais si vous ajoutez plusieurs interfaces internes vous devrez ajouter de nouvelles règles NAT, alors qu'avec cette structure, NAT sera activé sur toutes les interfaces protégées.

Vu que l'adresse IP de l'interface externe est attribuée dynamiquement, des parenthèses sont utilisés autour de l'interface de traduction afin que PF tienne compte automatiquement des changements d'adresse IP sur cette interface.

Puisque nous souhaitons que le proxy FTP fonctionne, nous ajouterons également [l'ancre](#page-39-0) NAT :

```
nat-anchor "ftp-proxy/*"
```
#### **Redirection**

La première redirection est pour [ftp-proxy\(8\)](http://www.openbsd.org/cgi-bin/man.cgi?query=ftp-proxy&sektion=8&manpath=OpenBSD+4.1) afin de permettre aux clients FTP sur le réseau interne de se connecter à des serveurs FTP sur Internet.

```
rdr-anchor "ftp-proxy/*"
rdr on $int_if proto tcp from any to any port 21 -> 127.0.0.1 port 8021
```
Il est à noter que cette règle ne fonctionnera que pour les connexions FTP au port 21. Si les utilisateurs se connectent de manière régulière à des serveurs FTP sur d'autres ports, une liste devra être utilisée pour spécifier le port de destination, par exemple : from any to any port { 21, 2121 }.

La dernière règle de redirection est utilisée pour toutes les tentatives de connexion sur le port TCP 80 du pare-feu en provenance d'Internet. Les tentatives légitimes d'accès à ce port seront générées par des utilisateurs qui essaient d'accèder au serveur web du réseau. Ces tentatives de connexion doivent être redirigées vers COMP3 :

rdr on \$ext\_if proto tcp from any to any port 80 -> \$comp3

### **Règles de Filtrage**

Détaillons maintenant les règles de filtrage. Commencez par l'interdiction par défaut de tout trafic :

#### block in

A ce point, tout le trafic entrant sera bloqué même celui en provenance du réseau interne. Des règles suivantes vont ouvrir un certain nombre de flux sur le parefeu afin de répondre aux objectifs précités et d'ouvrir toutes les interfaces virtuelles nécessaires.

Gardez à l'esprit que pf peut bloquer le trafic entrant ou sortant d'une interface. Cela peut vous simplifier la tâche de ne filtrer que dans une direction plutôt que d'essayer de rester consistant en filtrant le trafic sortant et entrant. Dans notre cas, nous choisirons de filtrer le trafic entrant uniquement, mais lorsque celui-ci sera permit sur une interface nous ne l'empêcherons pas d'en sortir. Pour se faire, nous utiliserons :

pass out keep state

Nous avons besoin d'une [ancre](#page-39-0) pour ftp-proxy(8) :

anchor "ftp-proxy/\*"

Il est utile d'utiliser la [protection contre le spoofing d'adresses](#page-15-0) :

```
antispoof quick for { lo $int_if }
```
Maintenant, il faut ouvrir les ports utilisés par les services réseau disponibles depuis Internet. Tout d'abord, le trafic destiné au pare-feu lui-même :

```
pass in on $ext_if inet proto tcp from any to ($ext_if) \
    port $tcp_services flags S/SA keep state
```
La spécification des ports réseau par le biais de la macro \$tcp\_services rend l'ouverture de nouveaux services pour des connexions provenant d'Internet plus facile dans la mesure où il suffira de modifier la macro et recharger le jeu de règles. Des services UDP peuvent aussi être mis à disposition en créant la macro \$udp\_services et en ajoutant une règle de filtrage adéquate similaire à la règle de filtrage ci-dessus en spécifiant proto udp.

En plus de la règle rdr qui fait suivre tout le trafic web vers COMP3, nous DEVONS aussi autoriser ce trafic à travers le pare-feu :

```
pass in on $ext_if inet proto tcp from any to $comp3 port 80 \
     flags S/SA synproxy state
```
Pour un niveau de sécurité plus élevé, nous utilisons [TCP SYN Proxy](#page-15-1) pour améliorer la protection du web serveur.

Le trafic ICMP doit être permis :

pass in inet proto icmp all icmp-type \$icmp\_types keep state

Comme pour la macro \$tcp\_services, la macro \$icmp\_types peut facilement être modifiée pour changer les types des paquets ICMP qui doivent être autorisés à atteindre le pare-feu. Notez que cette règle s'applique à toutes les interfaces réseau.

Maintenant, le trafic en provenance du réseau interne doit être autorisé. Nous supposerons que les utilisateurs du réseau interne savent ce qu'ils font et ne provoqueront pas de problème sur Internet. Ce n'est pas nécessairement une bonne supposition pour de nombreux environnements.

pass in quick on \$int\_if

Le trafic TCP, UDP et ICMP à destination d'Internet est autorisé sortir du pare-feu grâce à la règle précédente "pass out keep state". L'information sur l'état des connexions est sauvegardée pour permettre aux paquets de retour de passer à leur tour la barrière que constitue le pare-feu.

### **Le Jeu de Règles Complet**

```
# macros
ext_if="fxp0"
int_if="xl0"
tep_services = \sqrt{22}, 113 }
icmp_types = "echoreq"
comp3 = "192.168.0.3"# options
set block-policy return
set loginterface $ext_if
set skip on lo
# scrub
scrub in
# nat/rdr
nat on $ext_if from !($ext_if) -> ($ext_if:0)
nat-anchor "ftp-proxy/*"
rdr-anchor "ftp-proxy/*"
rdr pass on $int_if proto tcp to port ftp -> 127.0.0.1 port 8021
rdr on $ext_if proto tcp from any to any port 80 -> $comp3
# règles de filtrage
block in
pass out keep state
anchor "ftp-proxy/*"
antispoof quick for { lo $int_if }
pass in on $ext_if inet proto tcp from any to ($ext_if) \
```
port \$tcp\_services flags S/SA keep state

```
pass in on $ext_if inet proto tcp from any to $comp3 port 80 \
    flags S/SA synproxy state
pass in inet proto icmp all icmp-type $icmp_types keep state
```
pass quick on \$int\_if

[[Précédent : Haute-disponibilité des pare-feu avec CARP et pfsync](#page-74-0)] [[Index\]](http://www.openbsd.org/faq/pf/fr/index.html)

Þ [www@openbsd.org](mailto:www@openbsd.org)

\$OpenBSD: example1.html,v 1.26 2007/05/09 05:49:53 jufi Exp \$